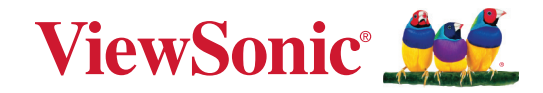

# **Seria IFPG1**

**Komercyjny wyświetlacz dotykowy Podręcznik użytkownika**

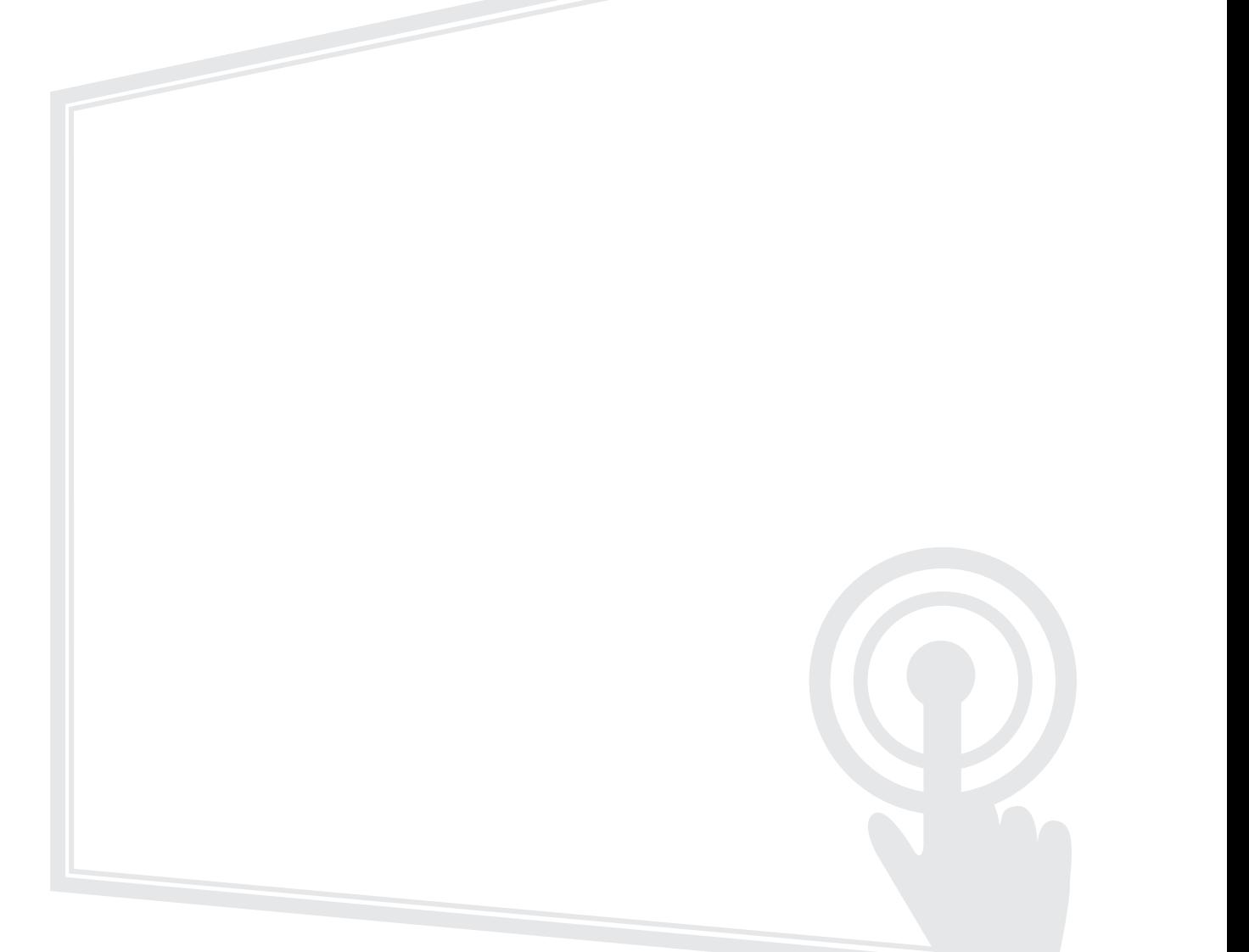

Nr modelu VS19763 | VS19764 | VS19765 | VS19766 Nr produktu: IFP55G1 | IFP65G1 | IFP75G1 | IFP86G1

# **Dziękujemy za wybór produktu firmy ViewSonic®**

Jako wiodący dostawca rozwiązań wizualnych, firma ViewSonic® jest zaangażowana w przekraczanie ogólnoświatowych oczekiwań dotyczących ewolucji technologicznej, innowacji i prostoty. W firmie ViewSonic® wierzymy, że nasze produkty mają potencjał pozytywnego oddziaływania na świat i jesteśmy przekonani, że wybrany produkt ViewSonic® będzie dobrze służył użytkownikom.

Jeszcze raz dziękujemy za wybór produktu firmy ViewSonic®!

# <span id="page-2-0"></span>**Zasady bezpieczeństwa**

Przed rozpoczęciem użytkowania tego produktu należy przeczytać poniższe **Zasady bezpieczeństwa**.

- Podręcznik użytkownika należy przechowywać w bezpiecznym miejscu do użytku w przyszłości.
- Przeczytaj wszystkie ostrzeżenia i postępuj zgodnie z instrukcjami.
- Tego urządzenia nie należy używać w pobliżu wody. Aby zmniejszyć ryzyko wystąpienia pożaru lub porażenia prądem elektrycznym, należy chronić urządzenie przed wilgocią.
- Nigdy nie należy zdejmować pokrywy tylnej. Wyświetlacz zawiera części pod wysokim napięciem. Dotknięcie ich może spowodować poważne obrażenia.
- Należy unikać wystawiania urządzenia na bezpośrednie działanie promieni słonecznych lub innych źródeł wytwarzających ciepło w sposób ciągły.
- Nie należy instalować w pobliżu źródeł ciepła, np. grzejników, nawiewów ciepła, pieców lub innych urządzeń (włącznie ze wzmacniaczami), które mogą doprowadzać do wzrostu temperatury urządzenia do niebezpiecznego poziomu.
- Do czyszczenia zewnętrznej obudowy należy używać miękkiej i suchej szmatki. W celu uzyskania dalszych informacji, sprawdź część "Konserwacja".
- W przypadku przenoszenia urządzenia należy zachować ostrożność, aby nie upuścić urządzenia lub nie uderzyć go o coś innego.
- Nie należy ustawiać urządzenia na nierównej lub niestabilnej powierzchni. Urządzenie może przewrócić się doprowadzając do obrażeń ciała lub uszkodzenia.
- Nie wolno ustawiać żadnych ciężkich przedmiotów na urządzeniu lub przewodach połączeniowych.
- W przypadku pojawienia się dymu, nietypowych dźwięków lub dziwnych zapachów, należy natychmiast wyłączyć urządzenie i zadzwonić do sprzedawcy lub firmy ViewSonic®. Kontynuowanie używania urządzenia w takim stanie jest niebezpieczne.
- To urządzenie to monitor z podświetleniem LED przeznaczony do ogólnego użytku biurowego.
- Nie należy próbować obchodzić zabezpieczeń w postaci spolaryzowanej lub uziemionej wtyki. Spolaryzowana wtyka ma dwa bolce, a jeden z nich jest szerszy. Uziemiona wtyczka posiada dwa bolce i trzeci wtyk uziemiający. Szeroki bolec i trzeci wtyk uziemiający służą jako zabezpieczenie. Jeżeli wtyczka nie pasuje do gniazdka elektrycznego należy uzyskać odpowiedni adapter i nie podejmować próby włożenia wtyczki do gniazdka na siłę.
- W przypadku podłączania do gniazdka elektrycznego NIE WOLNO usuwać wtyku uziemiającego. Należy upewnić się, że wtyki uziemiające NIE SĄ USUNIĘTE.
- Przewód zasilający należy zabezpieczyć przed przydeptywaniem lub ściskaniem, szczególnie wtyczkę i miejsce, skąd przewód jest wyprowadzany ze sprzętu. Należy upewnić się, że gniazdo elektryczne znajduje się w pobliżu sprzętu, aby było ono łatwo dostępne.
- Należy używać wyłącznie dodatki/akcesoria określone przez producenta.
- W przypadku używania wózka należy zachować ostrożność podczas przemieszczania wózka/sprzętu, aby uniknąć obrażeń ciała w wyniku przewrócenia.
- Jeżeli urządzenie nie będzie używane przez dłuższy czas, należy odłączyć je od gniazdka elektrycznego.
- Urządzenie należy umieścić w dobrze wentylowanym miejscu. Nie należy ustawiać niczego na urządzeniu, aby nie utrudniać odprowadzania ciepła.

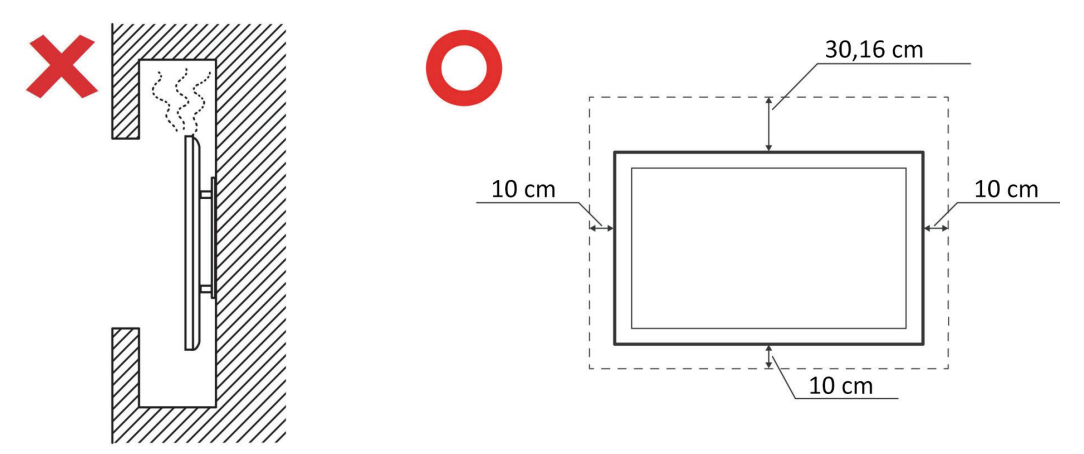

- Wszystkie naprawy należy powierzać wykwalifikowanym pracownikom serwisu. Konieczna będzie naprawa, jeśli urządzenie ulegnie uszkodzeniu, np. w wyniku:
	- ͫ Uszkodzenia przewodu zasilającego lub wtyczki
	- ͫ Urządzenie zostanie zalane płynem lub upadnie na niego jakiś przedmiot
	- ͫ Urządzenie jest wystawione na działanie wilgoci
	- ͫ Urządzenie nie działa prawidłowo lub upadło

# Spis treści

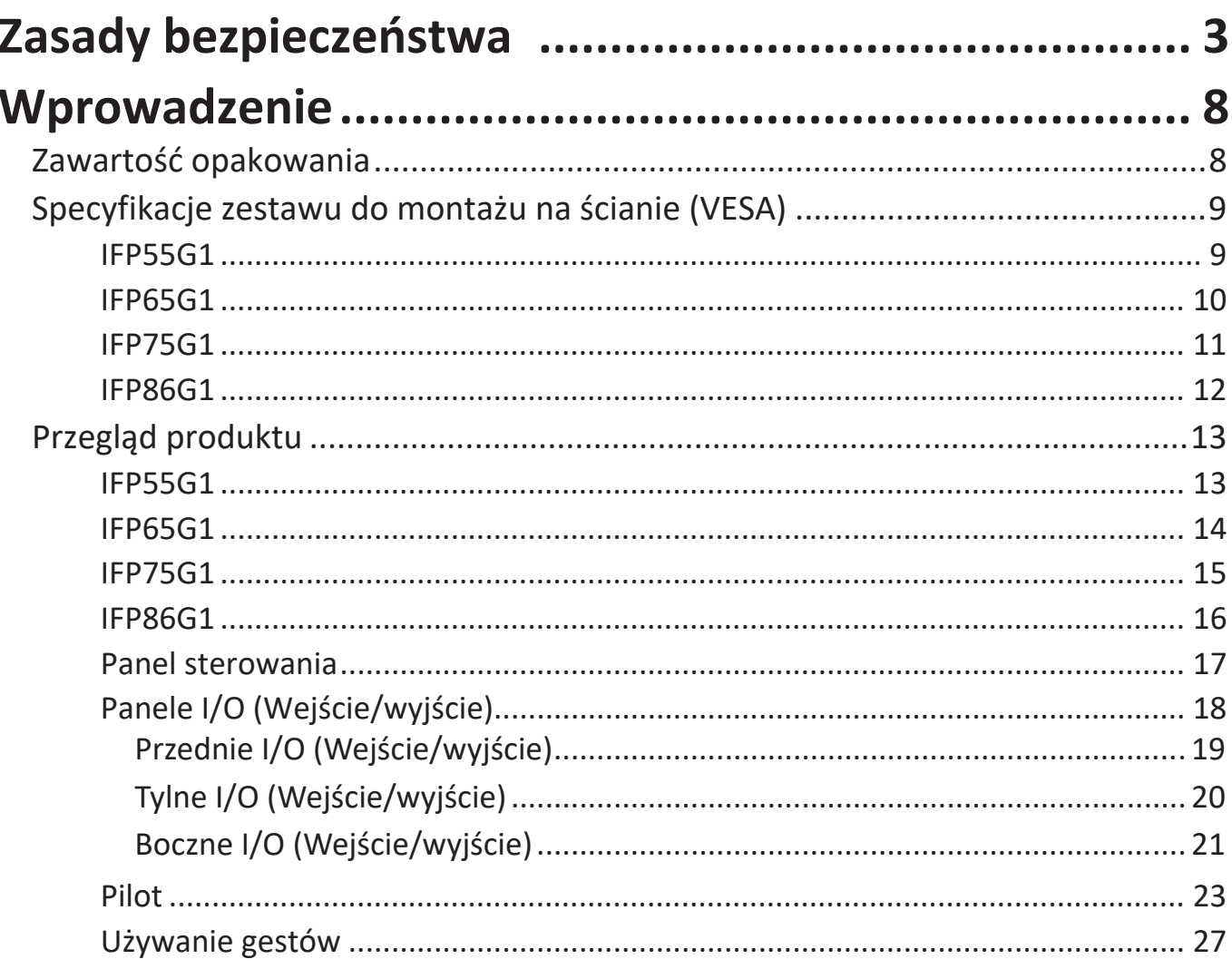

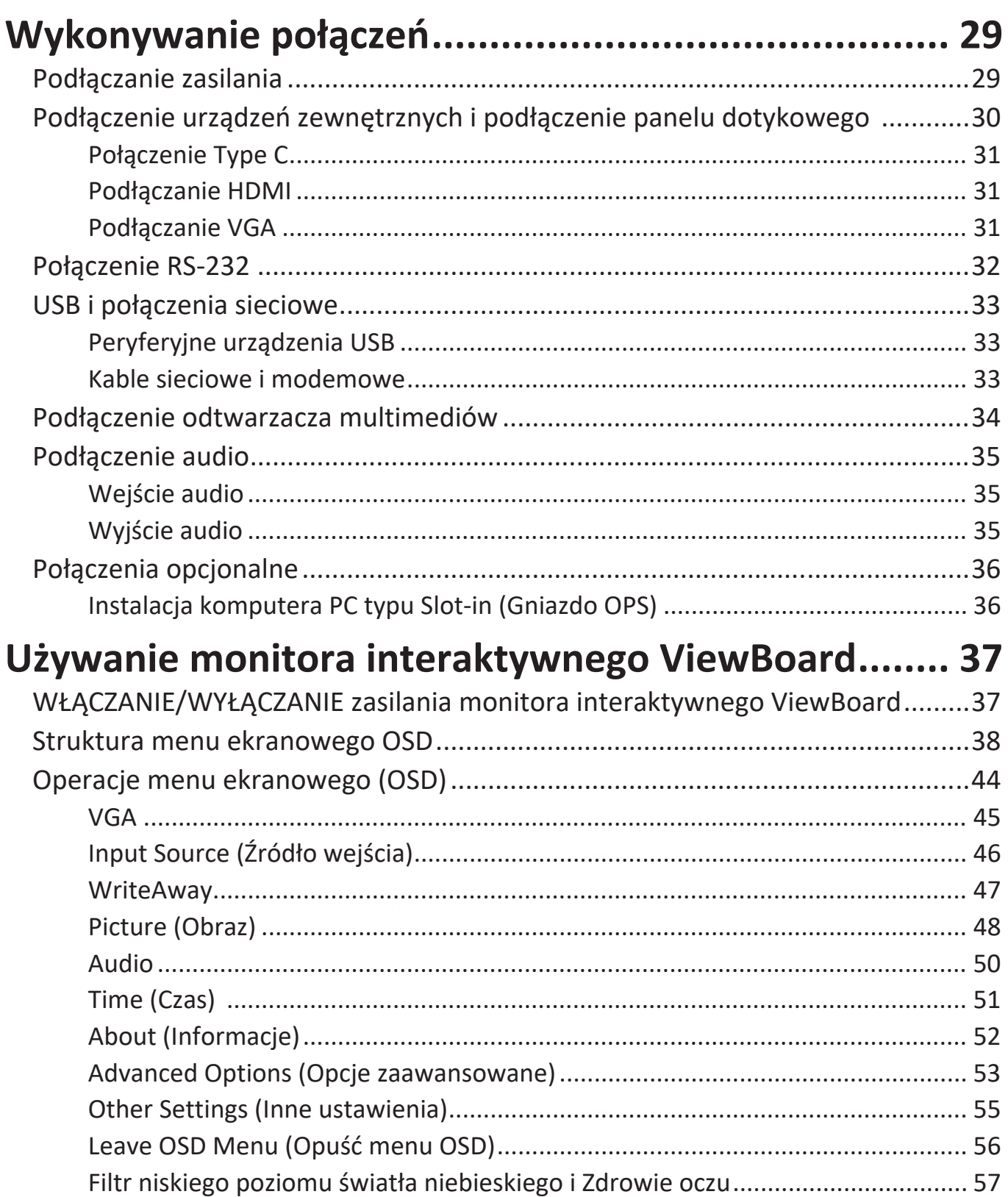

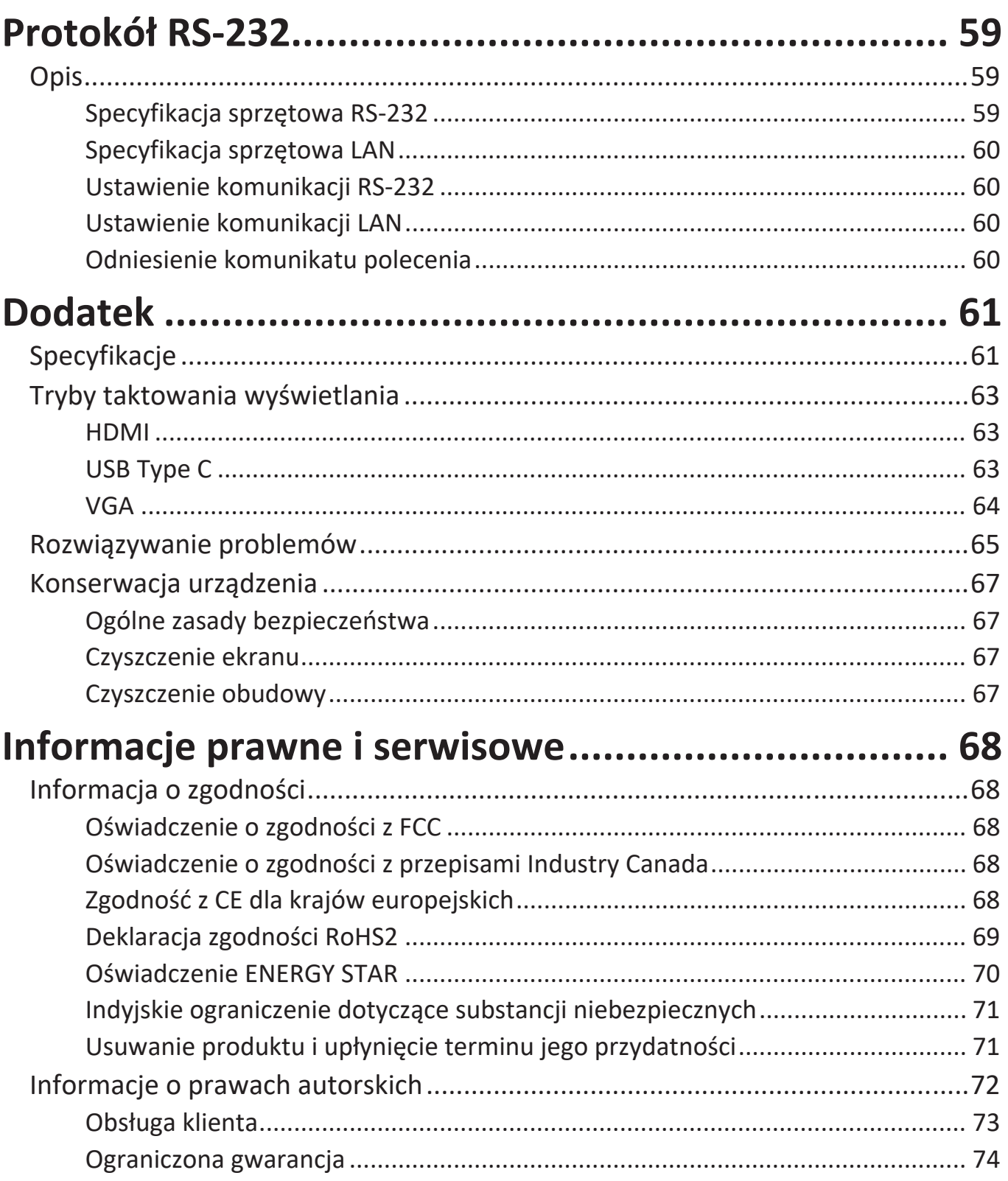

# <span id="page-7-0"></span>**Wprowadzenie**

# **Zawartość opakowania**

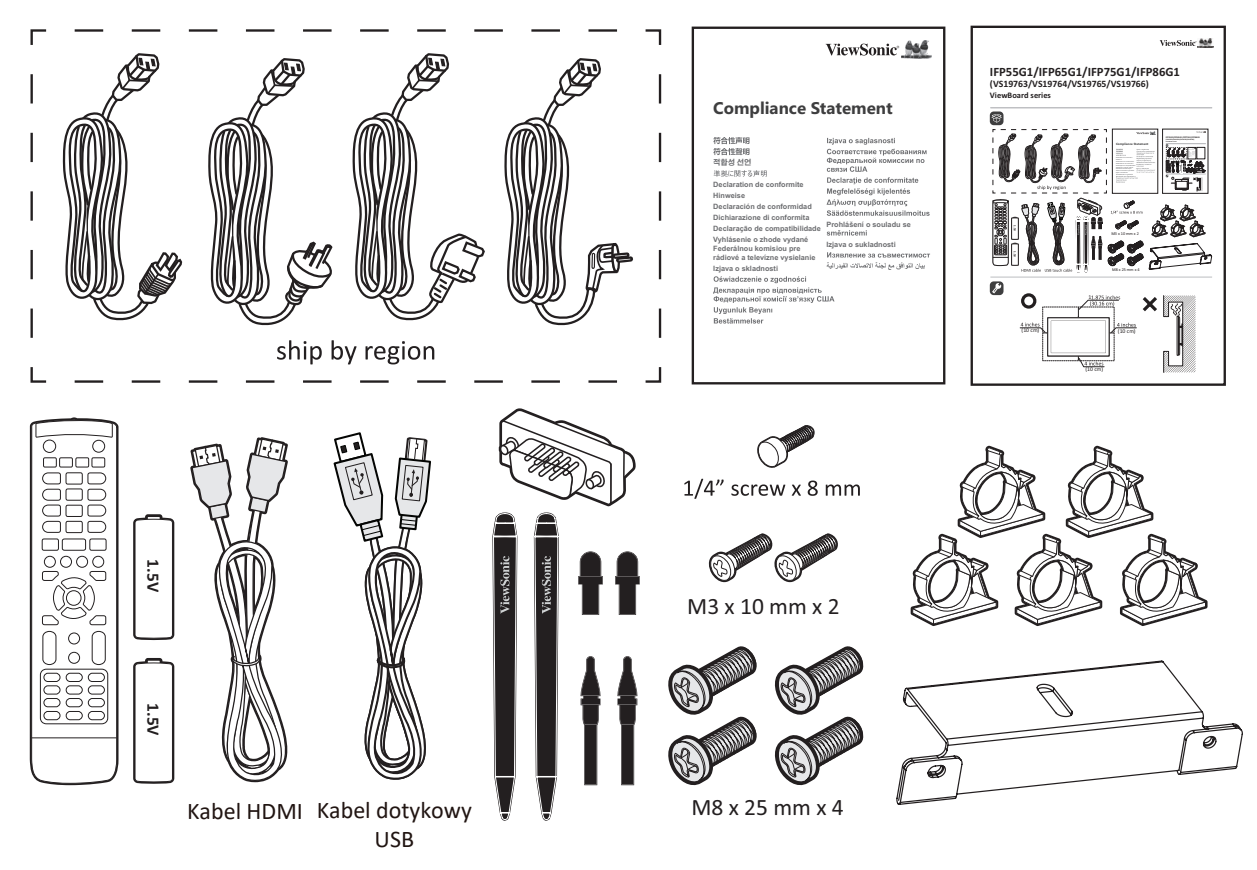

- 
- Płyta kamery Pilot
- 
- Oświadczenie o zgodności Śruba x 7
- Kabel HDMI (3 m) Rysik x 2
- 
- Wymienna końcówka pióra x 4
- Bateria AAA Skrócona instrukcja obsługi
	-
- Zacisk x 5 Adapter RS-232
	-
	-
- Przewód zasilający (3 m) Kabel dotykowy USB (3 m)
- **UWAGA:** Przewód zasilający i przewody wideo znajdujące się na wyposażeniu mogą różnić się zależnie od kraju. Należy skontaktować się z lokalnym sprzedawcą w celu uzyskania szczegółowych informacji.

# <span id="page-8-0"></span>**Specyfikacje zestawu do montażu na ścianie (VESA)**

**UWAGA:** Wykonaj instrukcje z zestawu do montażu na ścianie w celu instalacji zestawu do montażu na ścianie lub przenośnego wspornika montażowego. Podczas montażu do innych materiałów budowlanych, należy się skontaktować z najbliższym dostawcą.

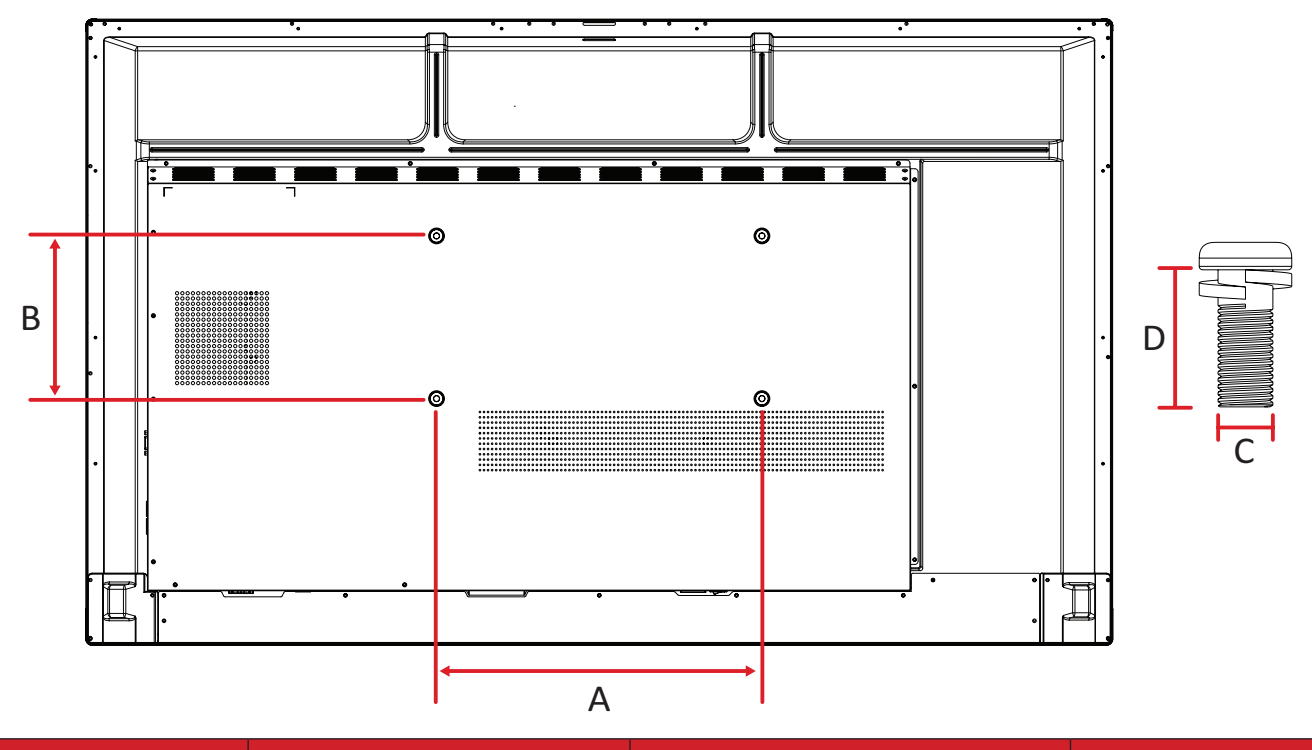

#### **IFP55G1**

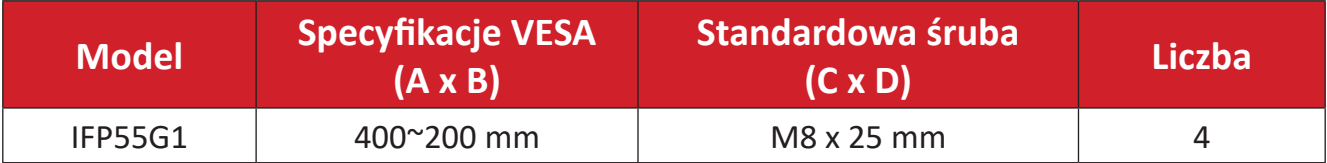

#### <span id="page-9-0"></span>**IFP65G1**

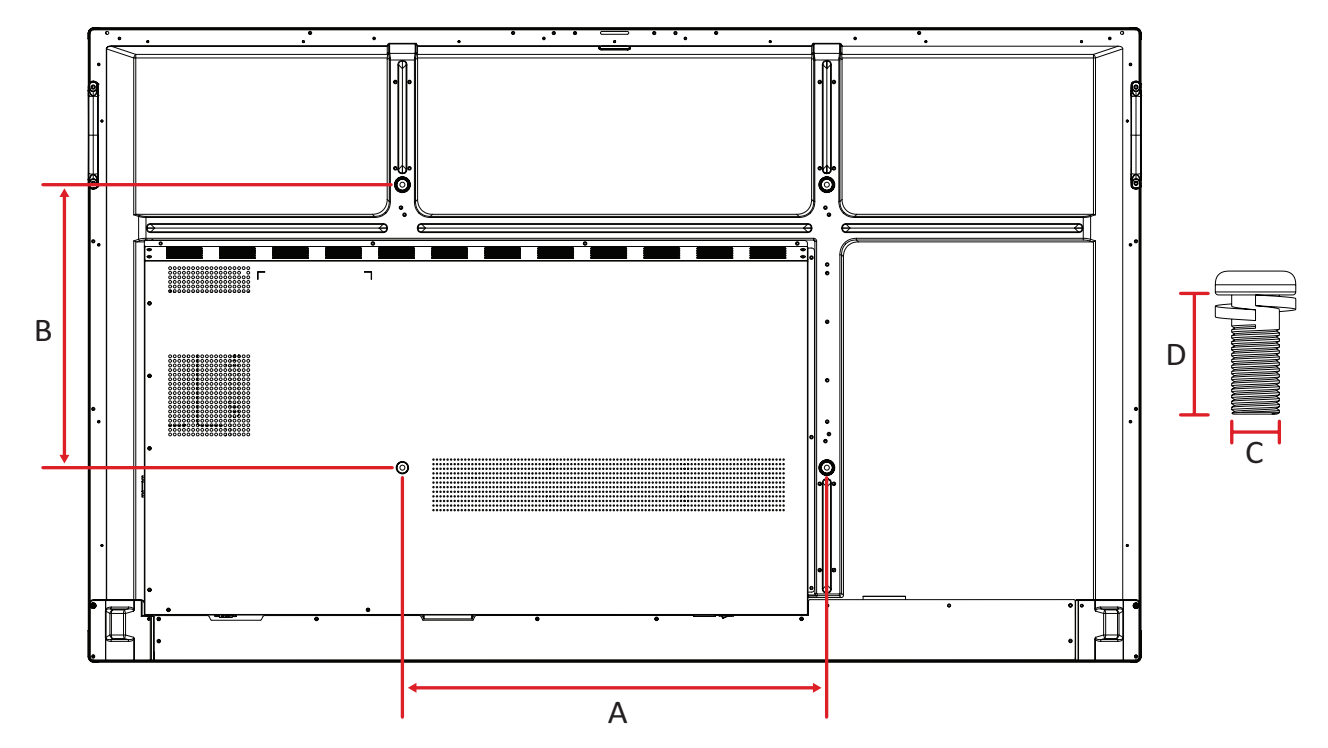

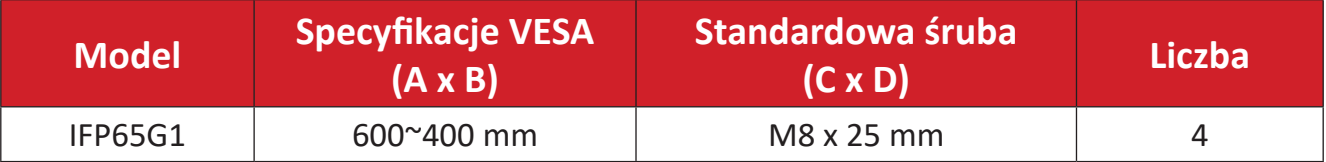

#### <span id="page-10-0"></span>**IFP75G1**

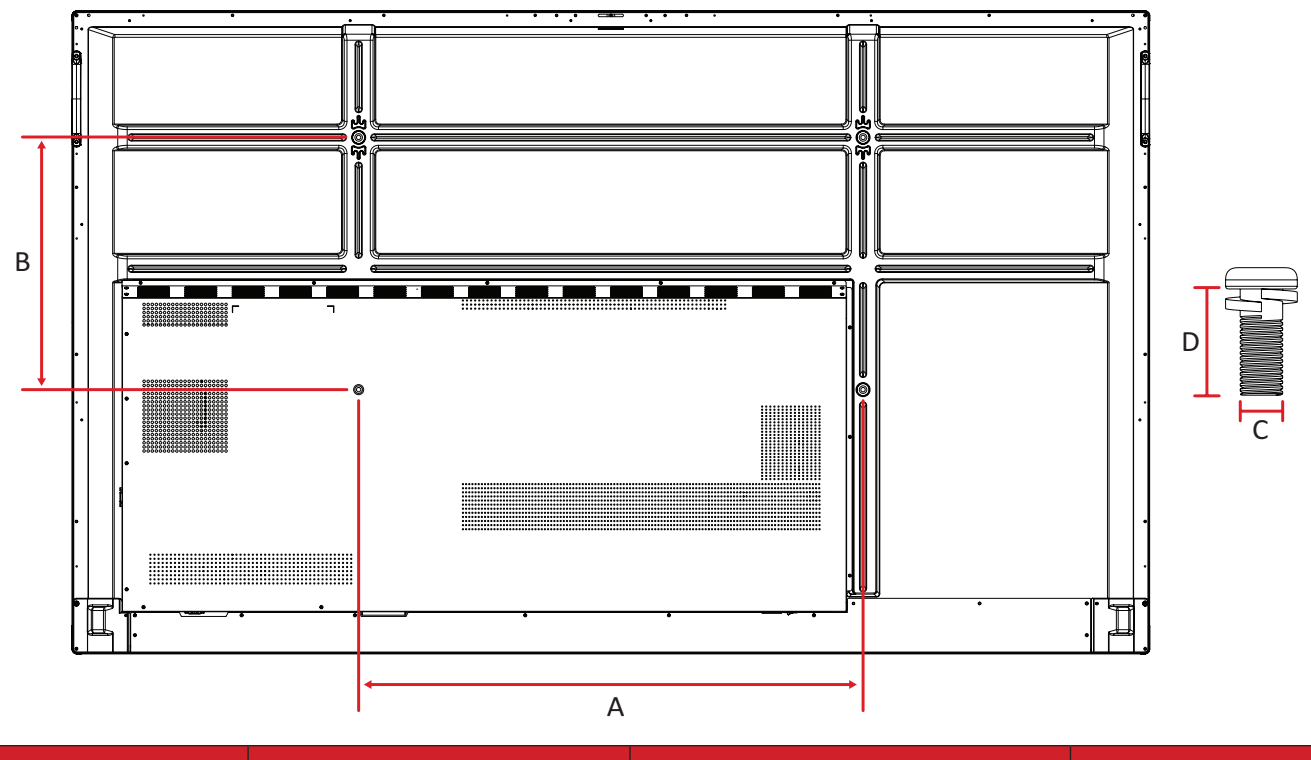

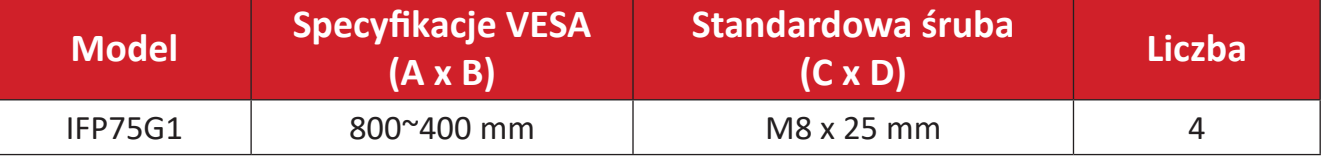

#### <span id="page-11-0"></span>**IFP86G1**

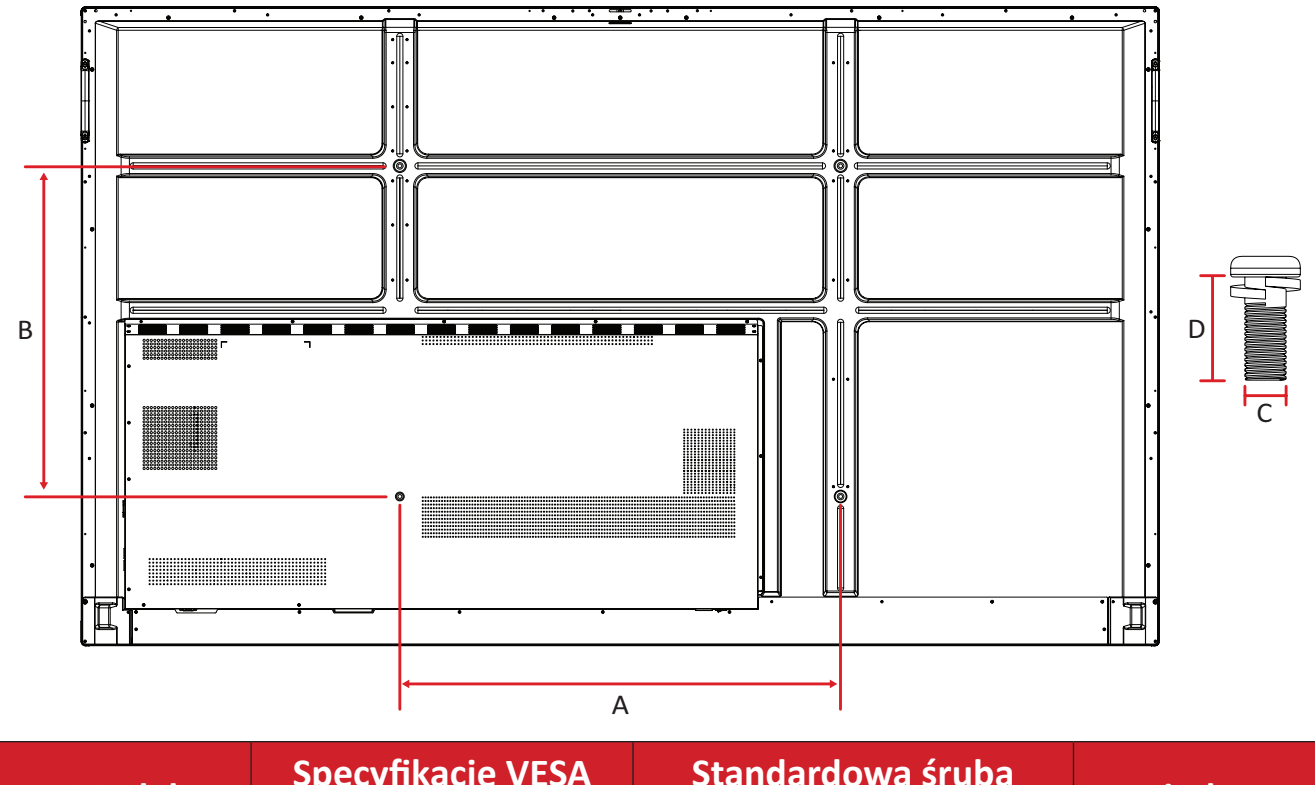

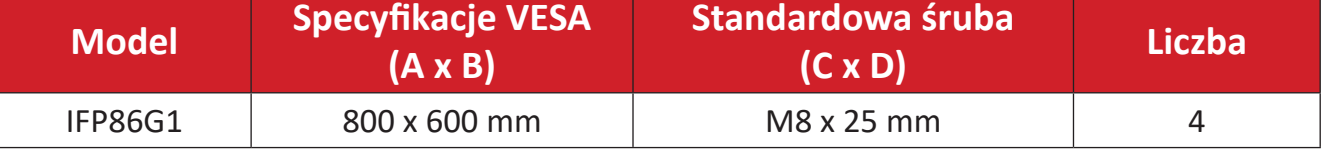

# <span id="page-12-0"></span>**Przegląd produktu**

## **IFP55G1**

Panel przedni

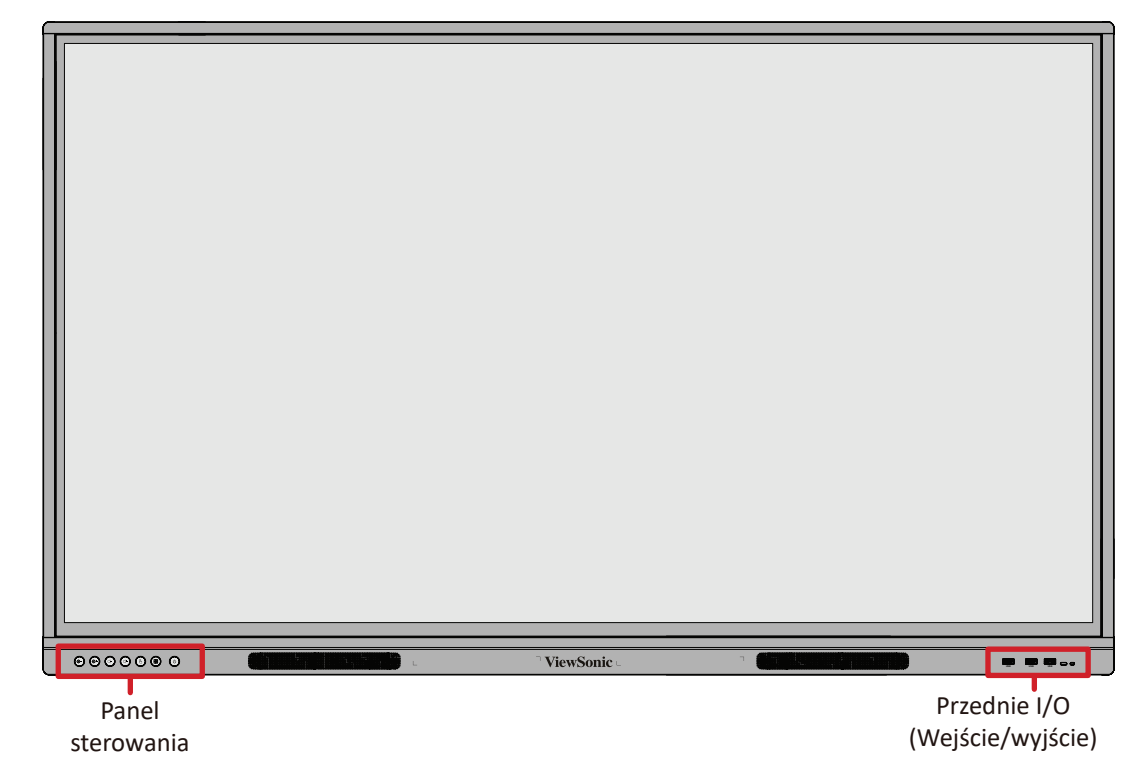

### Panel tylny

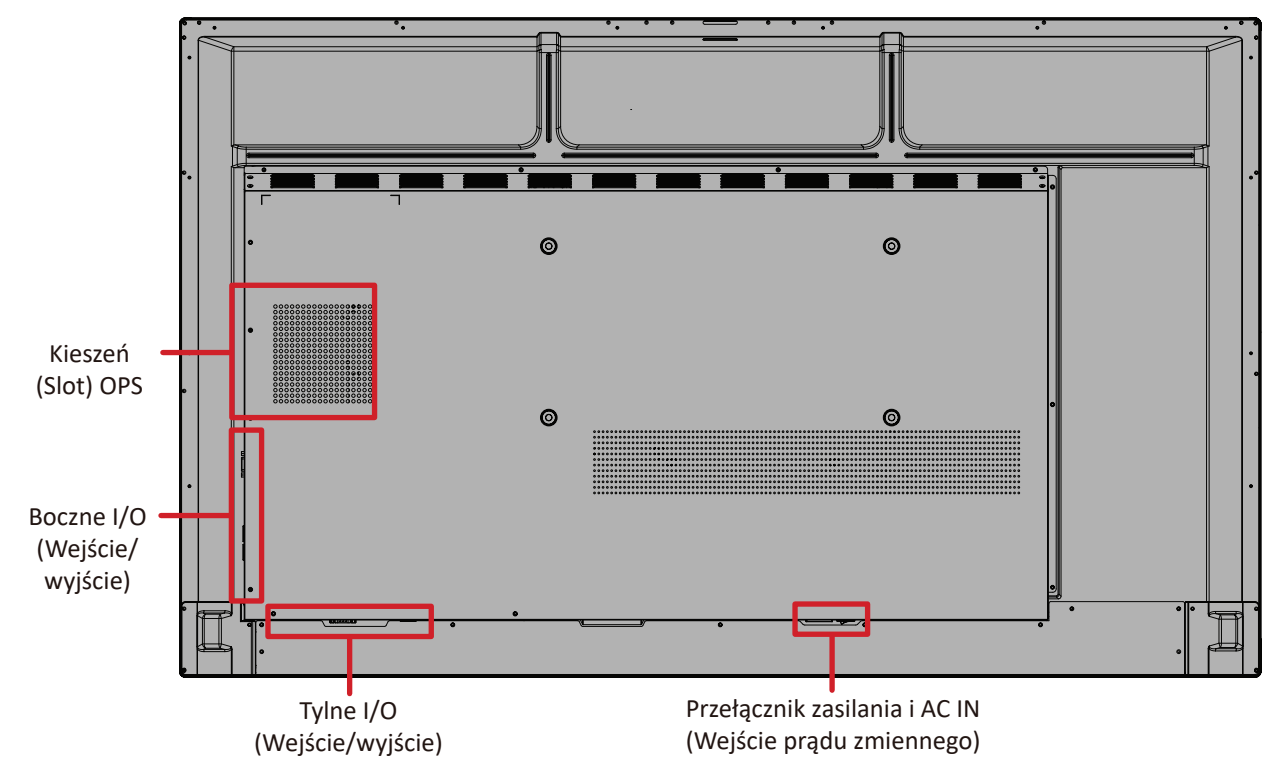

### <span id="page-13-0"></span>**IFP65G1**

Panel przedni

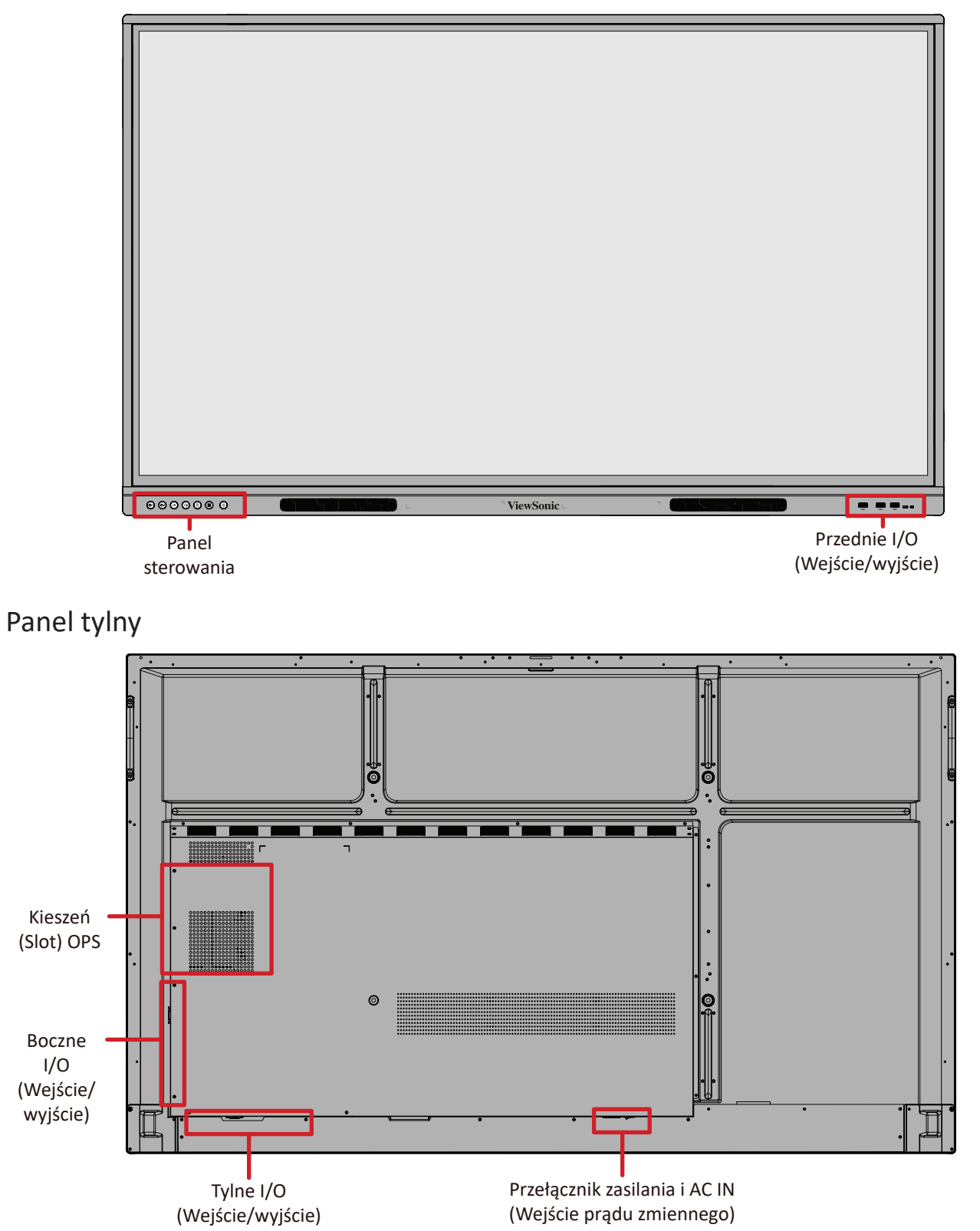

#### <span id="page-14-0"></span>**IFP75G1**

Panel przedni

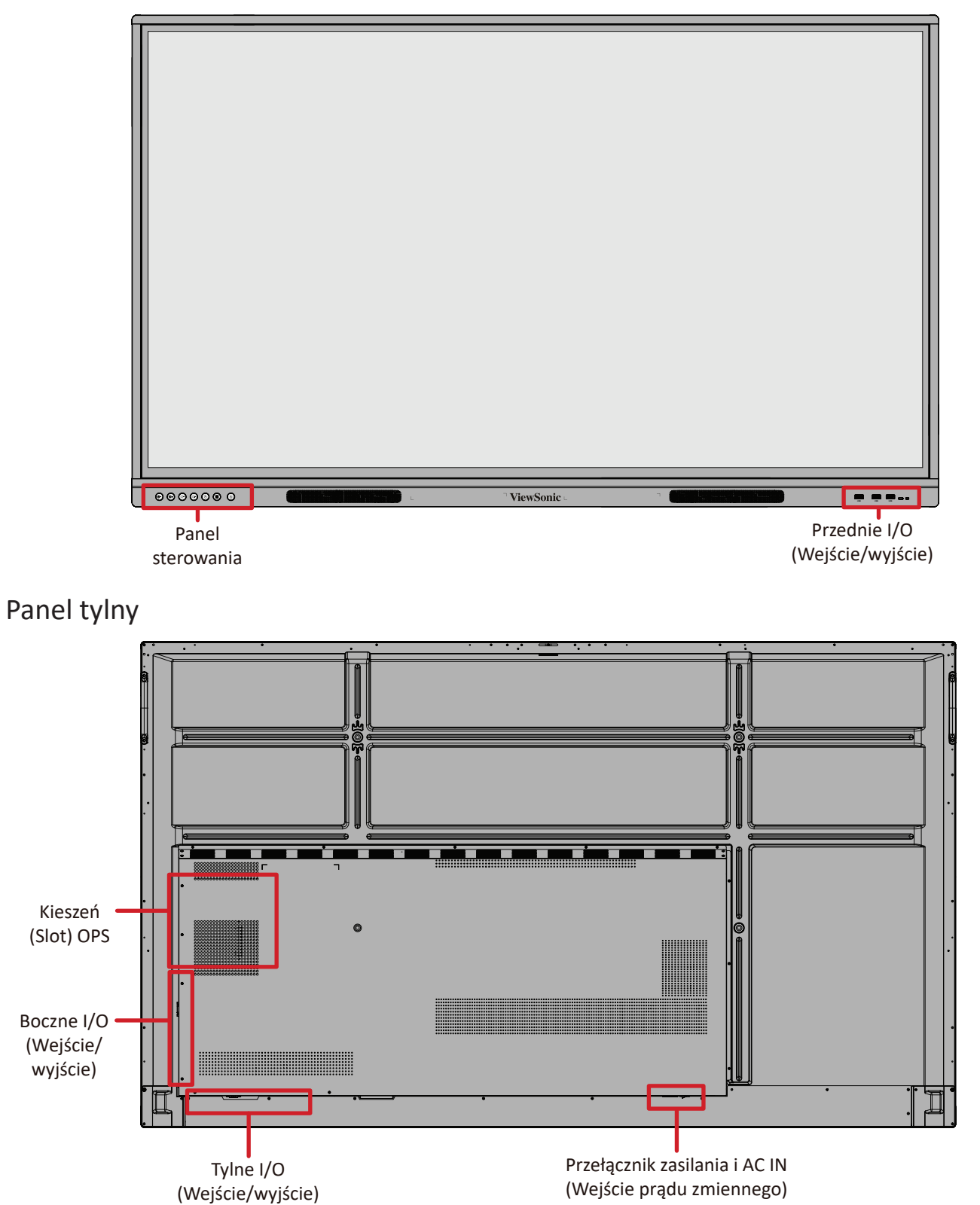

#### <span id="page-15-0"></span>**IFP86G1**

Panel przedni

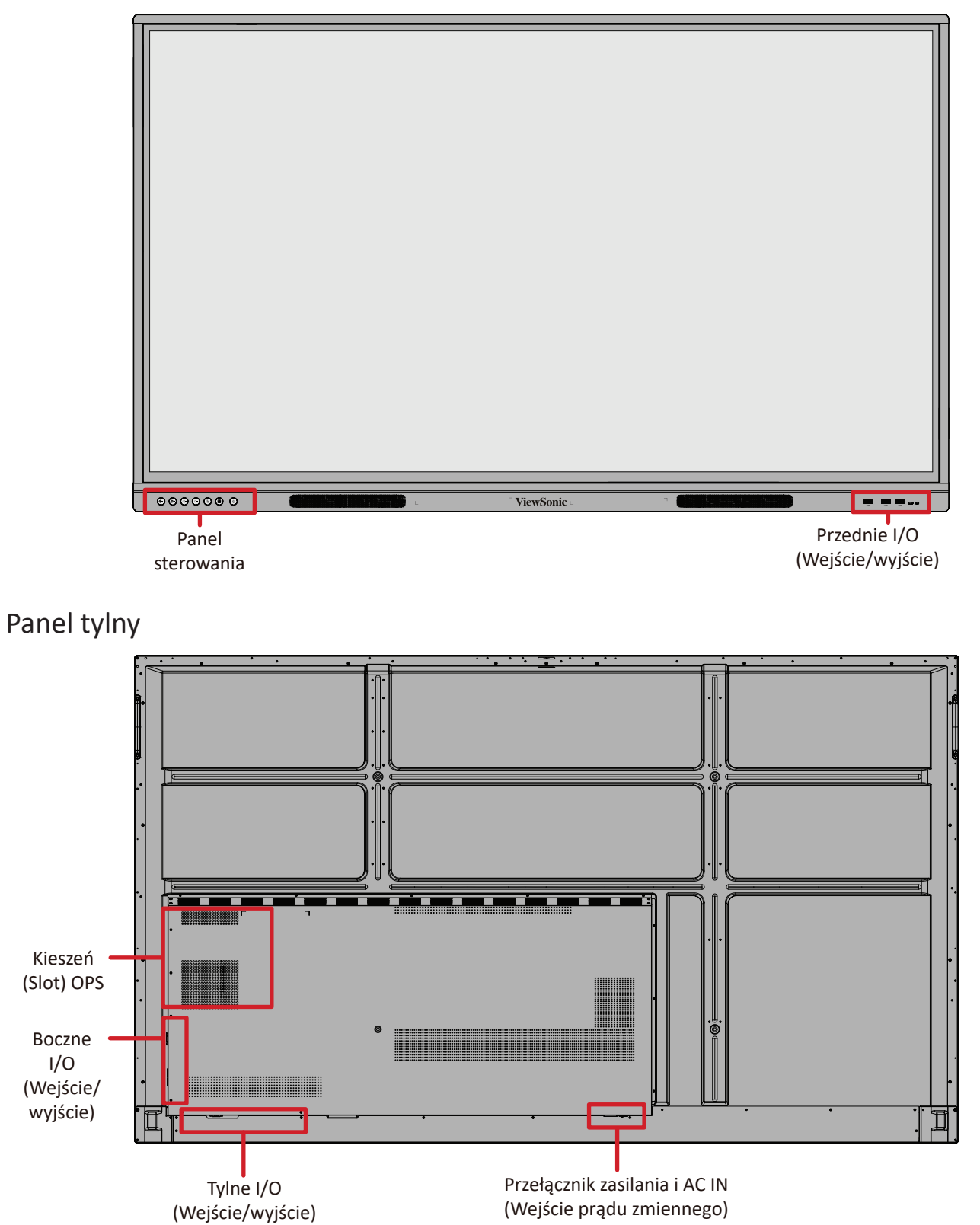

### <span id="page-16-0"></span>**Panel sterowania**

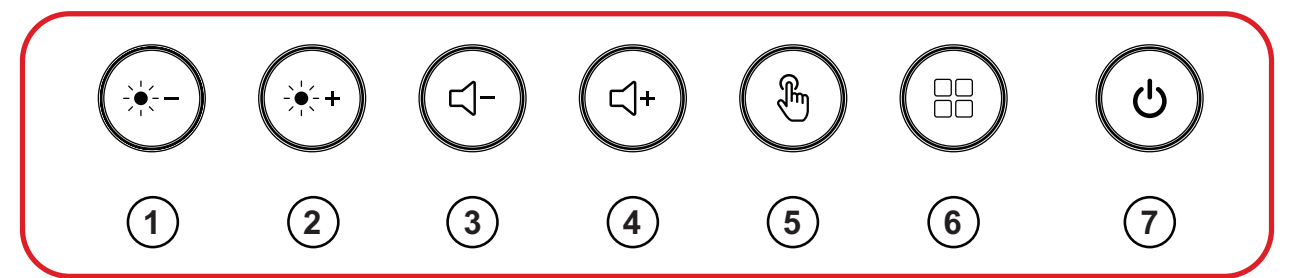

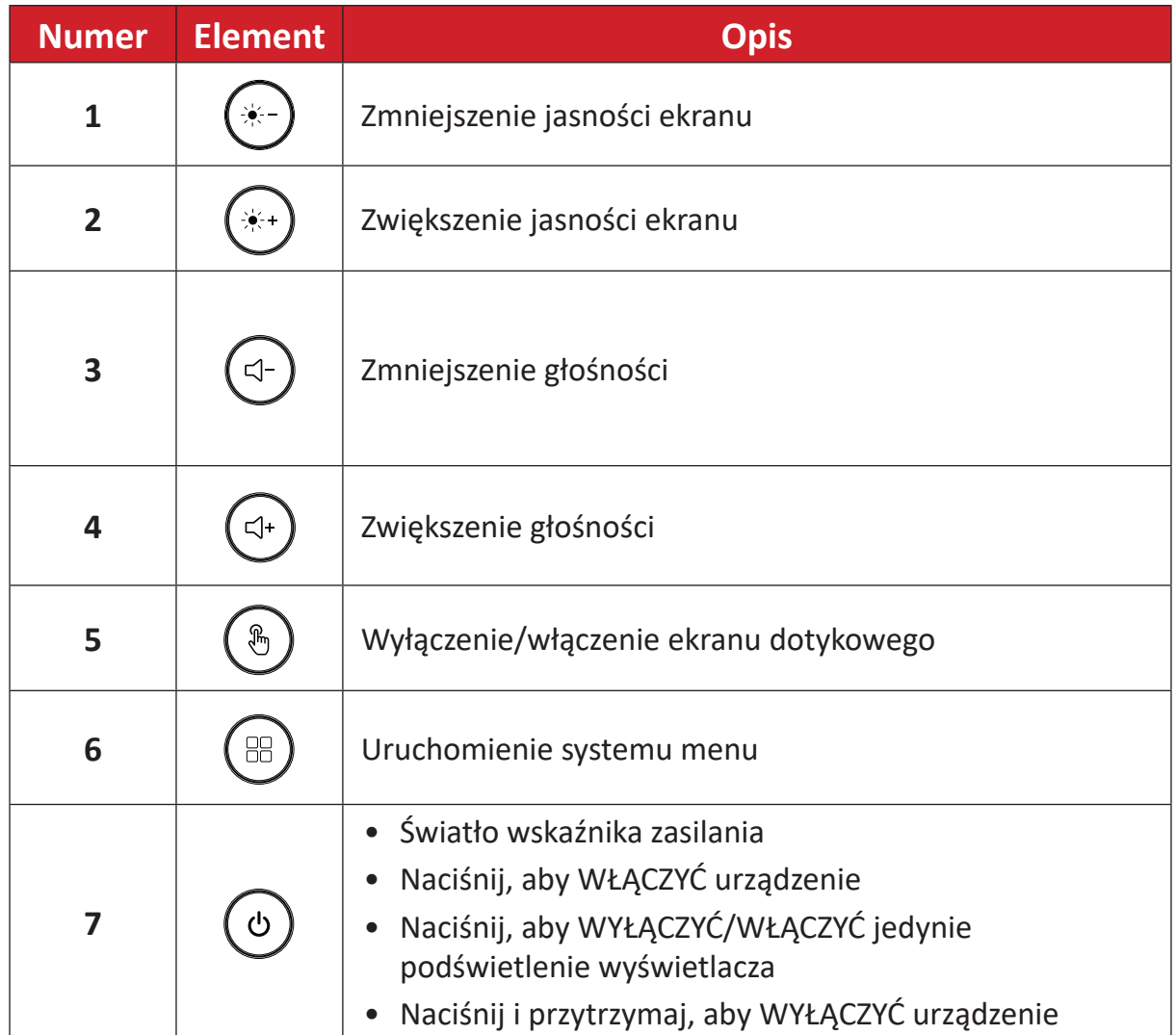

## <span id="page-17-0"></span>**Panele I/O (Wejście/wyjście)**

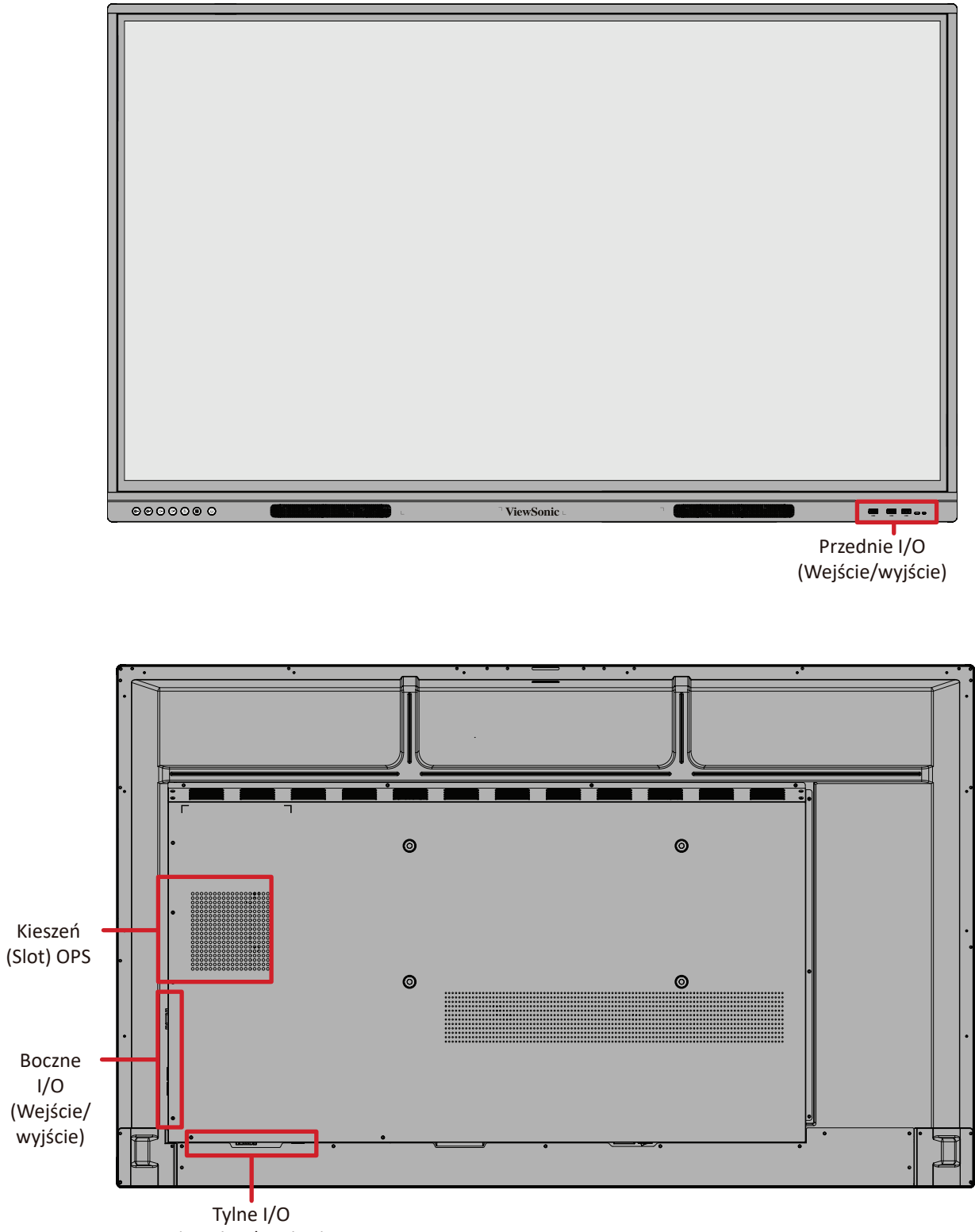

(Wejście/wyjście)

## <span id="page-18-0"></span>**Przednie I/O (Wejście/wyjście)**

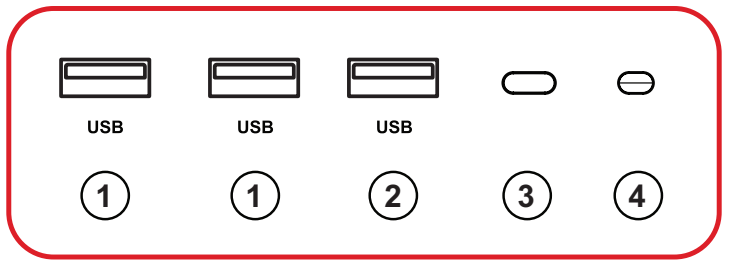

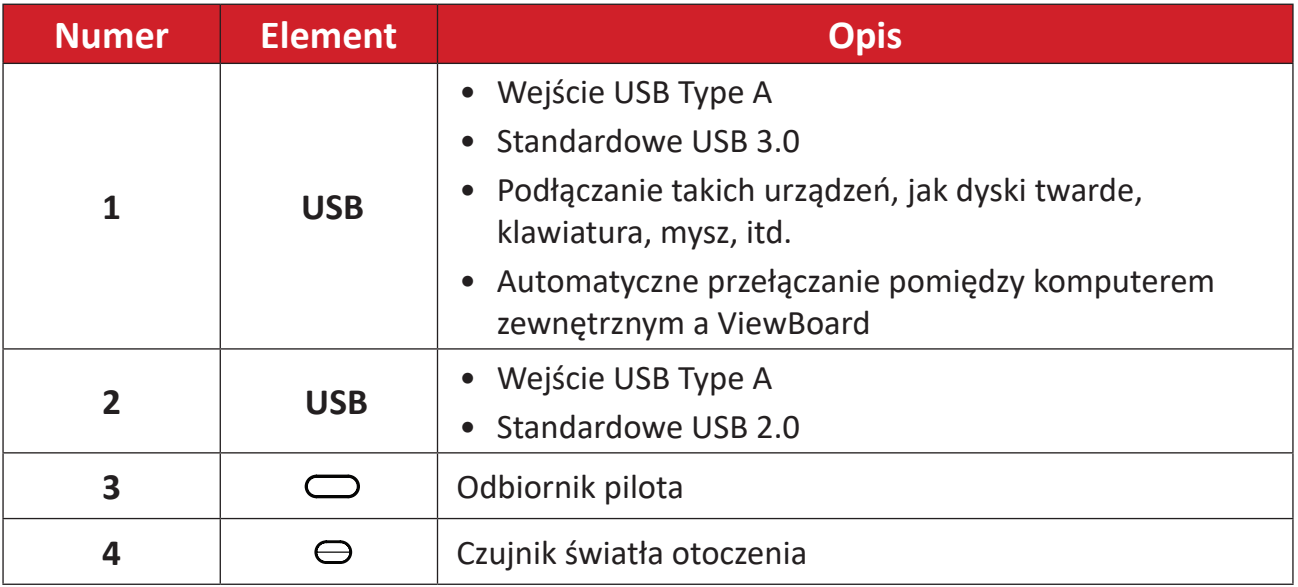

## <span id="page-19-0"></span>**Tylne I/O (Wejście/wyjście)**

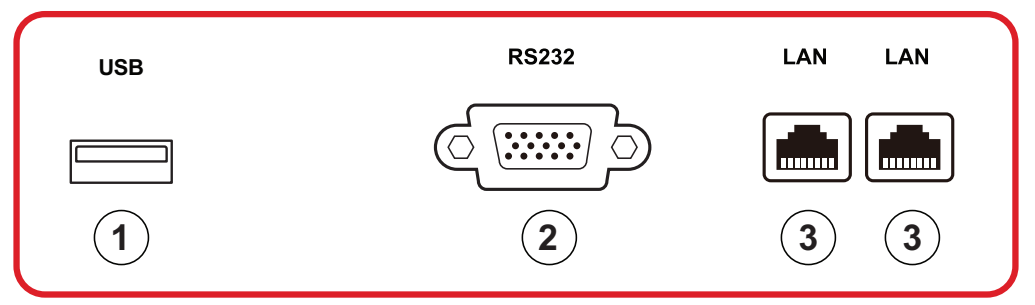

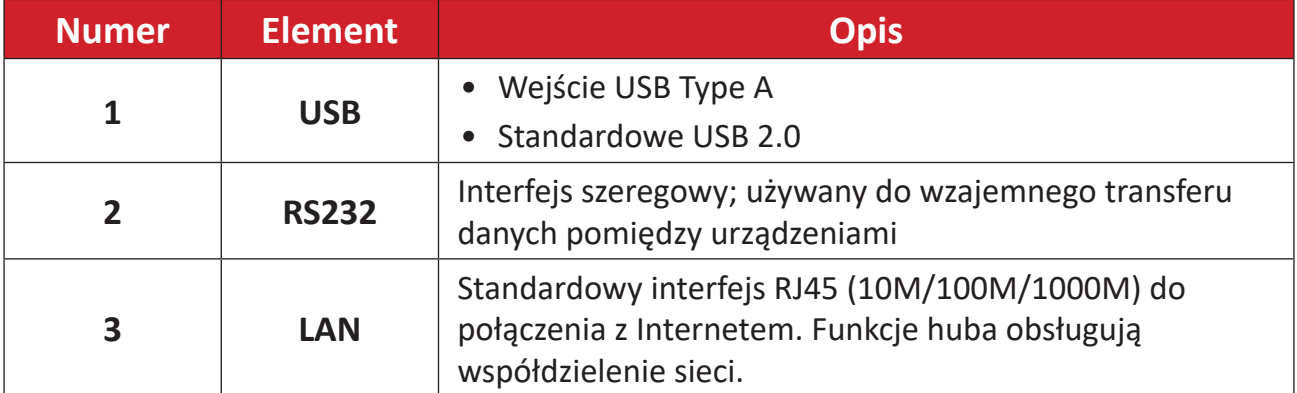

## <span id="page-20-0"></span>**Boczne I/O (Wejście/wyjście)**

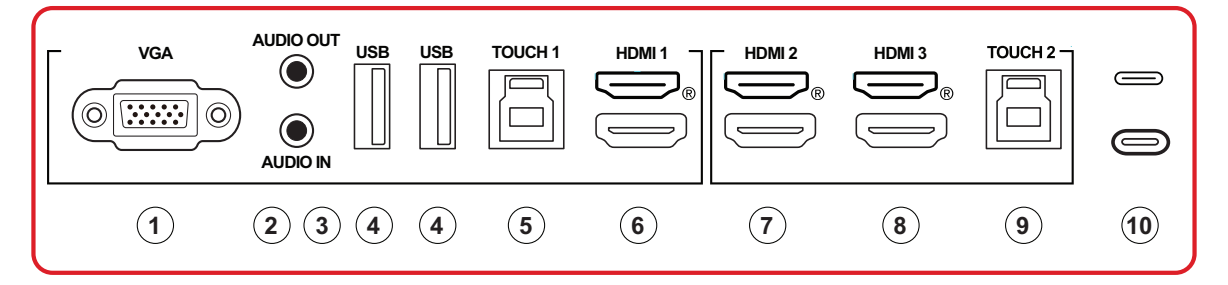

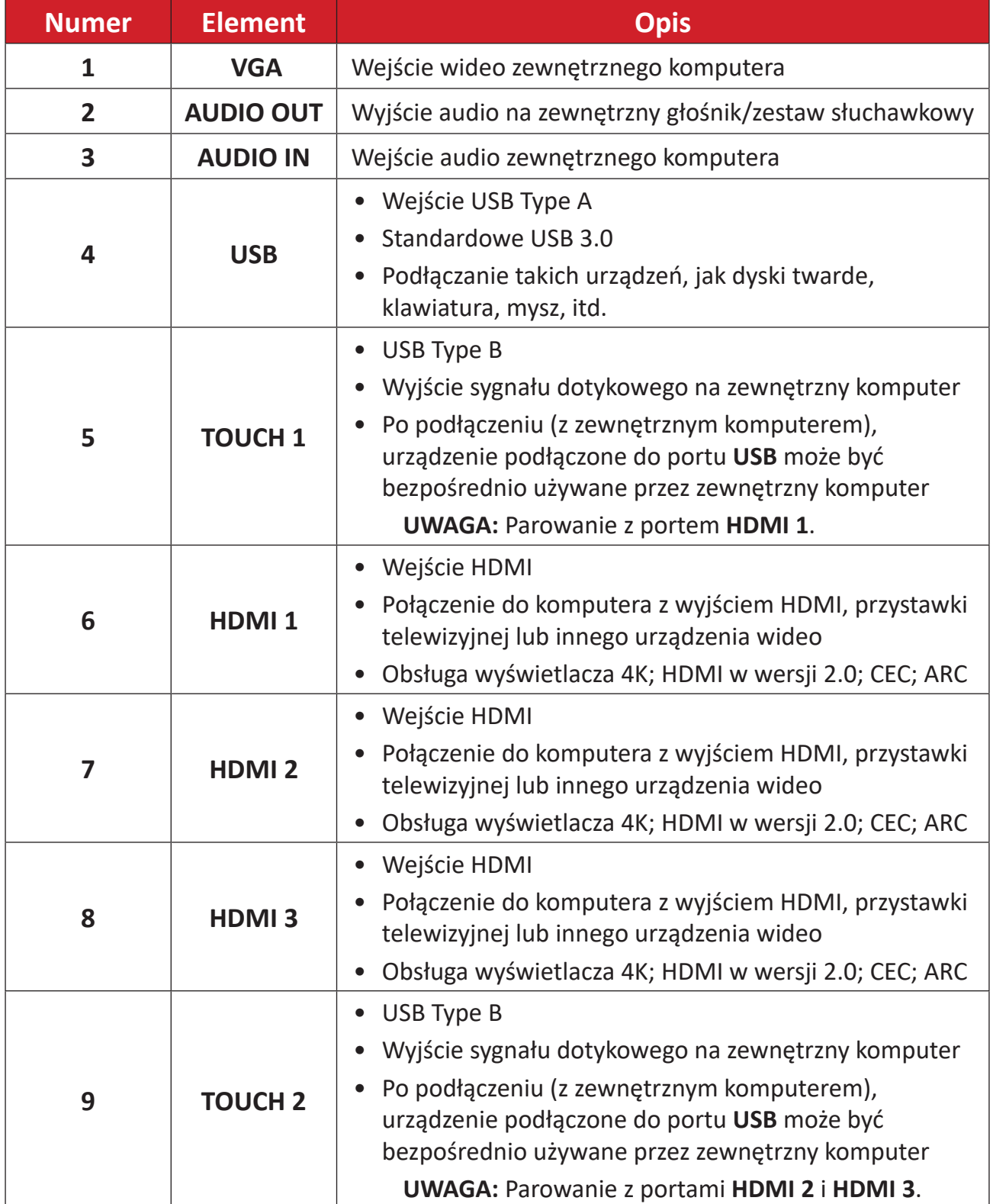

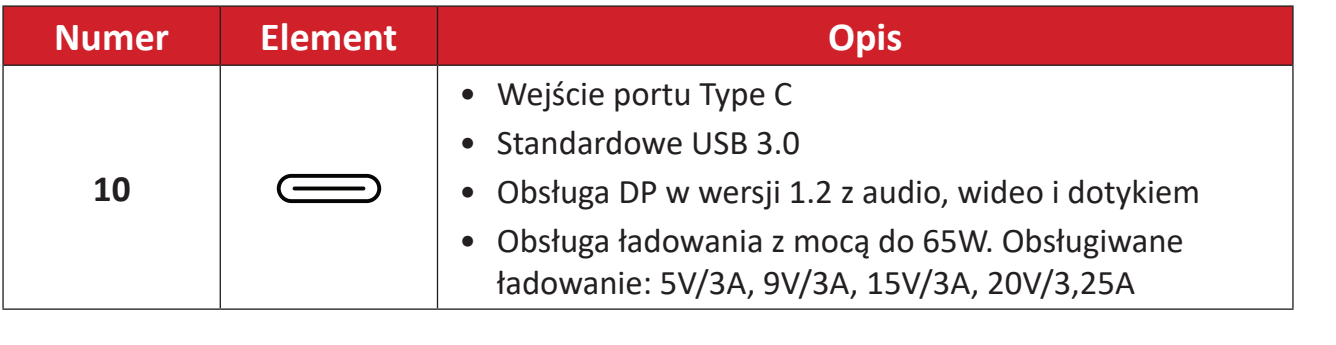

<span id="page-22-0"></span>**Pilot**

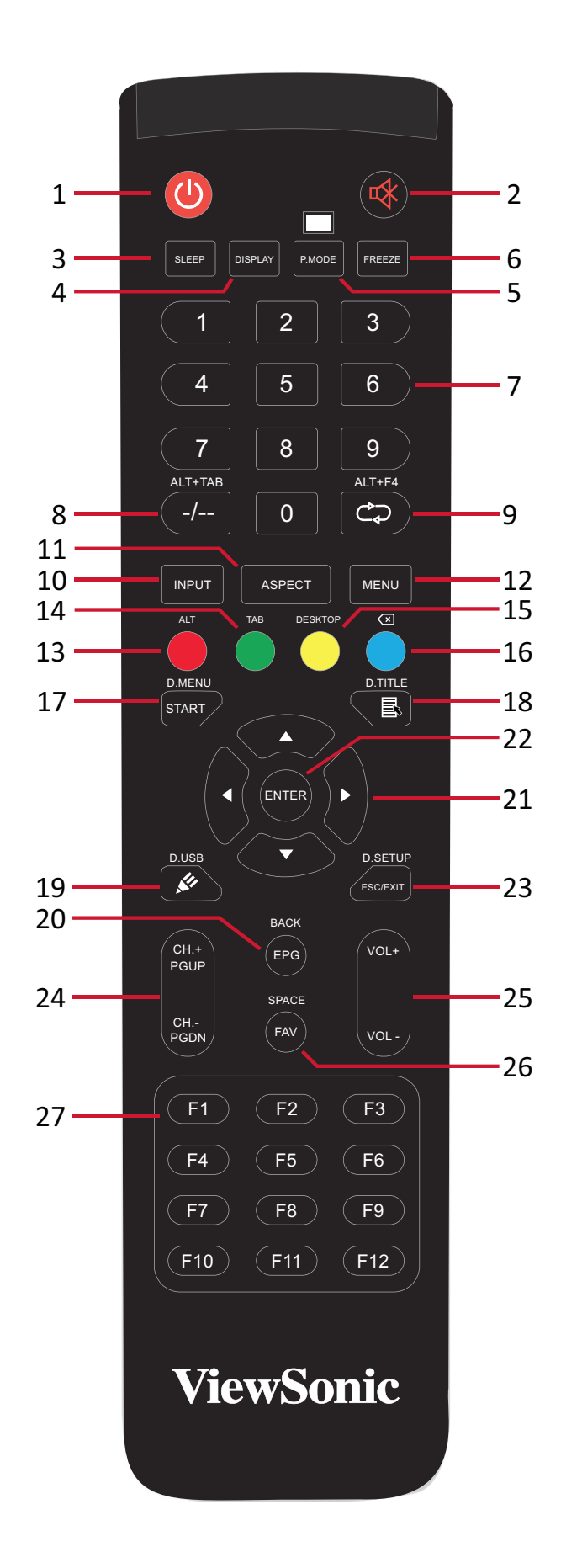

**23**

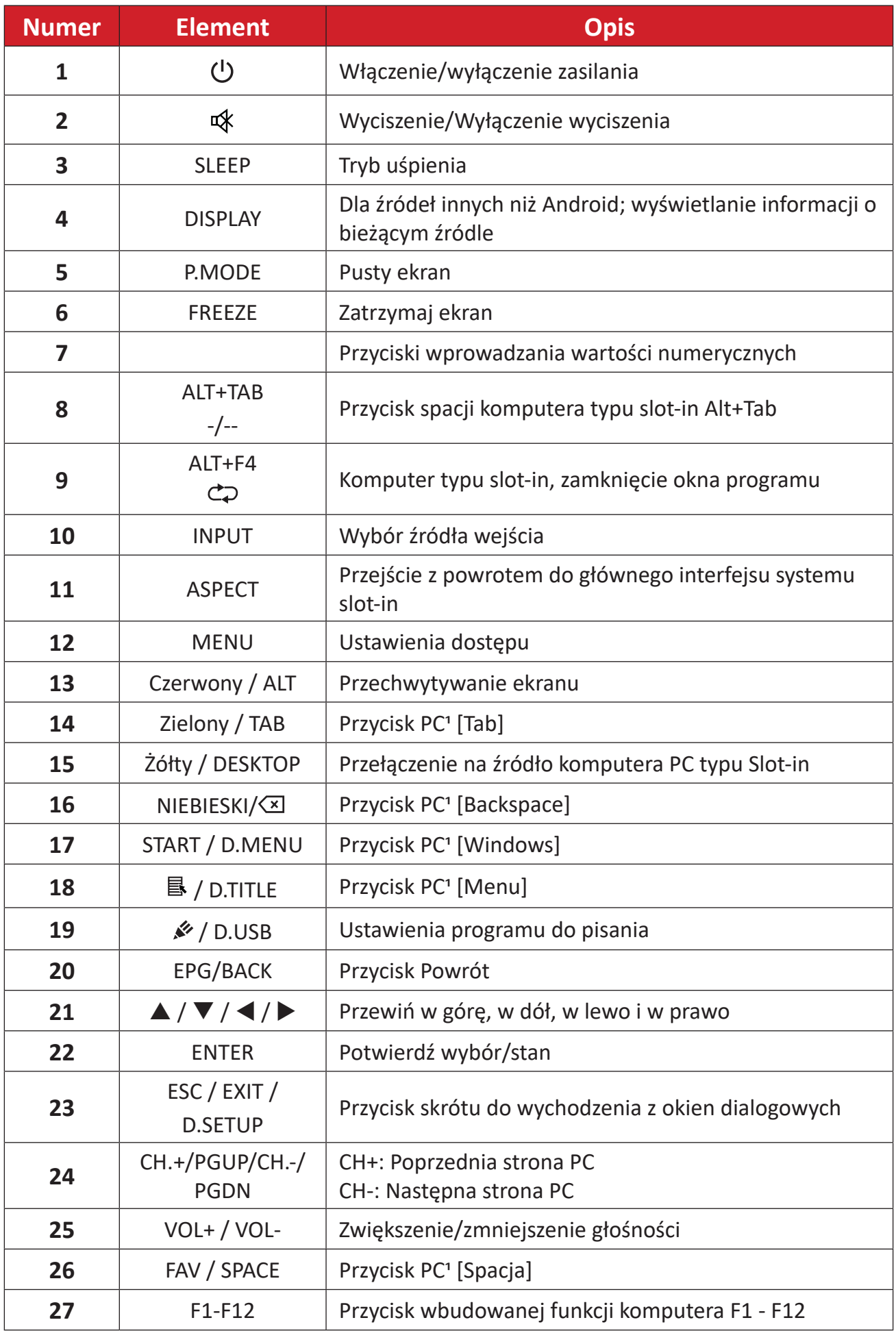

Wszystkie przyciski funkcji powiązane z komputerem nie są dostępne bez komputera typu slot-in.

#### **Wkładanie baterii pilota**

W celu włożenia baterii do pilota:

- **1.** Zdejmij pokrywę z tyłu pilota.
- 2. Włóż dwie baterie "AAA", sprawdzając, czy symbol "+" na baterii jest dopasowany do symbolu "+" w gnieździe baterii.
- **3.** Załóż ponownie pokrywę dopasowując ją do gniazda na pilocie i zamykając zatrzask.

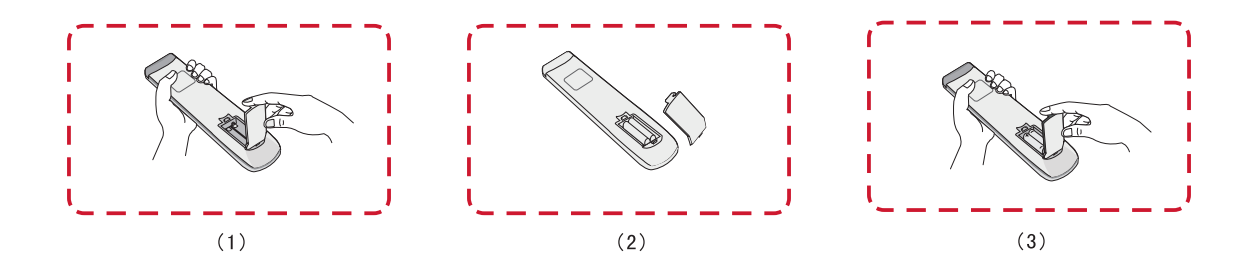

**OSTRZEŻENIE:** Wymiana baterii na baterię nieprawidłowego typu, może spowodować eksplozję.

#### **UWAGA:**

- Zaleca się, aby nie mieszać różnych typów baterii.
- Stare baterie należy zawsze usuwać w sposób przyjazny dla środowiska. Należy się skontaktować z lokalnymi władzami w celu uzyskania dalszych informacji o bezpiecznym usuwaniu baterii.

#### **Zakres działania odbiornika pilota**

Zakres pracy pilota pokazano tutaj. Jego efektywny zakres działania 8 metrów, 30° stopni w lewo i w prawo. Upewnij się, że nic nie zasłania sygnału pilota kierowanego do odbiornika.

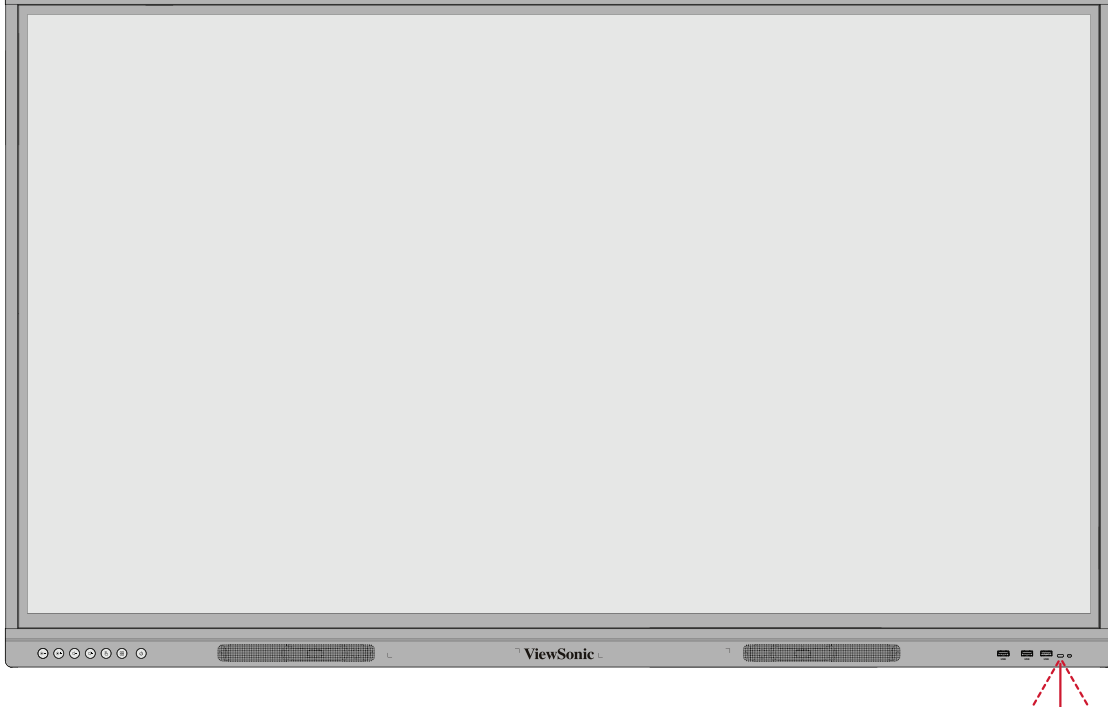

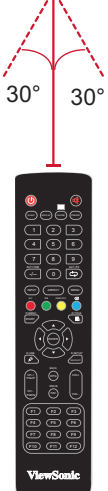

### <span id="page-26-0"></span>**Używanie gestów**

Gesty dotykowe umożliwiają użytkownikowi używanie wstępnie określonych poleceń, bez używania klawiatury lub myszy. Używając gestów na monitorze interaktywnym ViewBoard, użytkownik może zaznaczyć/usunąć zaznaczenie obiektów, zmienić lokalizację obiektu, ustawienia dostępu, wymazać cyfrowy tusz i znacznie więcej.

#### **Zaznaczanie i usuwanie zaznaczenia obiektu (Kliknięcie)**

Naciśnij i zwolnij ViewBoard, aby zaznaczyć/usunąć zaznaczenie opcji lub obiektów. To działanie jest podobne do pojedynczego, standardowego kliknięcia lewym przyciskiem myszy.

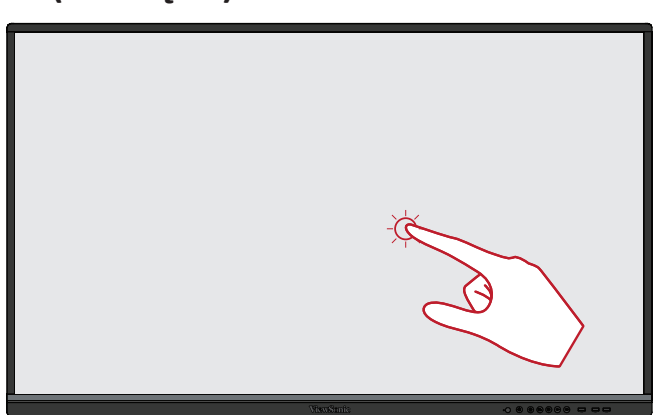

#### **Wyświetlanie opcji menu (Kliknięcie prawym przyciskiem)**

Naciśnij i przytrzymaj palcem ViewBoard. To działanie jest podobne do pojedynczego, standardowego kliknięcia prawym przyciskiem myszy.

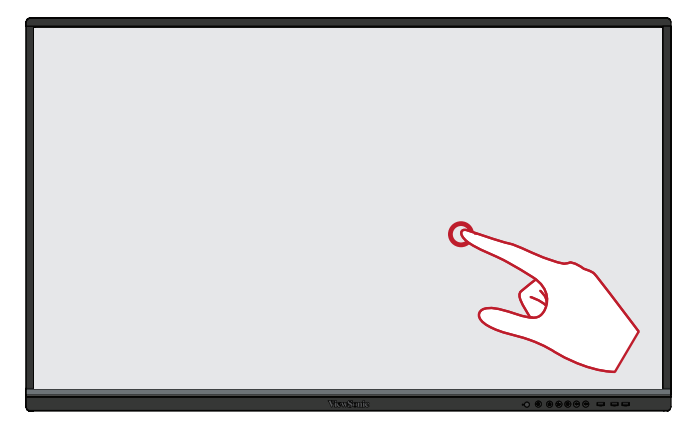

#### **Dwukrotne kliknięcie**

Dwukrotnie naciśnij szybko i zwolnij w tym samym miejscu na monitorze interaktywnym ViewBoard. To działanie jest podobne do dwukrotnego, standardowego kliknięcia lewym przyciskiem myszy.

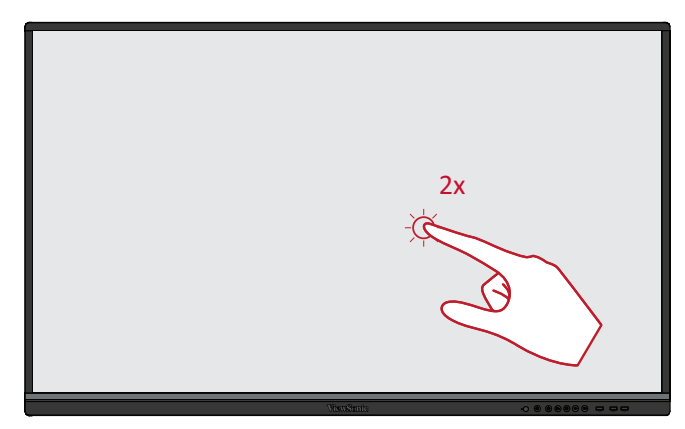

#### **Przesuwanie obiektu**

Naciśnij i przytrzymaj obiekt na monitorze interaktywnym ViewBoard i wolno przeciągnij go palcem do wymaganego miejsca.

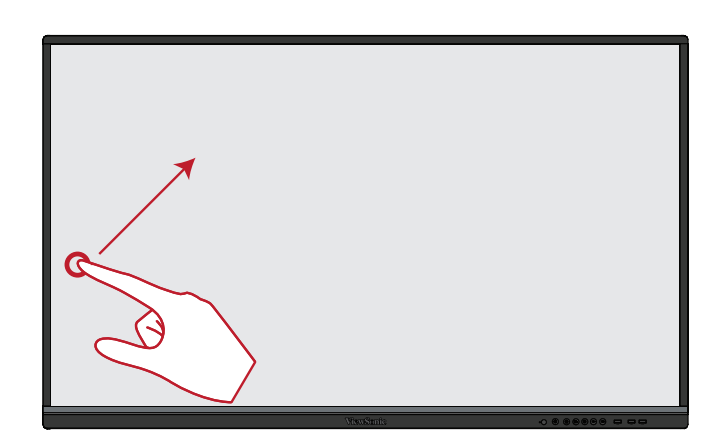

#### **Wymazywanie cyfrowego tuszu**

Użyj płasko ułożonej ręki, dłoni albo pięści na monitorze interaktywnym ViewBoard i przesuń rękę po obszarze, który ma zostać wymazany.

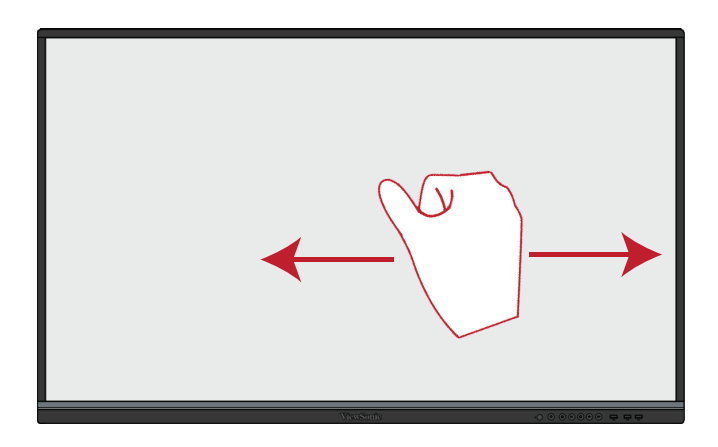

#### **Przeciągnij w górę, aby wyświetlić General Settings (Ustawienia ogólne)**

Przeciągnij z dołu w górę monitora interaktywnego ViewBoard, aby uruchomić General Settings (Ustawienia ogólne).

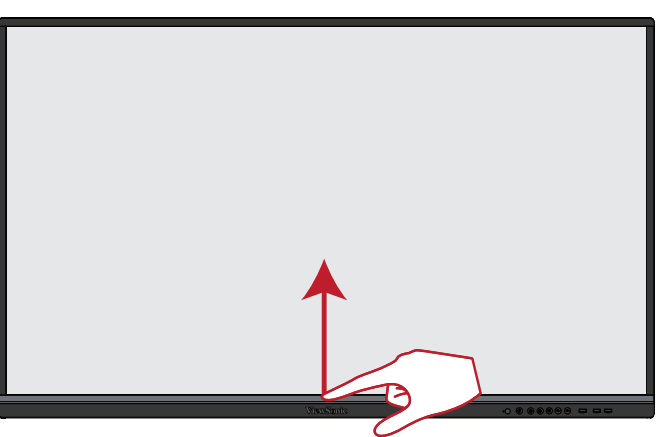

# <span id="page-28-0"></span>**Wykonywanie połączeń**

# **Podłączanie zasilania**

- **1.** Podłącz przewód zasilający do gniazda wejścia prądu zmiennego w tylnej części urządzenia.
- **2.** Podłącz przewód zasilający do gniazda zasilania.

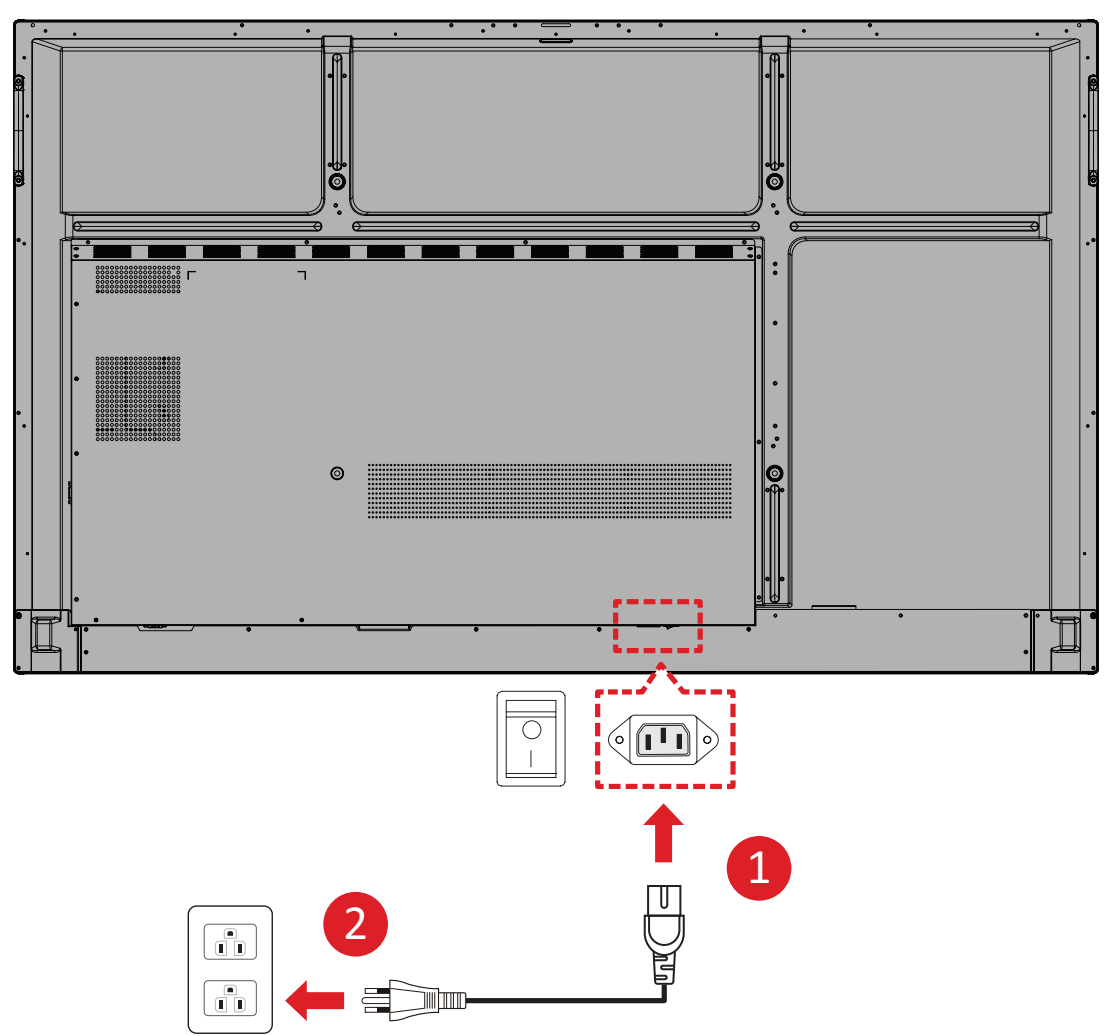

## <span id="page-29-0"></span>**Podłączenie urządzeń zewnętrznych i podłączenie panelu dotykowego**

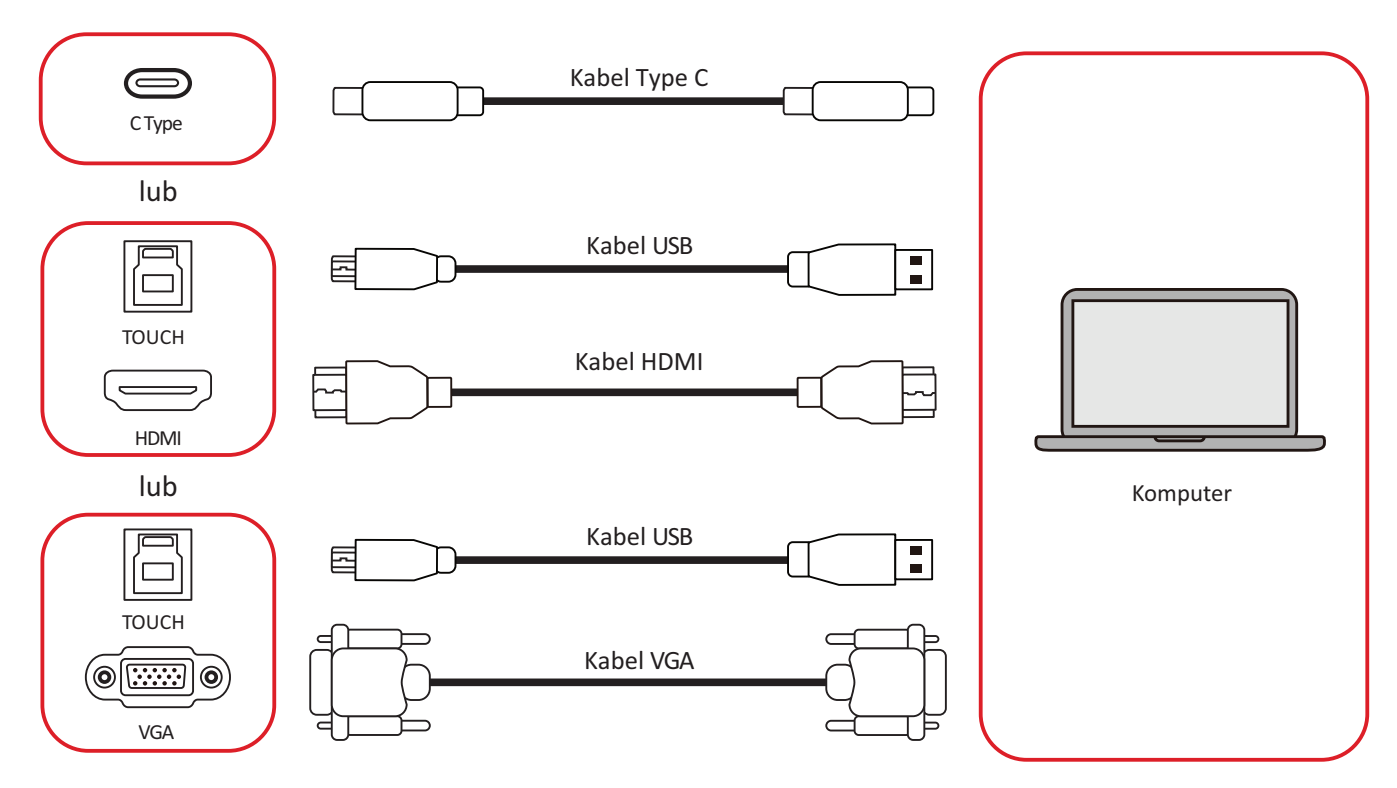

<span id="page-30-0"></span>Urządzenie(a) zewnętrzne można podłączyć w dowolnej z następujących konfiguracji:

### **Połączenie Type C**

W celu połączenia przez Type C:

Podłącz kabel Type C z urządzenia zewnętrznego do portu **Type C** na ViewBoard.

#### **Podłączanie HDMI**

W celu połączenia przez HDMI:

- **1.** Podłącz kabel HDMI z urządzenia zewnętrznego do gniazda **HDMI 1/2/3** na ViewBoard.
- **2.** Podłącz kabel USB Type B do A do zewnętrznego urządzenia, z odpowiedniego portu **TOUCH** ViewBoard.

**UWAGA:** Port **TOUCH 1** jest przeznaczony do gniazd **HDMI 2** i **VGA**. Port **TOUCH 2** jest przeznaczony dla gniazd **HDMI 2** i **HDMI 3**.

#### **Podłączanie VGA**

W celu połączenia przez VGA:

- **1.** Podłącz kabel VGA z urządzenia zewnętrznego do portu **VGA** na ViewBoard.
- **2.** Podłącz kabel USB Type B to A do zewnętrznego urządzenia, z portu **TOUCH 2**  ViewBoard.
	- **UWAGA:** Port **TOUCH 1** jest przeznaczony do gniazd **HDMI 2** i **VGA**. Port **TOUCH 2** jest przeznaczony dla gniazd **HDMI 2** i **HDMI 3**.

# <span id="page-31-0"></span>**Połączenie RS-232**

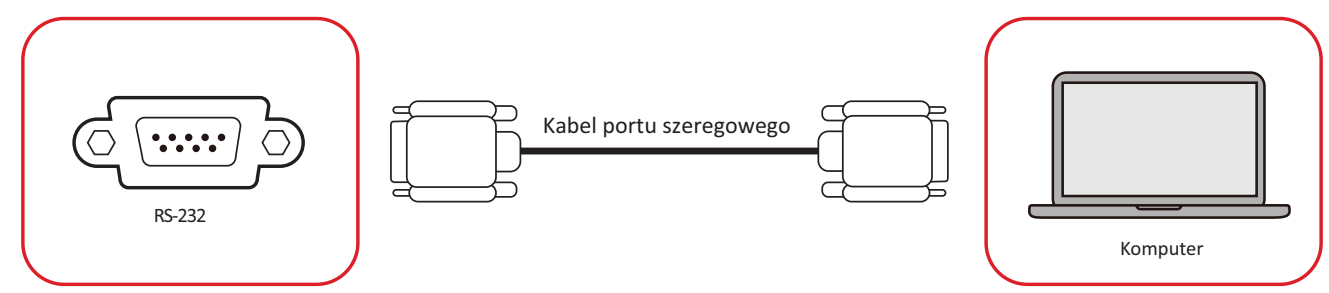

Gdy do połączenia wyświetlacza z zewnętrznym komputerem używany jest kabel portu szeregowego RS-232, niektórymi funkcjami można sterować zdalnie przez komputer PC, włącznie z WŁĄCZENIEM/WYŁĄCZENIEM zasilania, regulacją głośności, wyborem wejścia, jasnością, itp.

# <span id="page-32-0"></span>**USB i połączenia sieciowe**

Podobnie jak w każdym komputerze PC, do monitora interaktywnego ViewBoard można łatwo podłączać różne urządzenia USB i inne urządzenia peryferyjne.

## **Peryferyjne urządzenia USB**

Podłącz urządzenie USB do portu **USB**.

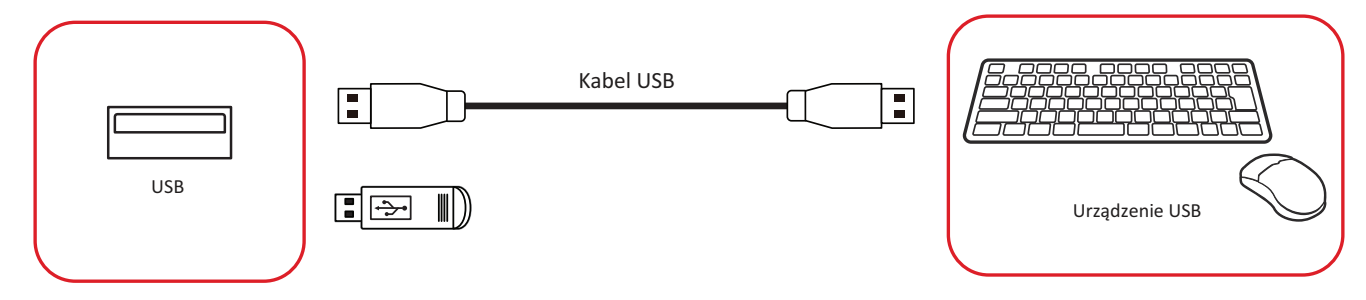

## **Kable sieciowe i modemowe**

Podłącz kabel sieciowy do portu **LAN**.

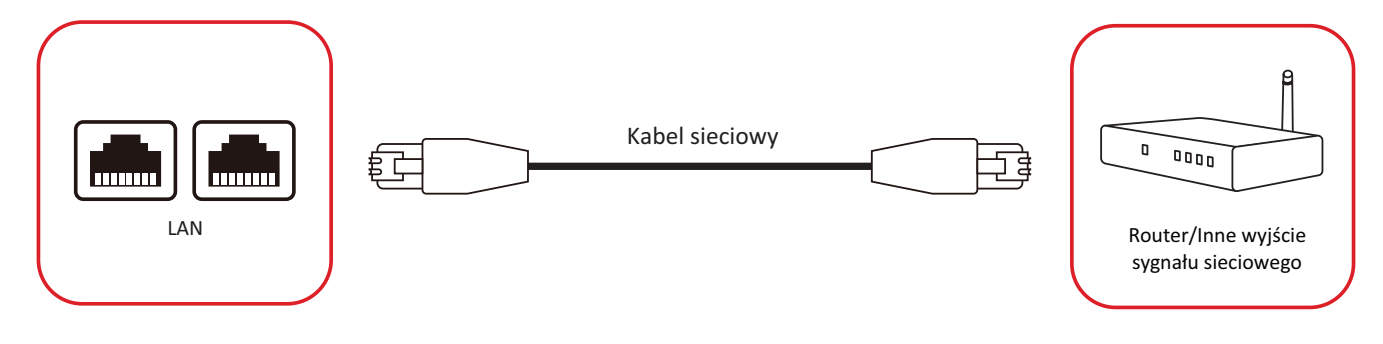

# <span id="page-33-0"></span>**Podłączenie odtwarzacza multimediów**

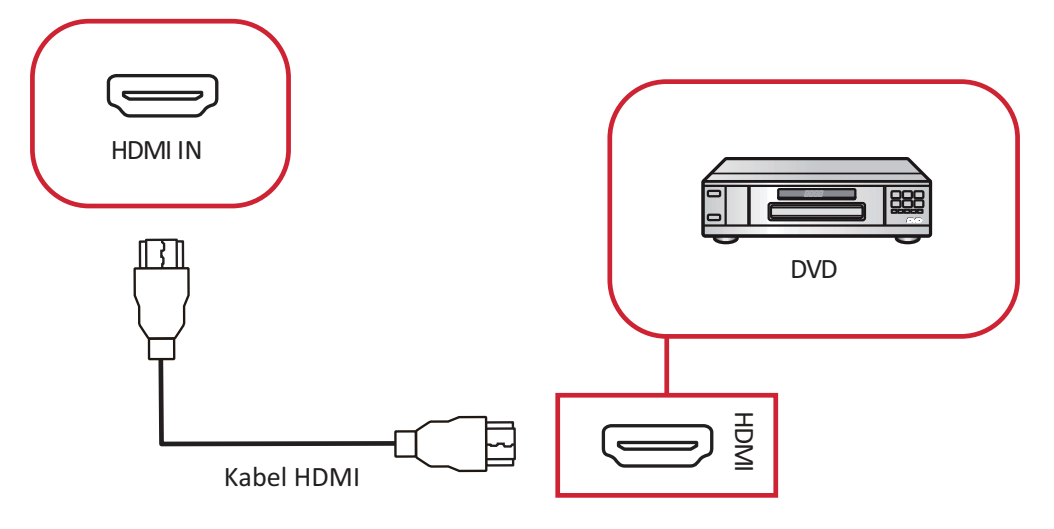

W celu podłączenia do odtwarzacza multimediów:

- **1.** Podłącz kabel HDMI do gniazda **HDMI** na ViewBoard i urządzenia peryferyjnego.
- **2.** Podłącz przewód zasilający ViewBoard i włącz przełącznik zasilania.
- **3.** Naciśnij przycisk **Zasil**a**nie** na ViewBoard, aby włączyć ekran.
- 4. Naciśnij przycisk **INPUT** na pilocie i przełącz na źródło wejścia "HDMI".

# <span id="page-34-0"></span>**Podłączenie audio**

ViewBoard obsługuje **Audio In (Wejście audio)**, **Audio Out (Wyjście audio)** i **SPDIF**.

## **Wejście audio**

Aby odtwarzać audio z posiadanego urządzenia zewnętrznego przez głośniki ViewBoard, podłącz jeden koniec kabla audio do posiadanego urządzenia zewnętrznego, a drugi koniec do portu **Audio In** ViewBoard.

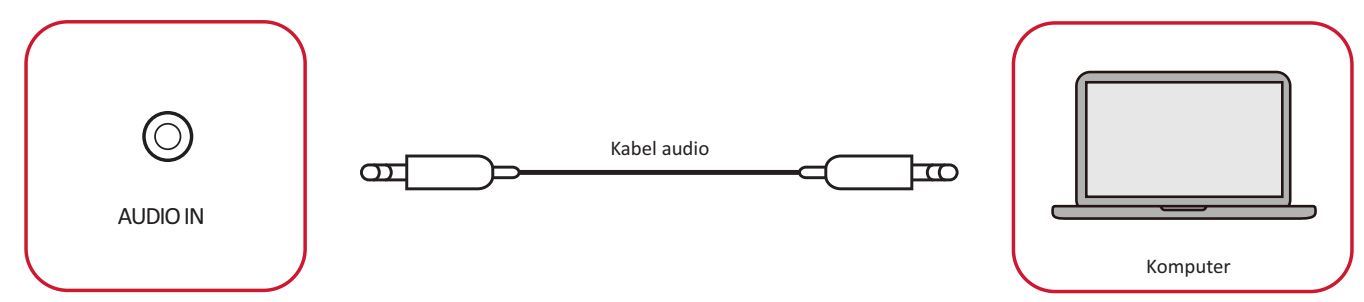

## Wyjście audio

Aby odtwarzać audio z ViewBoard przez zewnętrzny głośnik, podłącz jeden koniec kabla audio do zewnętrznego głośnika, a drugi koniec do portu **Audio Out** ViewBoard.

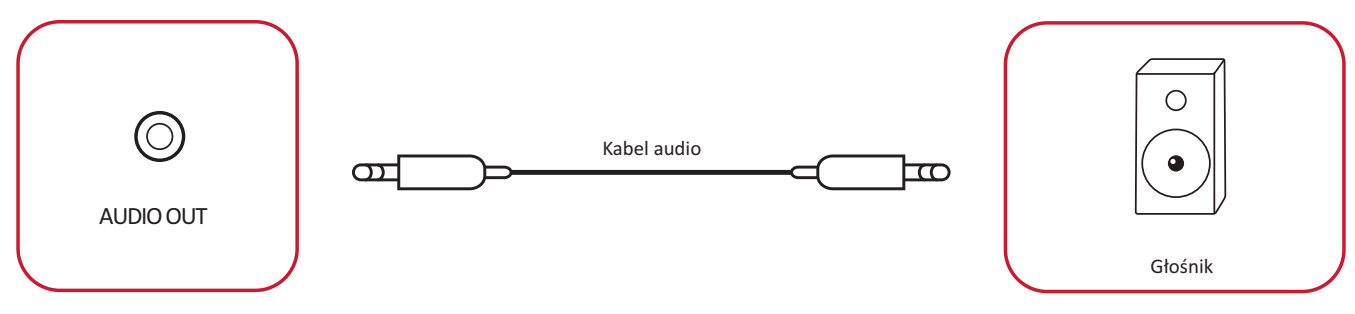

# <span id="page-35-0"></span>**Połączenia opcjonalne**

ViewBoard jest dostarczane z **OPS Slot (Gniazdo OPS)** do podłączania opcjonalnych dodatków, takich jak komputer PC typu slot-in (np. VPC-25-O).

## **Instalacja komputera PC typu Slot-in (Gniazdo OPS)**

**1.** Zdejmij osłonę **OPS Slot (Gniazdo OPS)** wyświetlacza.

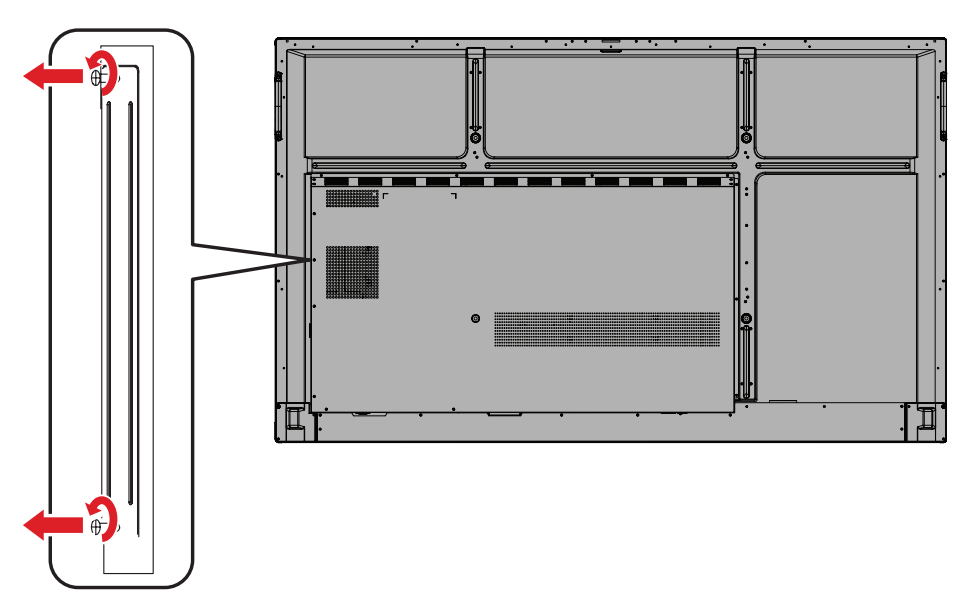

**2.** Ostrożnie włóż komputer PC typu Slot-in do gniazda **OPS Slot (Gniazdo OPS)** wyświetlacza.

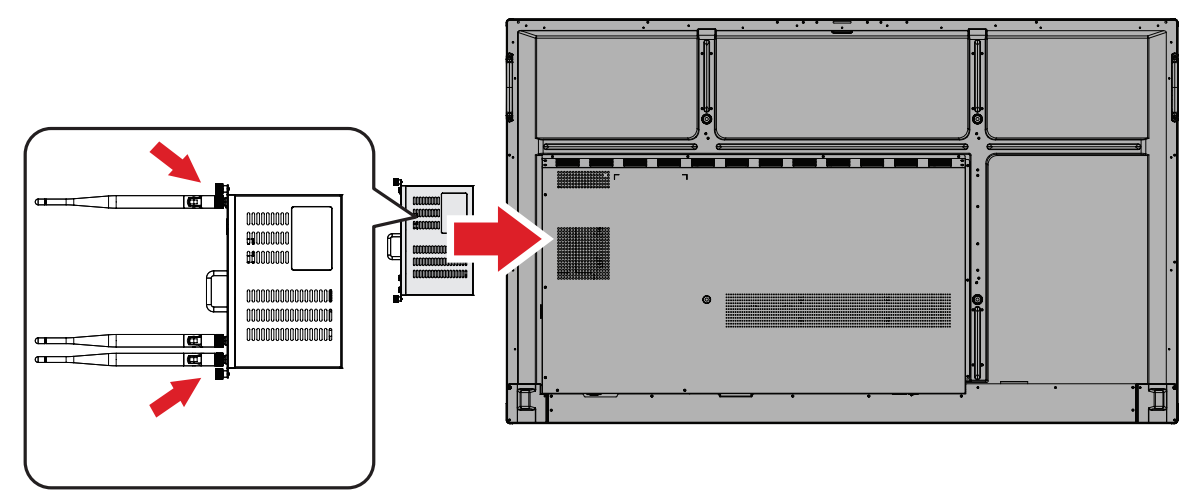

**3.** Przymocuj komputer PC typu Slot-in do wyświetlacza.
# **Używanie monitora interaktywnego ViewBoard**

# **WŁĄCZANIE/WYŁĄCZANIE zasilania monitora interaktywnego ViewBoard**

**1.** Upewnij się, że jest podłączony przewód zasilający, że jest podłączony do gniazda zasilania oraz, że **Przełącznik zasilania** znajduje się w pozycji "ON (WŁ.)".

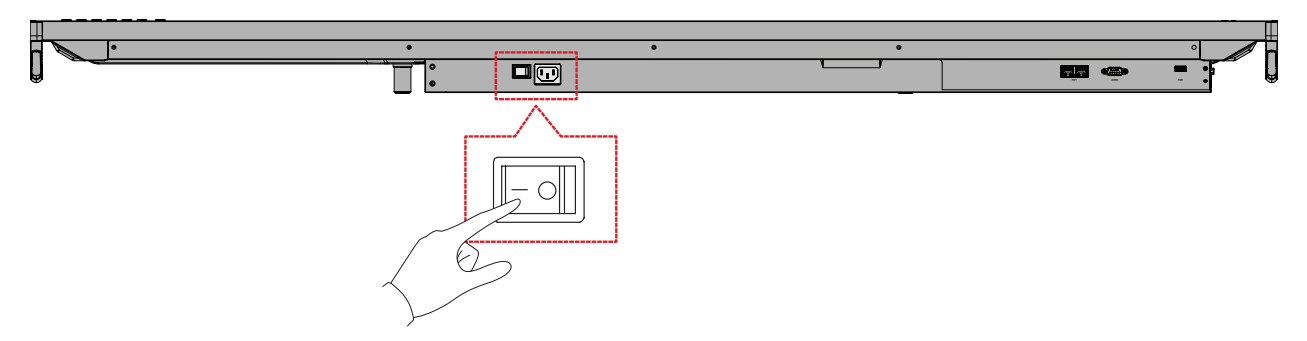

- **UWAGA:** Wejście AC Power (Zasilanie prądem zmiennym) i **Przełącznik zasilania**, znajdują się na dole wyświetlacza.
- **2.** Naciśnij przycisk **U Zasilanie**, aby WŁĄCZYĆ monitor interaktywny ViewBoard.

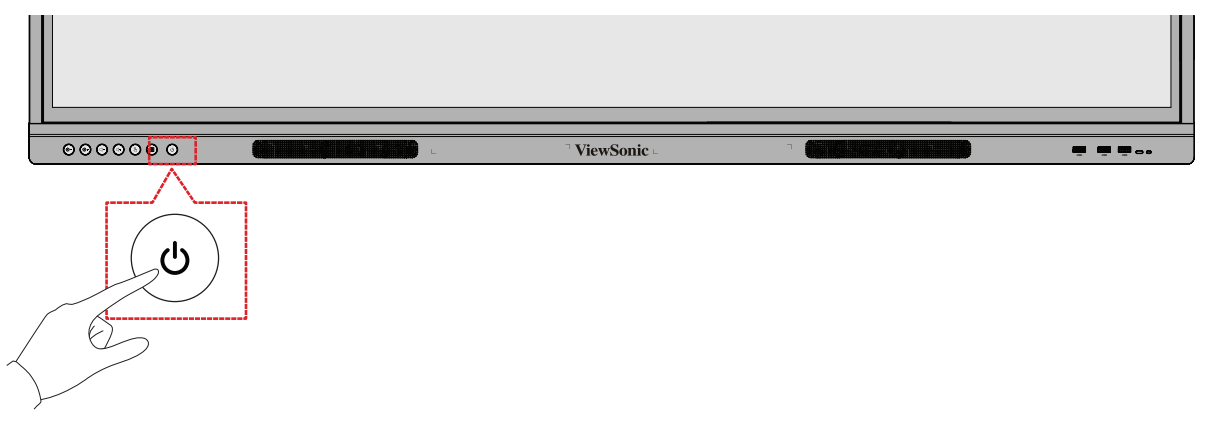

**3.** Aby WYŁĄCZYĆ monitor interaktywny ViewBoard, naciśnij i przytrzymaj przycisk **Zasilanie**.

# **Struktura menu ekranowego OSD**

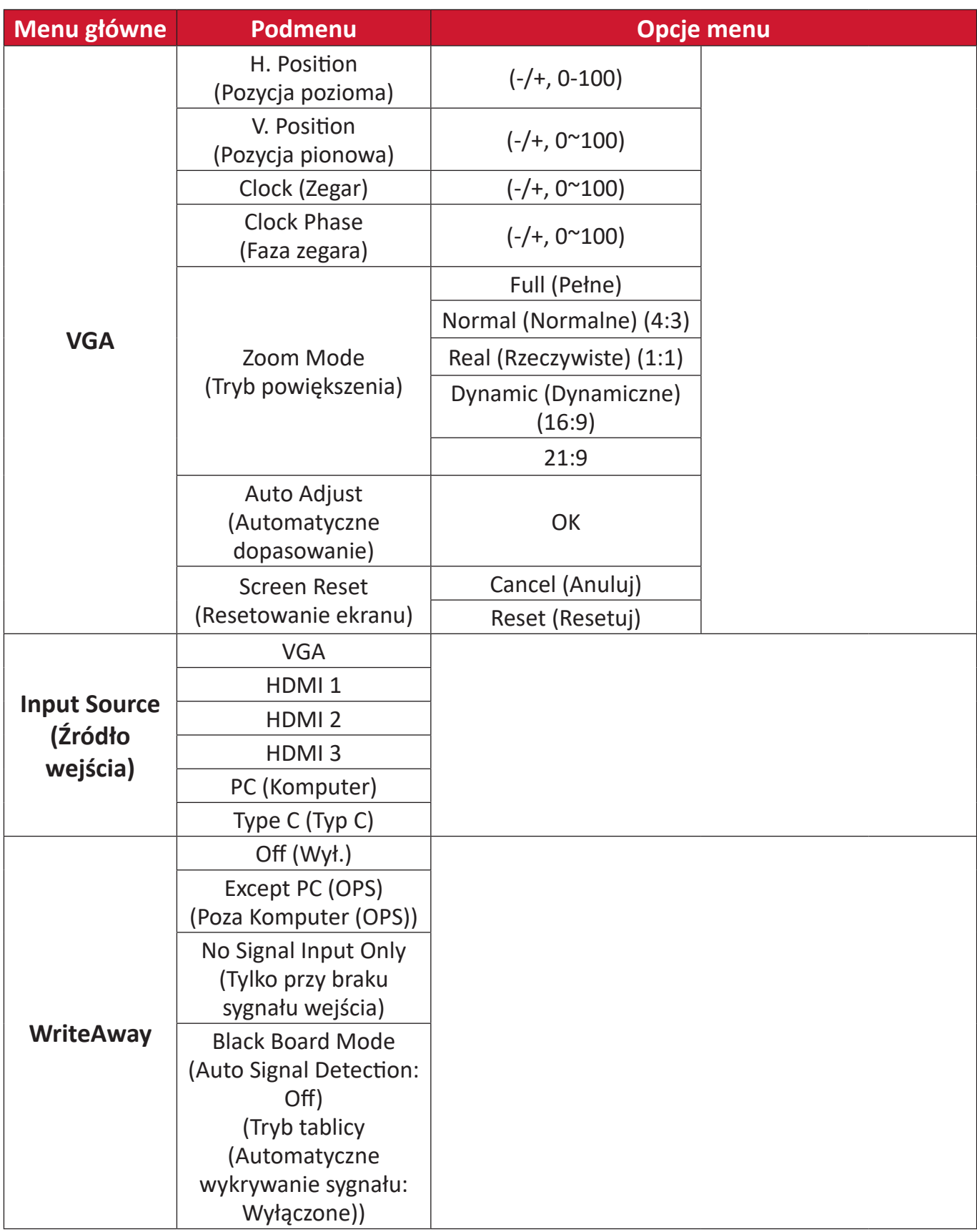

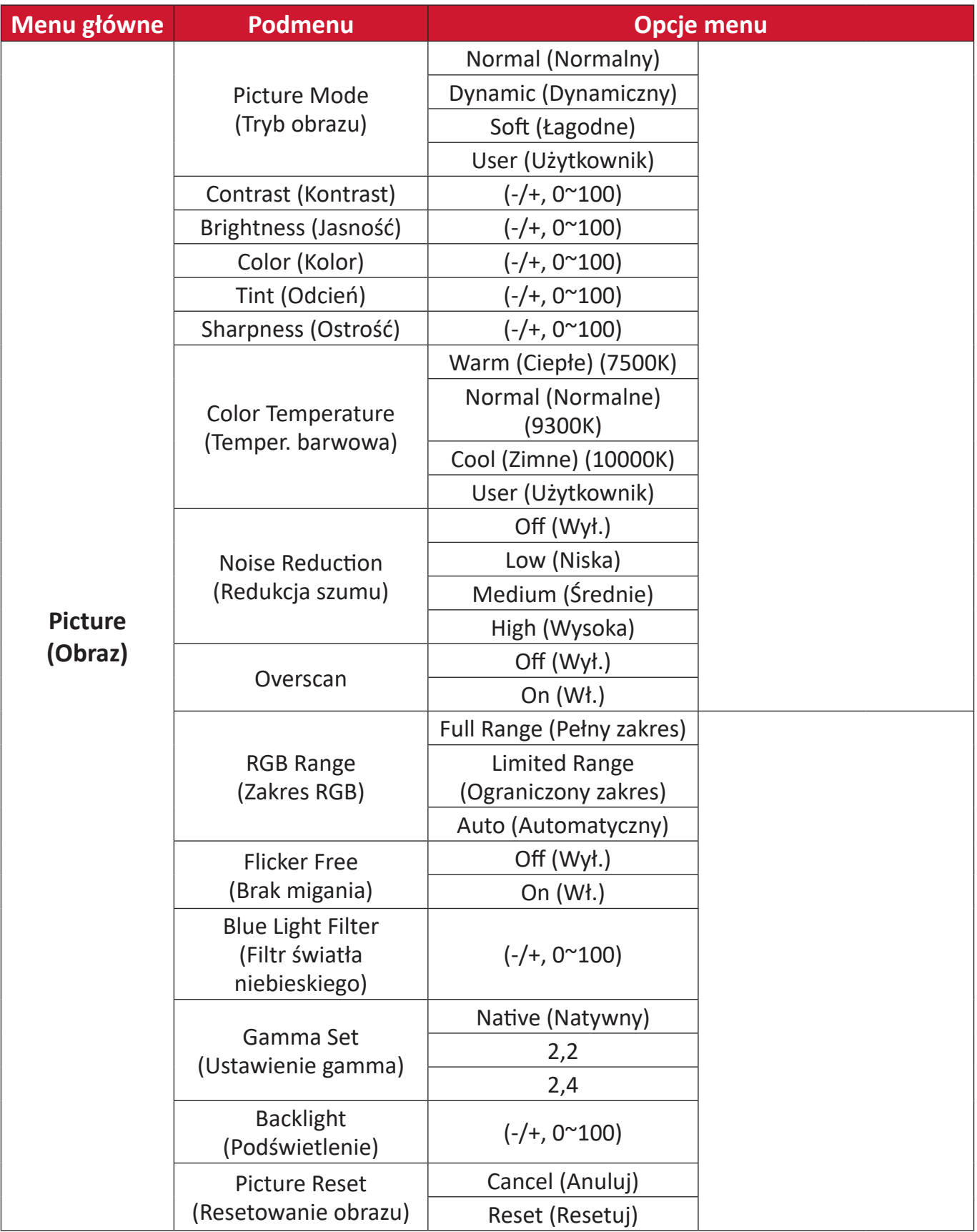

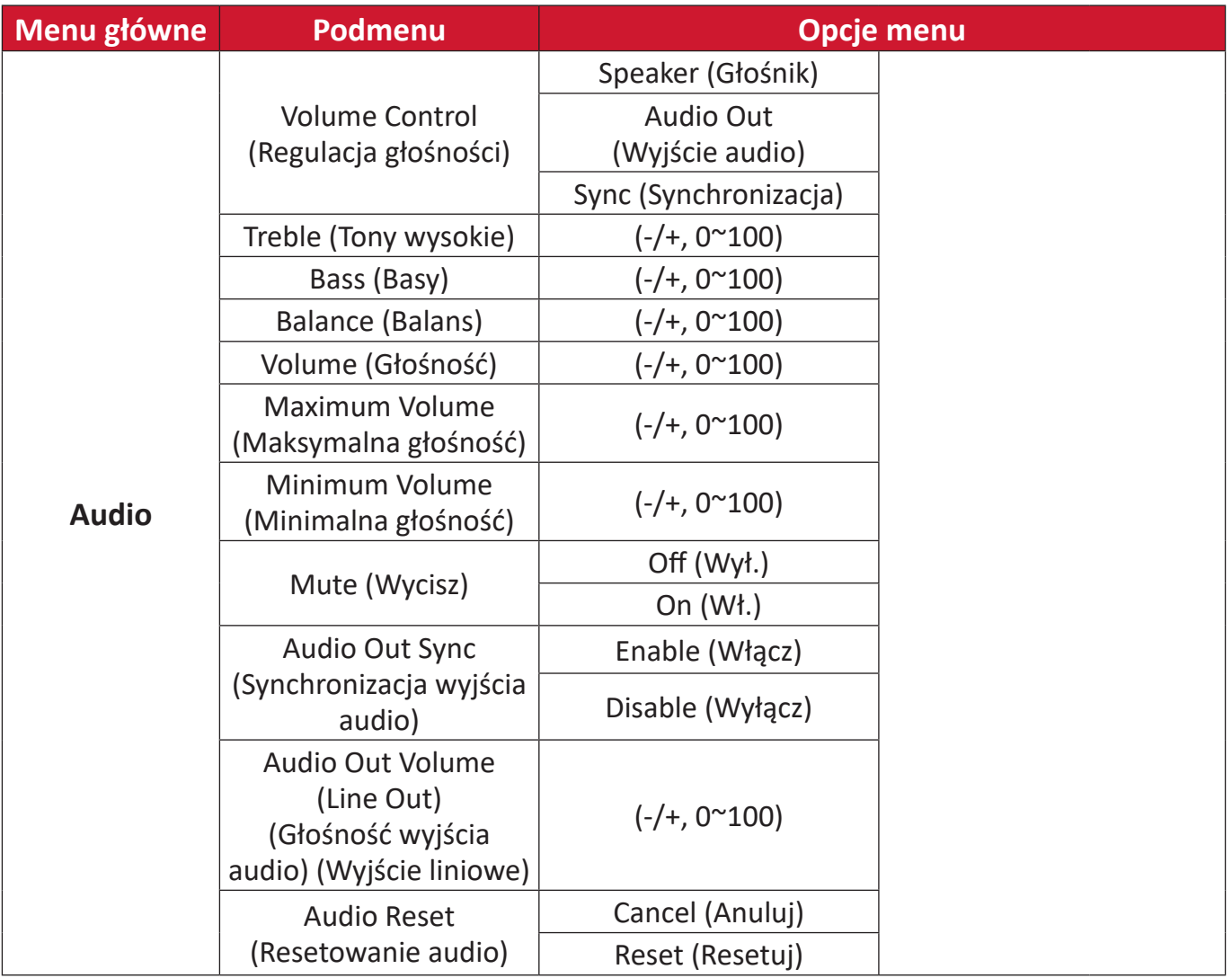

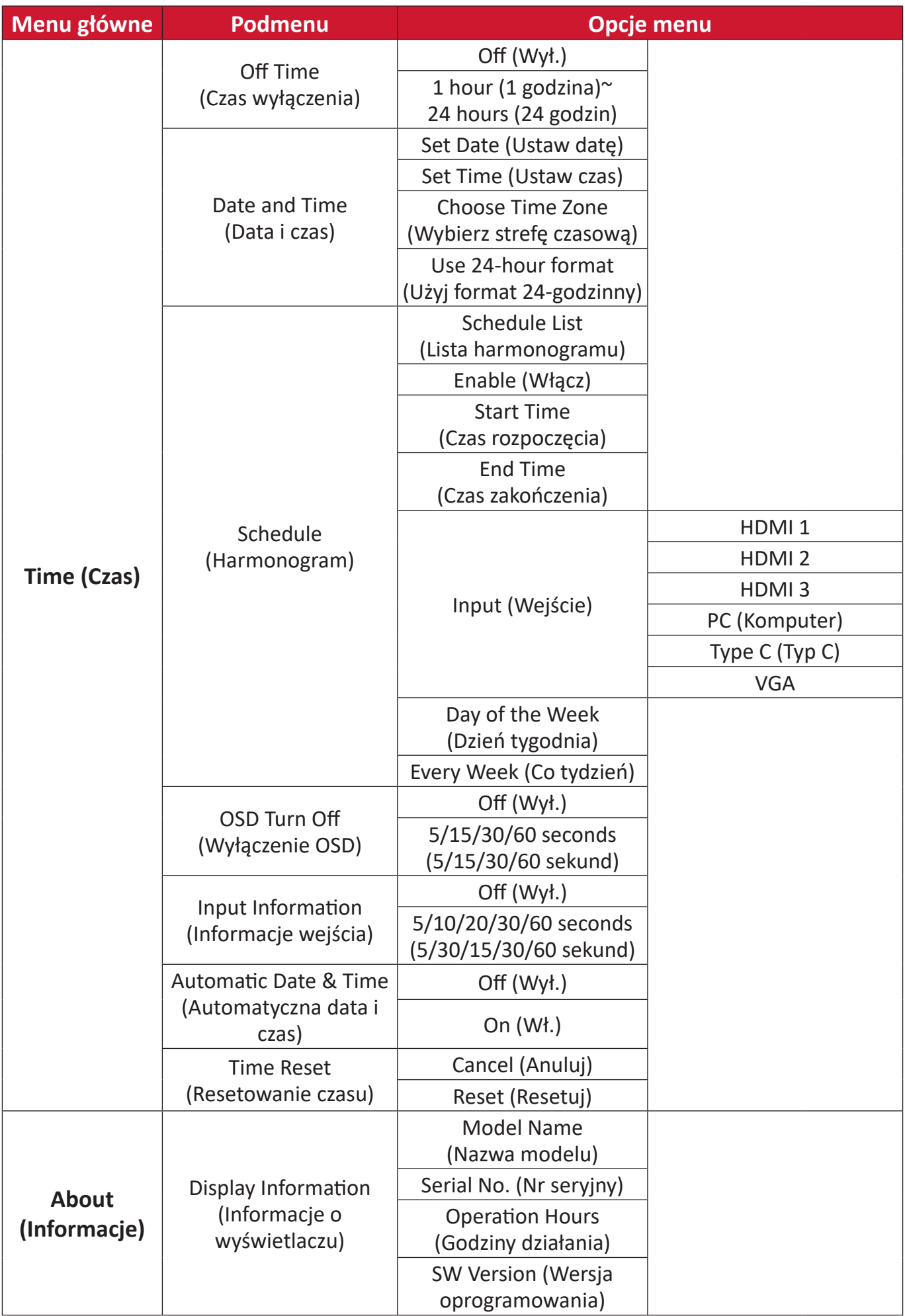

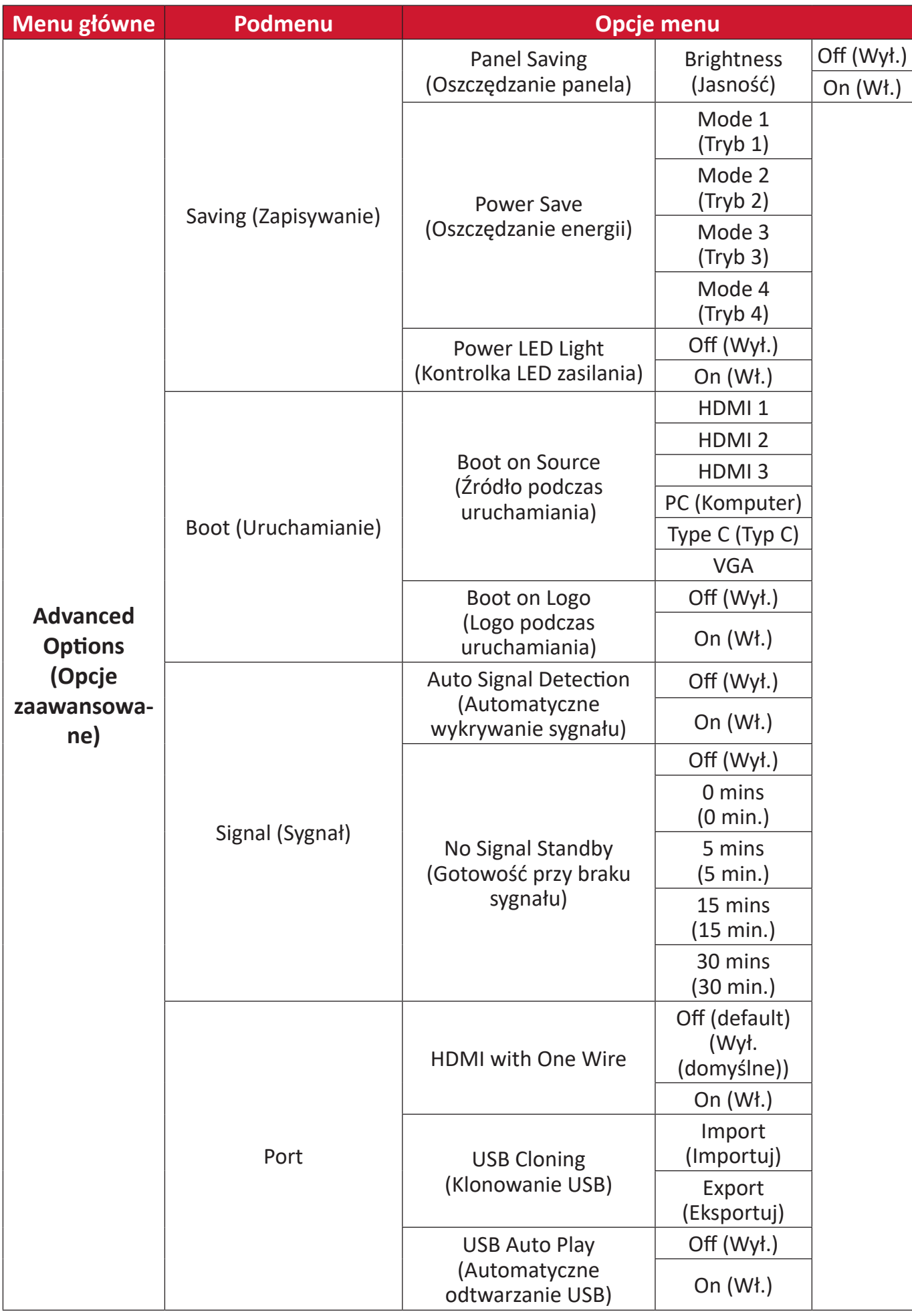

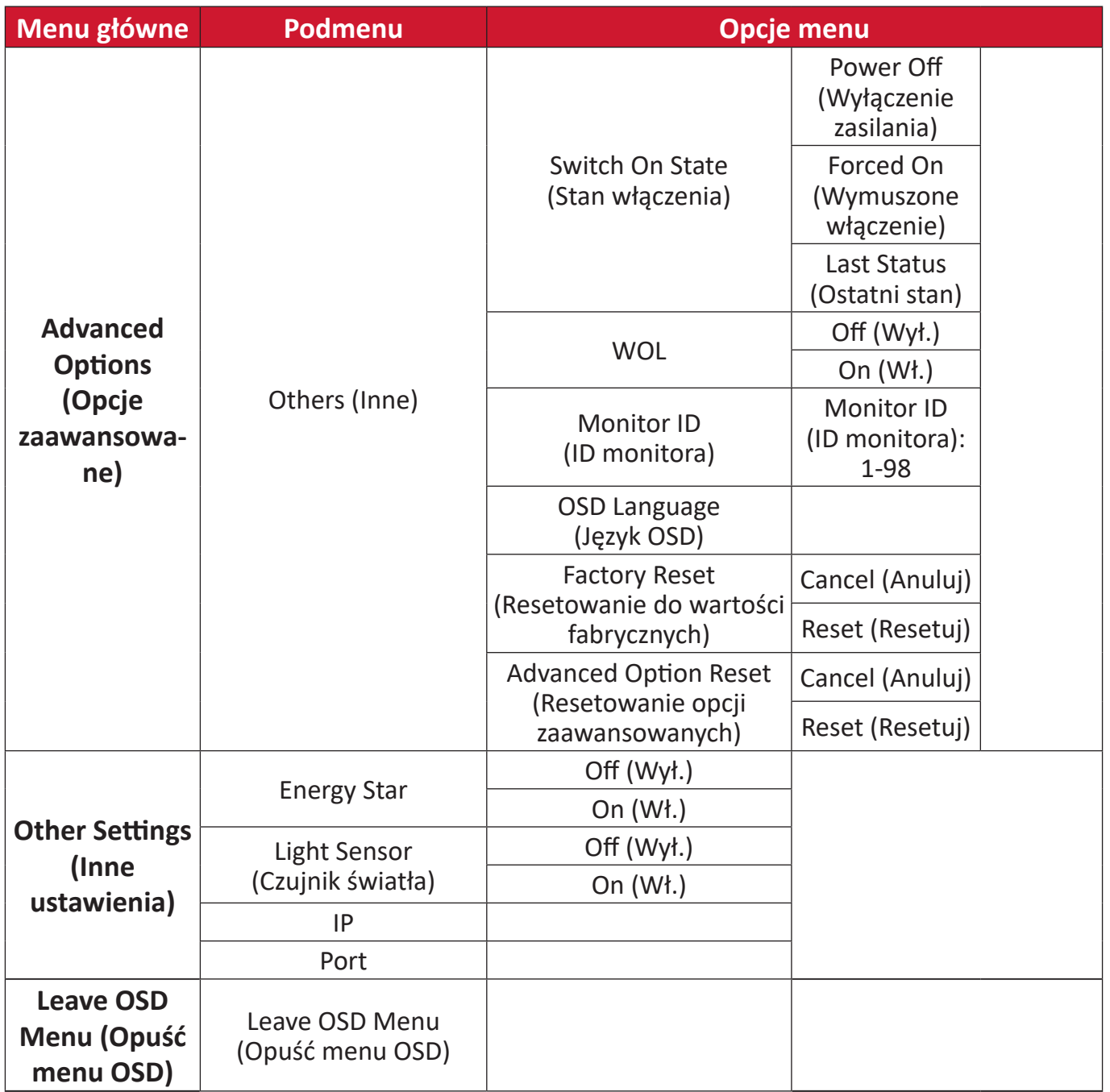

# **Operacje menu ekranowego (OSD)**

Dostęp do ustawień **VGA**, **Input Source ()**, **WriteAway ()**, **Picture (Obraz)**, **Audio**, **Time (Czas)**, **About (Informacje)**, **Advanced Options (Opcje zaawansowane)** i **Other Settings (Inne ustawienia)**, przez menu OSD.

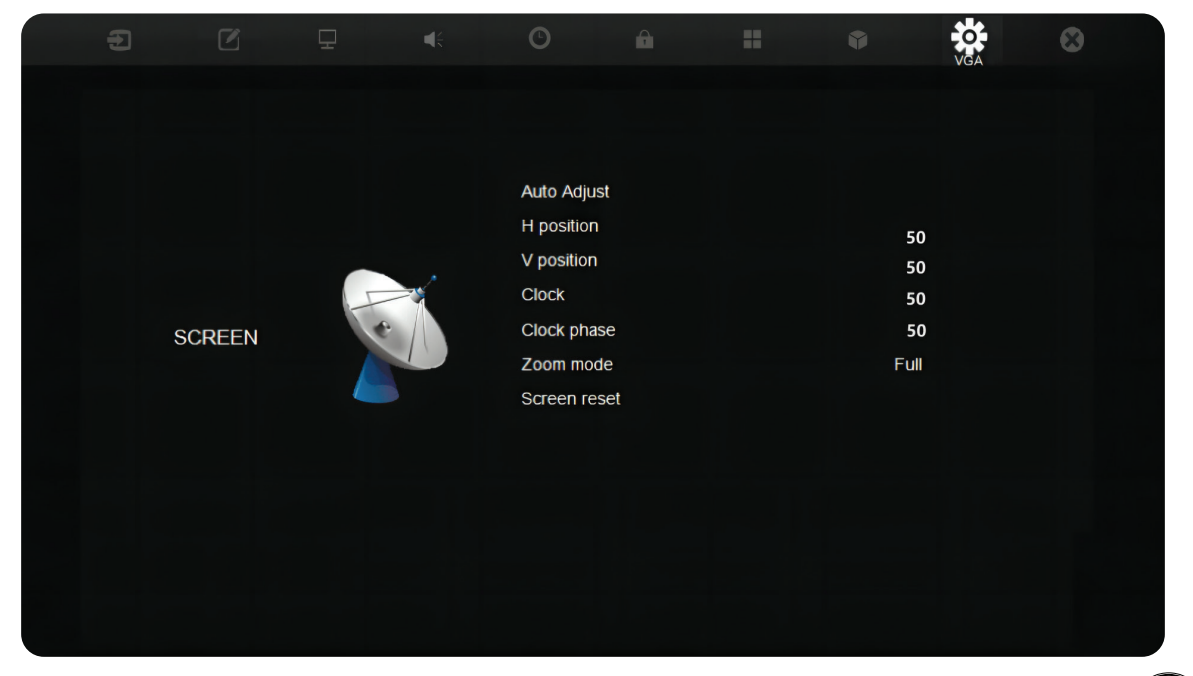

Otwórz menu OSD, przez naciśnięcie MENU na pilocie lub przycisku Menu ( $\left(\begin{smallmatrix} 0 & 0 \\ 0 & 0 \end{smallmatrix}\right)$ ) na panelu przednim.

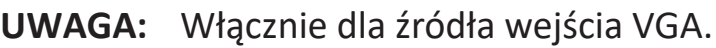

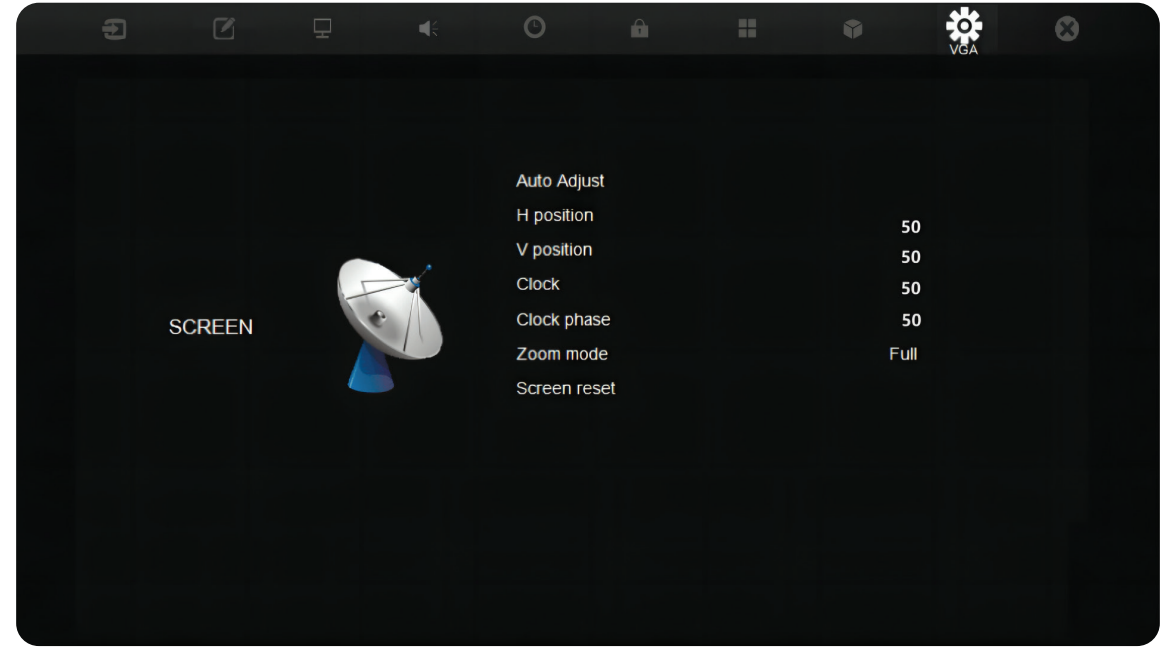

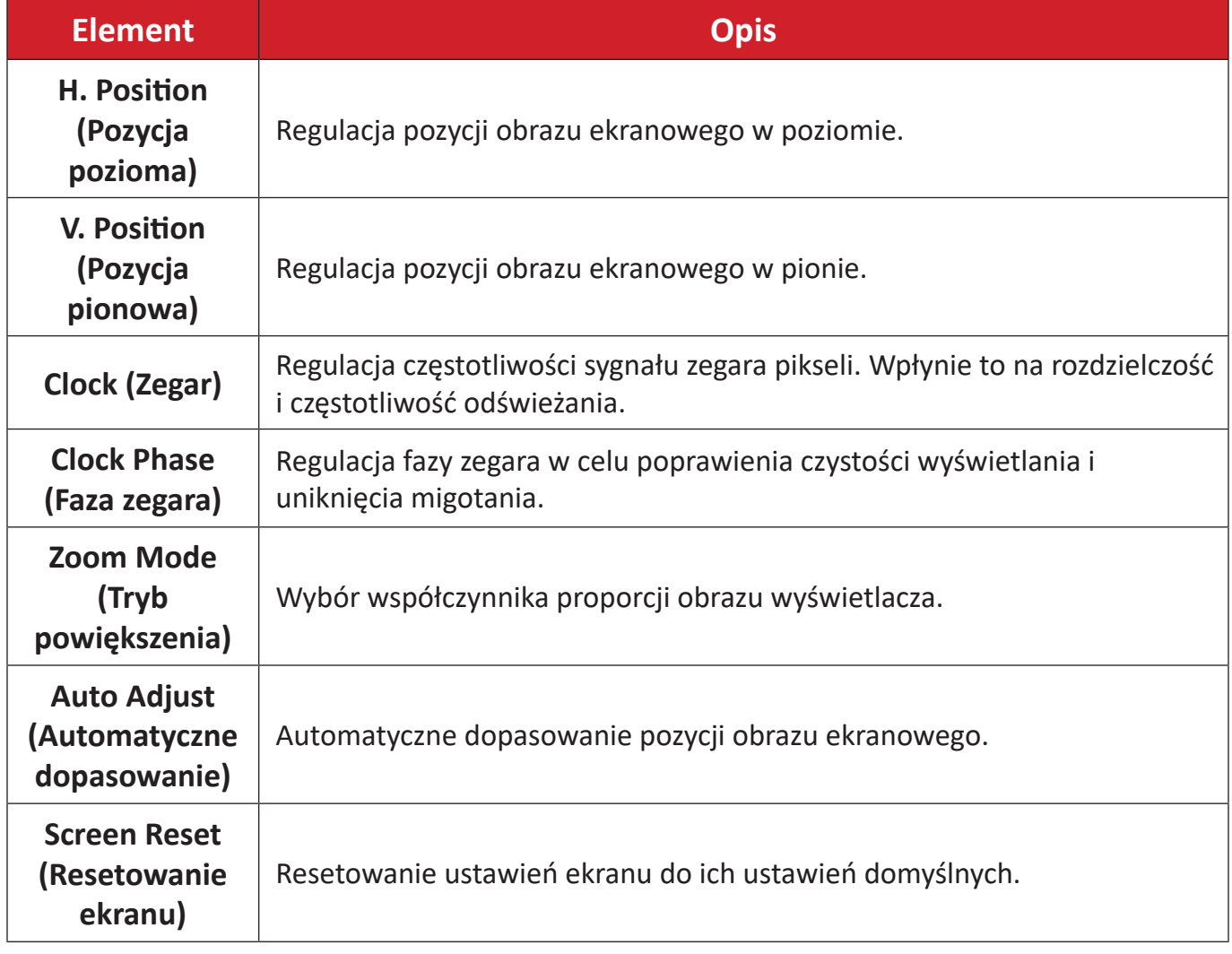

# **Input Source (Źródło wejścia)**

Wybierz jedno z dostępnych źródeł wejścia.

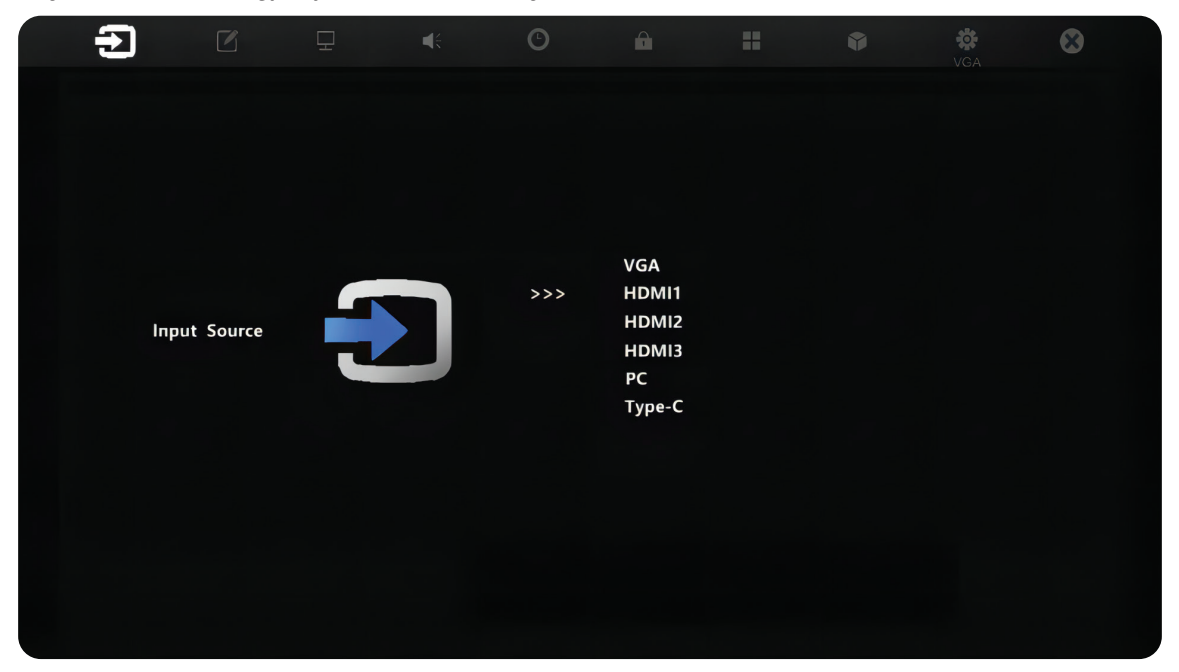

#### **WriteAway**

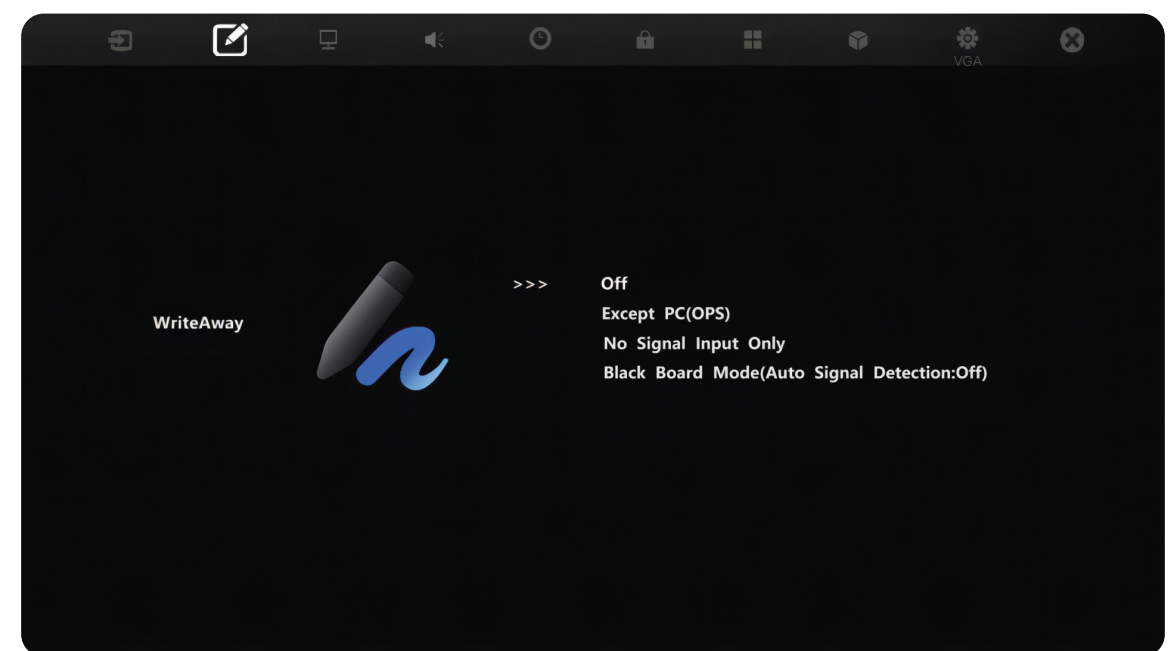

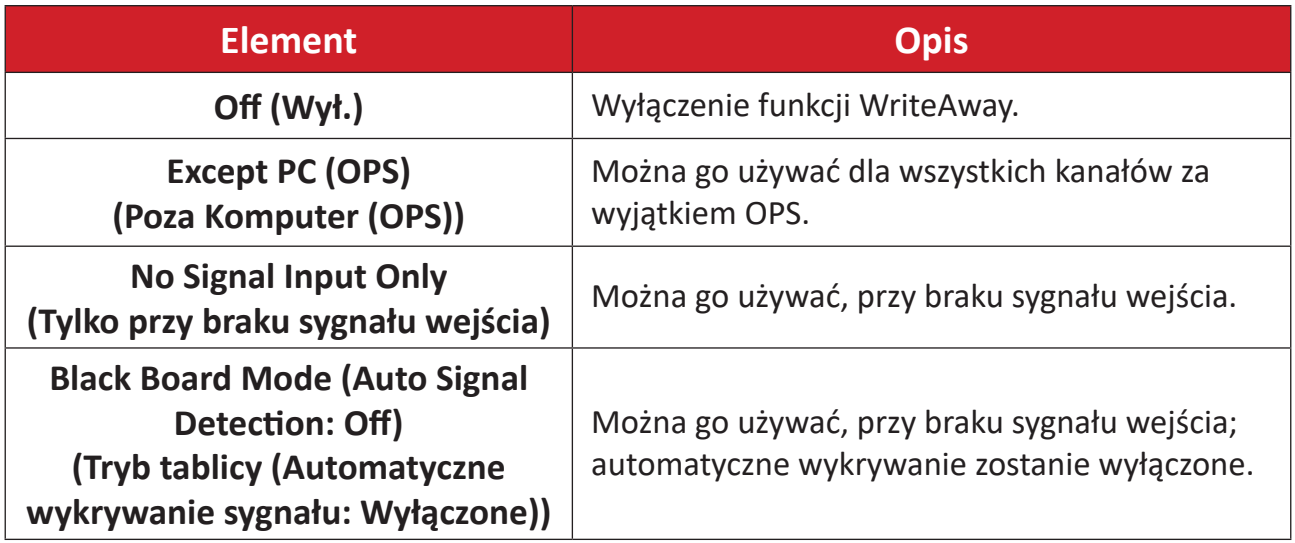

# **Picture (Obraz)**

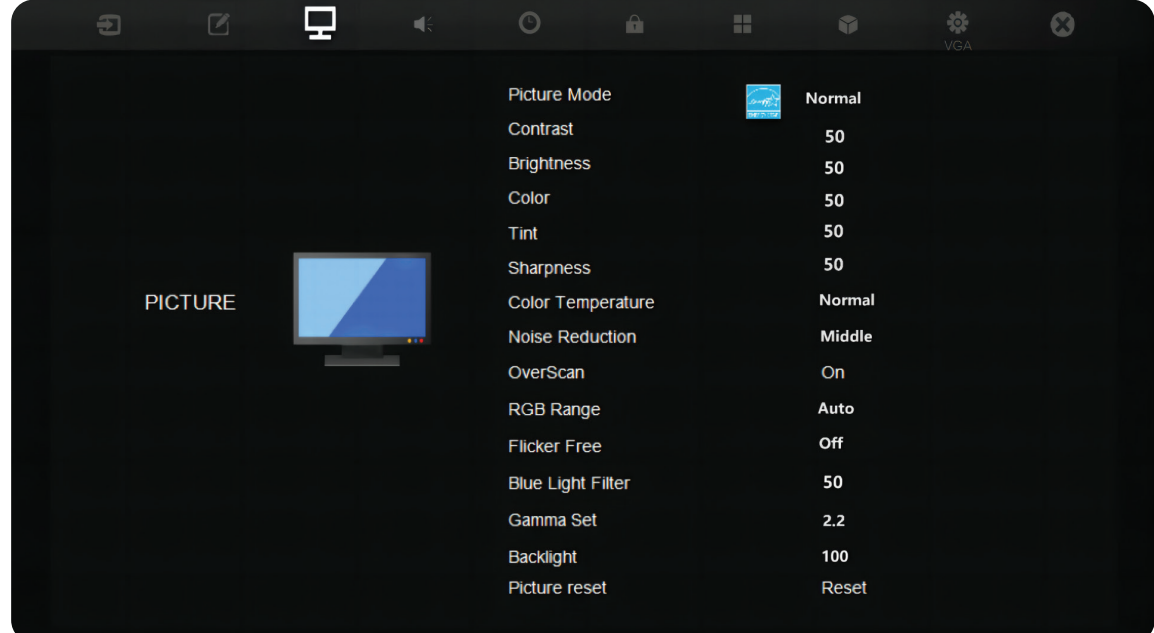

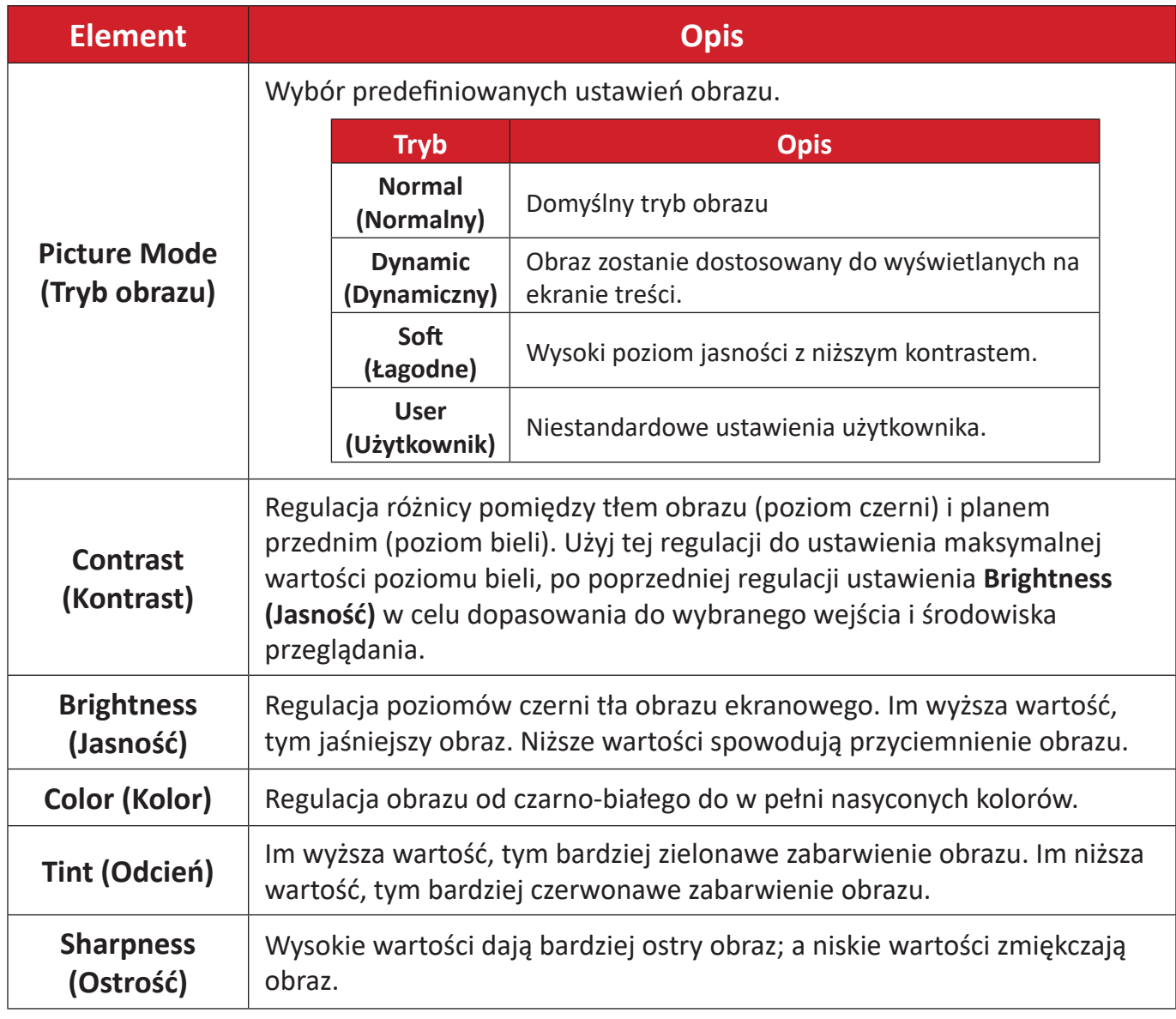

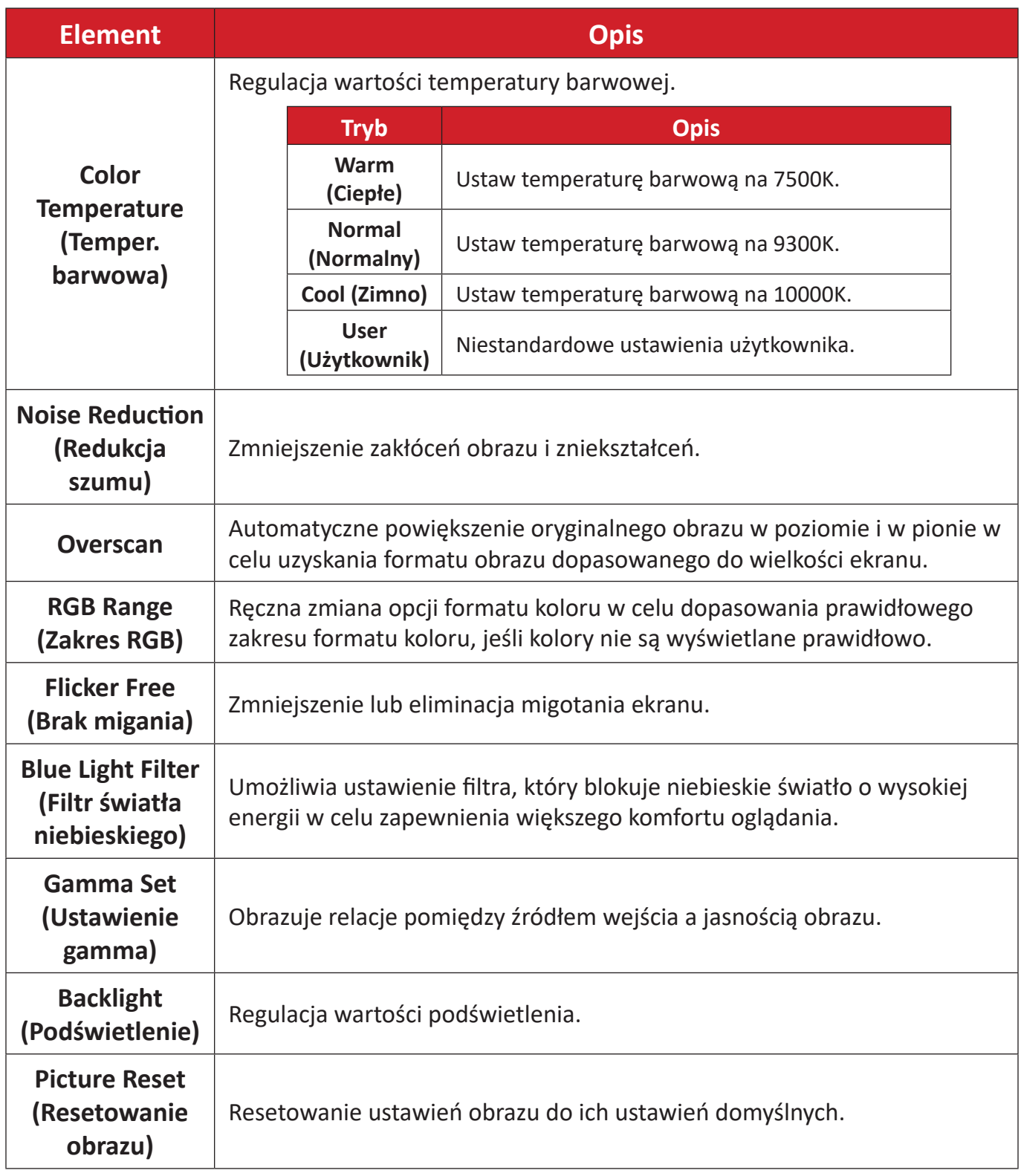

## **Audio**

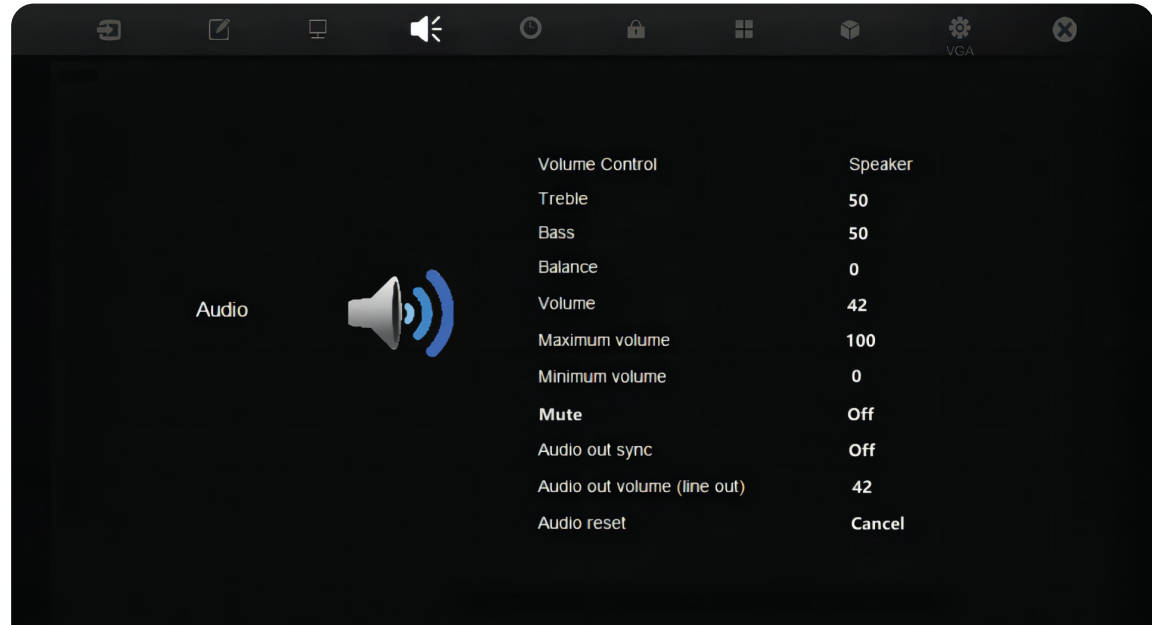

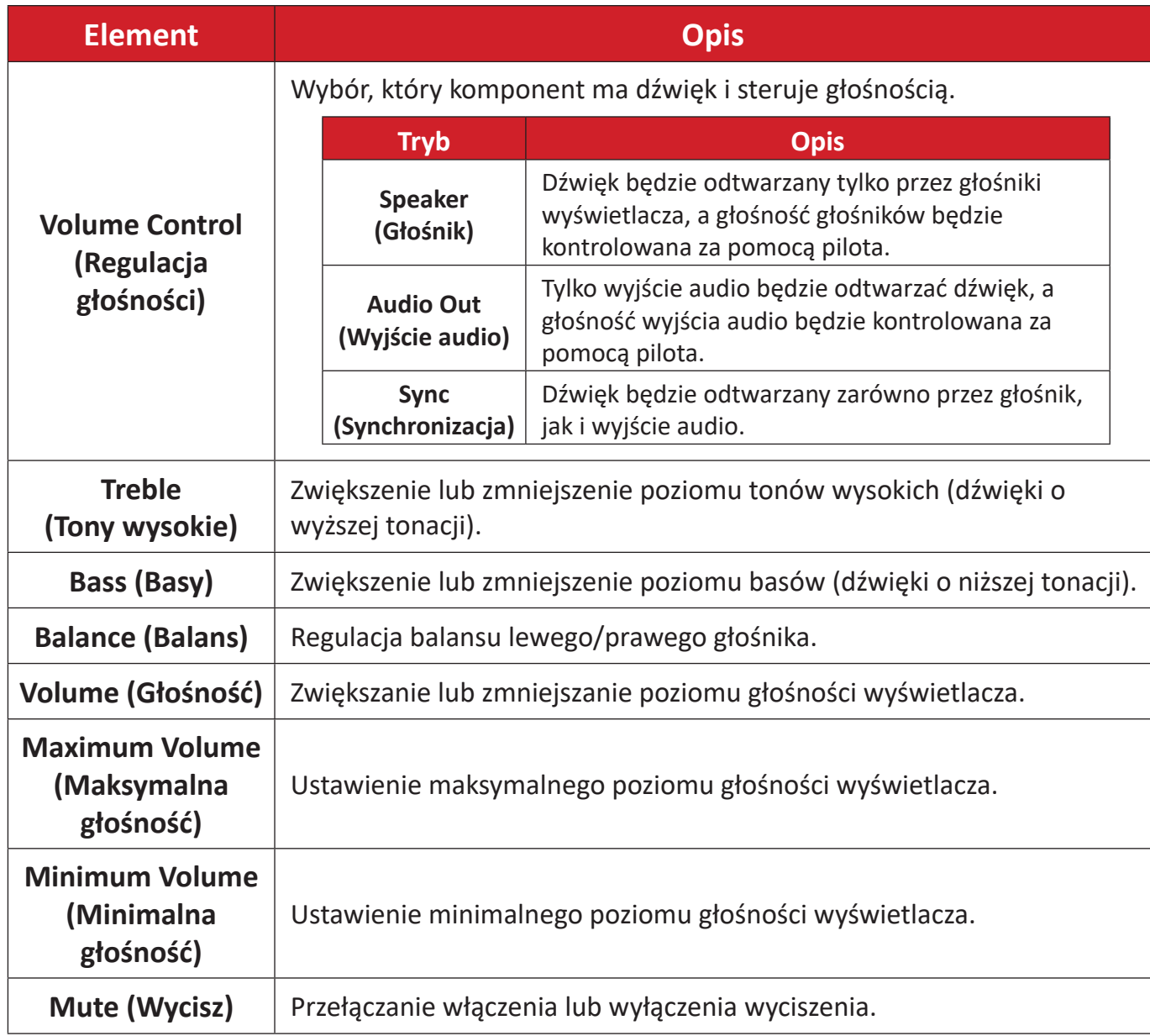

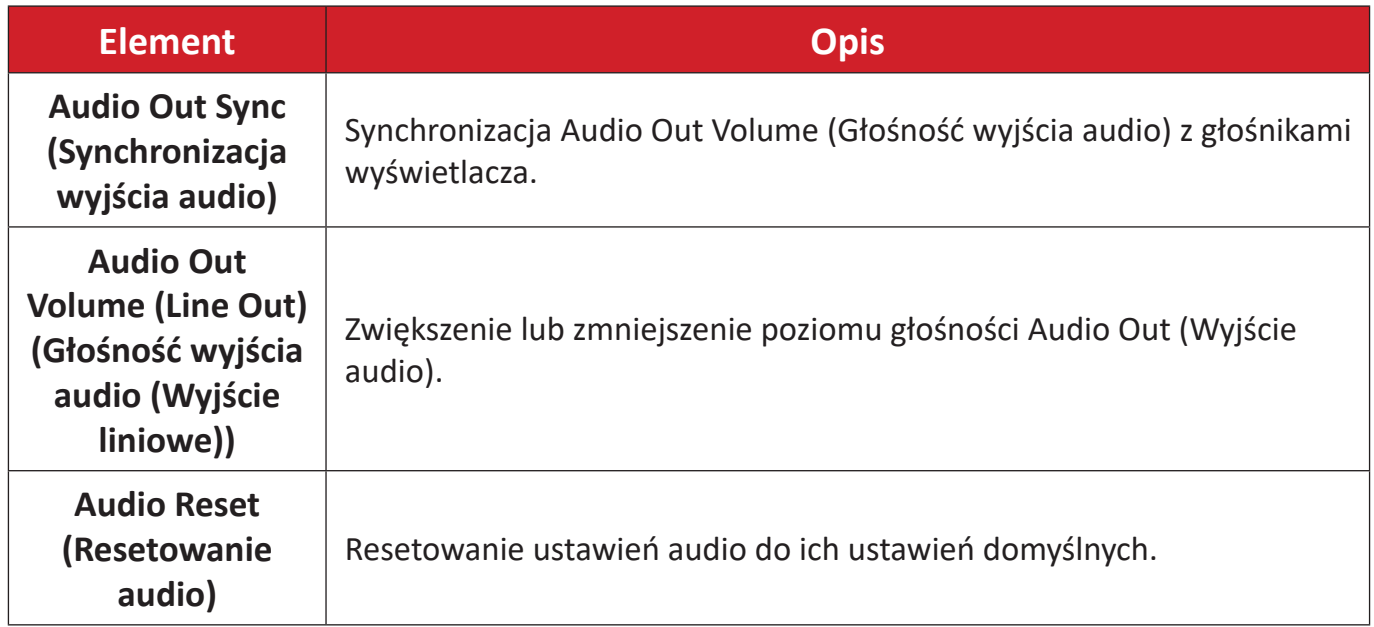

## **Time (Czas)**

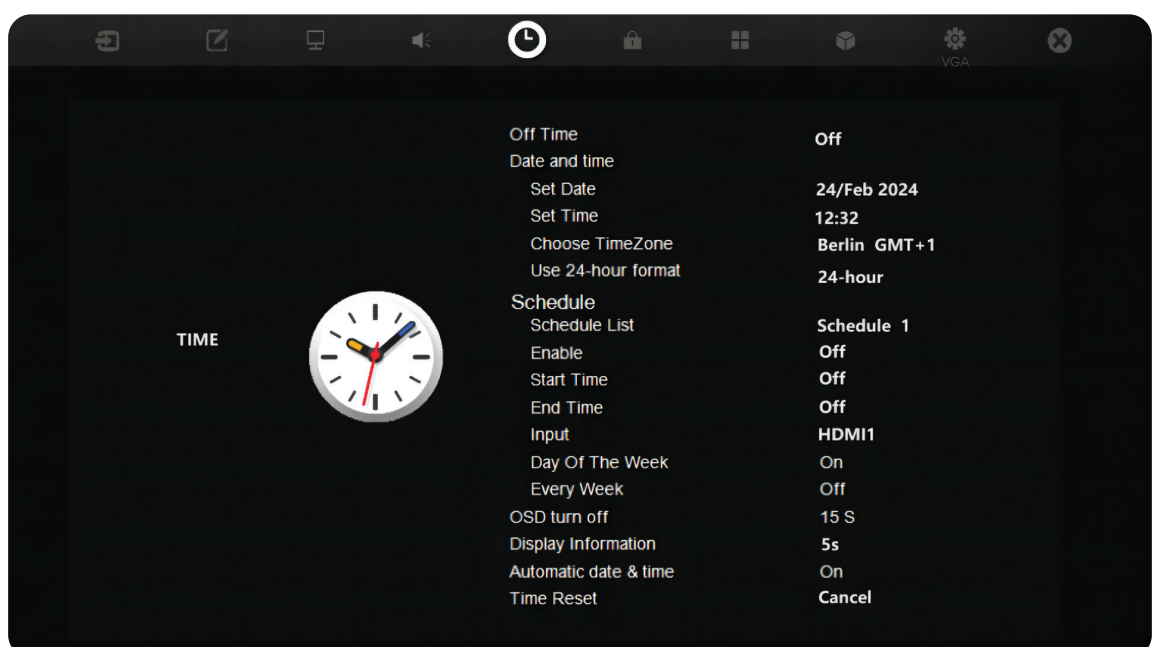

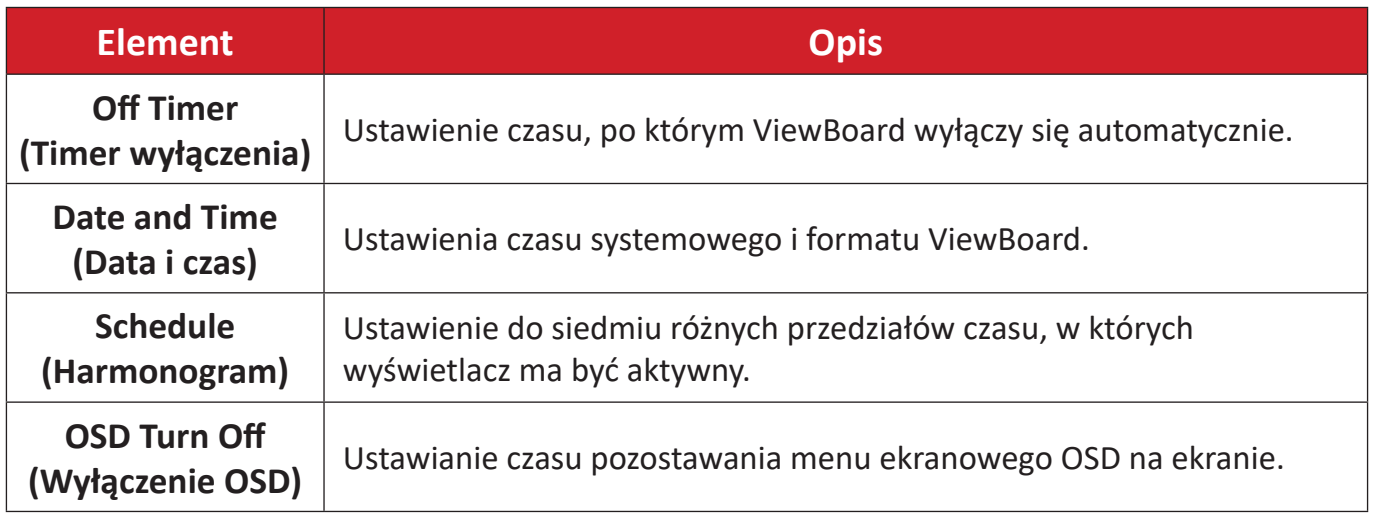

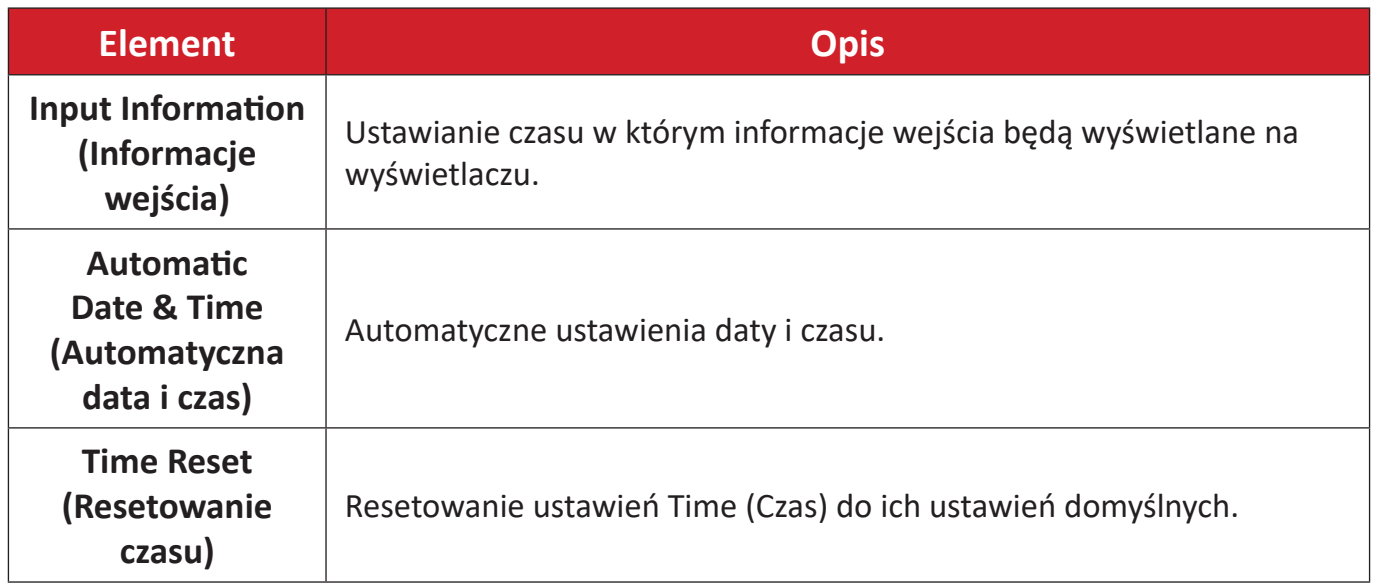

# **About (Informacje)**

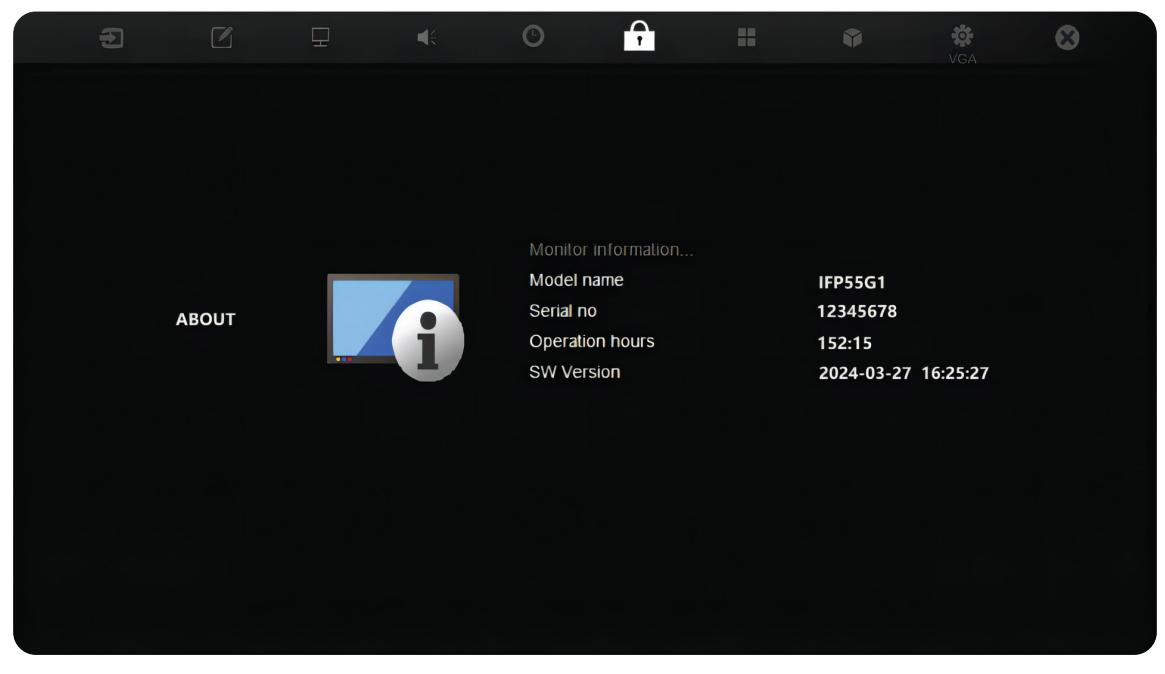

![](_page_51_Picture_94.jpeg)

## **Advanced Options (Opcje zaawansowane)**

![](_page_52_Picture_1.jpeg)

![](_page_52_Picture_136.jpeg)

![](_page_53_Picture_156.jpeg)

## **Other Settings (Inne ustawienia)**

![](_page_54_Picture_1.jpeg)

![](_page_54_Picture_48.jpeg)

# **Leave OSD Menu (Opuść menu OSD)**

Wyjdź z menu OSD.

![](_page_55_Picture_2.jpeg)

## **Filtr niskiego poziomu światła niebieskiego i Zdrowie oczu**

Filtr niskiego poziomu światła niebieskiego, blokuje niebieskie światło o wysokiej energii w celu zapewnienia większego komfortu oglądania.

#### **Obliczanie przerw**

Podczas wydłużonego oglądania ekranów, zaleca się wykonywanie okresowych przerw oglądania. Zalecane są krótkie przerwy o długości co najmniej 10 minut, po jednej (1) godzinie ciągłego oglądania.

Wykonywanie krótszych, częstszych przerw jest generalnie bardziej korzystne, niż wykonywanie dłuższych, rzadszych przerw.

## **Pogorszenie ostrości widzenia (Reguła 20-20-20)**

Aby zmniejszyć zagrożenie zmęczenia oczu w wyniku stałego patrzenia na ekran, należy odwracać wzrok od ekranu co najmniej co 20 minut i skupić wzrok na odległym obiekcie (w odległości co najmniej 20 stóp) na co najmniej 20 sekund.

### **Kierowanie wzroku na odległe obiekty**

Podczas wykonywania przerw, użytkownicy mogą bardziej zmniejszać zmęczenie oczu i suchość oczu, poprzez skupianie wzroku na odległych obiektach na 10- 15 sekund, a następnie skupiając wzrok na czymś położonym bliżej na 10-15 sekund. Należy powtórzyć to ćwiczenie maksymalnie 10 razy. To ćwiczenie zmniejsza niebezpieczeństwo "blokady" możliwości utraty ostrości widzenia, po wydłużonej pracy.

#### **Ćwiczenia oczu i szyi**

#### Ćwiczenia oczu

Ćwiczenia oczu pomagają w minimalizowaniu zmęczenia oczu. Powoli przesuń oczy w lewo, w prawo, w górę i w dół. Powtórz tyle razy ile potrzeba.

#### Ćwiczenia oczu

![](_page_57_Picture_4.jpeg)

(1) Ciało i głowę należy trzymać prosto. Przesuń gałki oczne, aby były skierowane na sufit, a następnie skieruj je w dół, aby były skierowane na podłogę.

![](_page_57_Picture_6.jpeg)

(2) Przesuń powoli gałki oczne w lewo i w prawo, skupiając wzrok na obiektach po dwóch stronach.

![](_page_57_Picture_8.jpeg)

(3) Przesuń gałki oczne, aby oczy były skierowane na obiekty w górnym, prawym kierunku, a następnie w dolnym, prawym kierunku. Powtórz te czynności dla górnego, lewego i dolnego, lewego kierunku.

#### Ćwiczenia szyi

Ćwiczenia szyi także pomagają w minimalizowaniu zmęczenia oczu. Rozluźnij ramiona i pozwól im na swobodne opadnięcie na boki, lekko zegnij do przodu, aby napiąć kark, obróć głowę w prawo i w lewo. Powtórz tyle razy ile potrzeba.

# **Protokół RS-232**

Ten dokument zawiera opis specyfikacji interfejsu urządzenia i protokołów programowych interfejsu komunikacji RS-232 pomiędzy ViewSonic LFD i komputerem PC lub innymi urządzeniami sterowania z protokołem RS-232.

Ten protokół zawiera trze sekcje poleceń:

- Ustaw funkcję
- Pobierz funkcie
- Tryb połączenia przelotowego pilota

**UWAGA:** Poniżej, "PC" reprezentuje wszystkie urządzenia sterowania, które mogą wysyłać lub odbierać polecenia protokołu RS-232.

# **Opis**

## **Specyfikacja sprzętowa RS-232**

Port komunikacji ViewSonic LFD z tyłu:

- **1.** Typ złącza: DSUB 9-pinowe męskie (żeńskie lub 3,5 mm złącze cylindryczne)
- **2.** Do połączenia należy użyć kabel skrosowany (null modem)
- **3.** Przypisanie pinów:

Męskie DSUB 9-pinowe (preferowane) 12345

![](_page_58_Picture_14.jpeg)

Żeńskie DSUB 9-pinowe

![](_page_58_Picture_16.jpeg)

3,5 mm złącze cylindryczne (alternatywne przy ograniczonej przestrzeni)

![](_page_58_Picture_185.jpeg)

![](_page_58_Picture_186.jpeg)

![](_page_58_Picture_187.jpeg)

# **Specyfikacja sprzętowa LAN**

Port komunikacji ViewSonic LFD z tyłu:

- **1.** Typ złącza: 8P8C RJ45
- **2.** Przypisanie pinów:

![](_page_59_Picture_4.jpeg)

![](_page_59_Picture_185.jpeg)

## **Ustawienie komunikacji RS-232**

![](_page_59_Picture_186.jpeg)

• Bity stopu: 1 (stały)

## **Ustawienie komunikacji LAN**

![](_page_59_Picture_187.jpeg)

#### **Odniesienie komunikatu polecenia**

Komputer PC wysyła do LFD pakiet poleceń, po którym umieszczany jest znak "CR". Po każdym wysłaniu przez komputer PC polecenia sterowania do wyświetlacza, wyświetlacz odpowiada następująco:

- **1.** Jeśli komunikat został odebrany prawidłowo, zostanie wysłane "+" (02Bh), a następnie "CR" (00Dh)
- 2. Jeśli komunikat nie został odebrany prawidłowo, zostanie wysłane "+" (02Dh), a następnie "CR" (00Dh)

# **Dodatek**

# **Specyfikacje**

![](_page_60_Picture_285.jpeg)

![](_page_61_Picture_198.jpeg)

**UWAGA:** Specyfikacje produktu mogą zostać zmienione bez powiadomienia.

# **Tryby taktowania wyświetlania**

# **HDMI**

![](_page_62_Picture_157.jpeg)

# **USB Type C**

![](_page_62_Picture_158.jpeg)

## **VGA**

![](_page_63_Picture_63.jpeg)

# **Rozwiązywanie problemów**

W tym rozdziale zostały omówione typowe problemy, które użytkownik może doświadczyć podczas użytkowania monitora interaktywnego ViewBoard.

![](_page_64_Picture_134.jpeg)

### **Tryb PC**

![](_page_64_Picture_135.jpeg)

# **Funkcja dotyku**

![](_page_65_Picture_172.jpeg)

# **Wideo nie działa prawidłowo**

![](_page_65_Picture_173.jpeg)

# **Audio nie działa prawidłowo**

![](_page_65_Picture_174.jpeg)

# **Konserwacja urządzenia**

### **Ogólne zasady bezpieczeństwa**

- Upewnij się, że urządzenie jest wyłączone, a przewód zasilający jest odłączony od gniazda zasilania.
- Nie wolno rozpryskiwać lub rozlewać żadnych płynów bezpośrednio na ekran lub obudowę.
- Należy ostrożnie obchodzić się z urządzeniem, ponieważ w przypadku porysowania, na urządzeniu wyposażonym w ciemną obudowę ślady są bardziej widoczne niż na urządzeniu z jasną obudową.
- Systemu nie należy długo używać w sposób ciągły.

## **Czyszczenie ekranu**

- Ekran należy przecierać czystą, miękką i bezpyłową szmatką. W ten sposób usuwany jest kurz i inne zanieczyszczenia.
- Jeżeli ekran jest nada brudny, należy zastosować niewielką ilość środka do czyszczenia szkła nie zawierającego amoniaku i alkoholu i nanieść ją na czystą, miękką i bezpyłową szmatkę; wtedy można przetrzeć ekran.

## **Czyszczenie obudowy**

- Do czyszczenia należy używać miękkiej i suchej szmatki.
- Jeżeli obudowa jest nadal brudna, należy zastosować niewielką ilość detergentu bez dodatków ściernych bez zawartości amoniaku i alkoholu i nanieść go na czystą, miękką i bezpyłową szmatkę; a następnie przetrzeć powierzchnię.

## **Wyłączenie**

- ViewSonic® nie zaleca używania środków czyszczących opartych na amoniaku lub alkoholu, do czyszczenia ekranu wyświetlacza lub obudowy. Odnotowano sytuacje, że niektóre środki chemiczne uszkadzają ekran i/lub obudowę urządzenia.
- Firma ViewSonic® nie ponosi odpowiedzialności za uszkodzenia spowodowane stosowaniem środków do czyszczenia zawierających amoniak lub alkohol.
	- **UWAGA:** Jeśli pomiędzy szybą a panelem wystąpi kondensacja, wyświetlacz powinien pozostać włączony, aż do zaniku wilgoci.

# **Informacje prawne i serwisowe**

# **Informacja o zgodności**

Ta część adresuje wszystkie połączone wymagania i oświadczenia dotyczące przepisów. Potwierdzone odpowiednie zastosowania powinny się odnosić do etykiet z nazwą i odpowiednich oznaczeń na urządzeniu.

## **Oświadczenie o zgodności z FCC**

To urządzenie jest zgodne z częścią 15 przepisów FCC. Jego działanie podlega następującym dwóm warunkom: (1) to urządzenie nie może powodować szkodliwych zakłóceń oraz (2) to urządzenie musi akceptować wszystkie odbierane zakłócenia, włącznie z zakłóceniami, które mogą powodować nieoczekiwane działanie. To urządzenie zostało poddane testom, które stwierdziły, że spełnia ono ograniczenia dla urządzeń cyfrowych klasy B, zgodnie z częścią 15 przepisów FCC.

Ograniczenia te określono w celu zapewnienia stosownego zabezpieczenia przed szkodliwymi zakłóceniami w instalacjach domowych. To urządzenie generuje, wykorzystuje i może emitować energię częstotliwości radiowej i w przypadku instalacji oraz stosowania niezgodnie z instrukcjami może powodować uciążliwe zakłócenia komunikacji radiowej. Jednakże, nie gwarantuje się, że zakłócenia nie wystąpią w danej instalacji. Jeżeli urządzenie to powoduje uciążliwe zakłócenia odbioru radia i telewizji, co można sprawdzić poprzez włączenie i wyłączenie sprzętu, użytkownik może podjąć próbę usunięcia zakłóceń poprzez jeden lub więcej następujących środków

- Zmiana kierunku lub położenia anteny odbiorczej.
- Zwiększenie odstępu pomiędzy urządzeniem i odbiornikiem.
- Podłączenie urządzenia do gniazda zasilanego z innego obwodu niż odbiornik.
- Kontakt ze sprzedawca lub doświadczonym technikiem RTV w celu uzyskania pomocy.

**Ostrzeżenie:** Ostrzega się, że zmiany lub modyfikacje wykonane bez wyraźnej zgody strony odpowiedzialnej za zgodność, mogą pozbawić użytkownika prawa do używania tego urządzenia.

## **Oświadczenie o zgodności z przepisami Industry Canada**

CAN ICES-003(B) / NMB-003(B)

# **Zgodność z CE dla krajów europejskich**

To urządzenie jest zgodne z Dyrektywą EMC 2014/30/EU i Dyrektywą niskonapięciową 2014/35/EU.

## **Następujące informacje są przeznaczone wyłącznie dla krajów członkowskich UE:**

Znak pokazany po prawej oznacza zgodność z Dyrektywą 2012/19/EU dotyczącą Odpadów elektrycznych i elektronicznych (WEEE). Znak ten określa, że urządzenia NIE należy usuwać z niesortowanymi odpadami miejskimi, ale należy je przekazać do systemów zbiórki zgodnie z lokalnie obowiązującymi przepisami prawa.

![](_page_68_Picture_2.jpeg)

#### **Deklaracja zgodności RoHS2**

Ten produkt został skonstruowany i wyprodukowany zgodnie z Dyrektywą 2011/65/ EU Parlamentu Europejskiego i Rady dotyczącej ograniczeń używania niektórych substancji niebezpiecznych w urządzeniach elektrycznych i elektronicznych (Dyrektywa RoHS2) i jest zgodny z wartościami maksymalnej koncentracji określonymi przez Europejski Komitet Adaptacji Technicznej (TAC), jak pokazano poniżej:

![](_page_68_Picture_175.jpeg)

#### **Niektóre komponenty produktów, jak określono powyżej są wyłączone, na podstawie Dodatku III Dyrektyw RoHS2, jak określono poniżej:**

- Stop miedzi zawierający wagowo do 4% ołowiu.
- Ołów w stopach lutowniczych o wysokiej temperaturze topnienia (tj. stopy ołowiowe zawierające wagowo 85% lub więcej ołowiu)
- Komponenty elektryczne i elektroniczne zawierające ołów w szkle lub ceramice inne niż ceramika dielektryczna w kondensatorach, np. urządzenia piezoelektryczne lub w szklanych lub ceramicznych składnikach matryc.
- Ołów w ceramicznych kondensatorach dielektrycznych dla napięcia znamionowego prądu zmiennego 125V lub prądu stałego 250V albo wyższego.

## **Oświadczenie ENERGY STAR**

ENERGY STAR to dobrowolny program Agencji Ochrony Środowiska USA, pomagający formom i indywidualnym osobom w oszczędzaniu pieniędzy i ochronie naszego klimatu, poprzez ponadprzeciętną efektywność energetyczną. Produkty, które zyskują na zgodności z ENERGY STAR, nie emitują gazów cieplarnianych, dzięki restrykcyjnej zgodności z kryteriami efektywności energetycznej lub wymaganiami ustanowionymi przez amerykańską Agencję Ochrony Środowiska USA. Jako partner ENERGY STAR, firma ViewSonic jest zdeterminowana w stosowaniu się do zaleceń Energy Star i oznacza wszystkie certyfikowane modele logo ENERGY

STAR.

Na wszystkich modelach z certyfikatem ENERGY STAR znajduje się następujące logo:

![](_page_69_Picture_4.jpeg)

**UWAGA:** Funkcje zarządzania zasilaniem znacząco zmniejszają zużycie energii, gdy produkt nie jest używany. Zarządzanie zasilaniem umożliwia automatyczne wprowadzanie trybu "uśpienia" z niskim zużyciem energii, po określonym czasie braku aktywności. Funkcje zarządzania zasilaniem wprowadzają także tryb uśpienia lub tryb wyłączenia w czasie do 5 minut od odłączenia od komputera hosta. Należy pamiętać, że wszelkie zmiany ustawień zasilania zwiększą zużycie energii.

## **Indyjskie ograniczenie dotyczące substancji niebezpiecznych**

Oświadczenie o ograniczeniach dotyczących substancji niebezpiecznych (Indie). Ten produkt jest zgodny z przepisami "India E-waste Rule 2011" i zakazuje używania ołowiu, rtęci, sześciowartościowego chromu, polibromowanego dwufenylu lub polibromowanych eterów difenylowych o stężeniach przekraczających 0,1 % wagi i 0,01 % wagi dla kadmu, poza wyjątkami ustalonymi w Harmonogramie 2 przepisów.

## **Usuwanie produktu i upłynięcie terminu jego przydatności**

Firma ViewSonic® szanuje środowisko naturalne i jest zaangażowana w działania proekologiczne. Dziękujemy za wspieranie inteligentnego, proekologicznego przetwarzania komputerowego. Więcej informacji można uzyskać na stronie internetowej ViewSonic®.

#### **USA i Kanada**

<https://www.viewsonic.com/us/go-green-with-viewsonic>

**Europa** <https://www.viewsonic.com/eu/go-green-with-viewsonic>

**Tajwan** [https://recycle.moenv.gov.tw/](https://recycle.epa.gov.tw/)

**Po wystąpieniu jakichkolwiek problemów związanych z bezpieczeństwem/ wypadkami, które wystąpiły w związku z tym produktem, prosimy użytkowników z UE o skontaktowanie się z nami:**

ViewSonic Europe Limited

![](_page_70_Picture_10.jpeg)

**O** Haaksbergweg 75 1101 BR Amsterdam **Netherlands** 

![](_page_70_Picture_12.jpeg)

 $+31(0) 650608655$ 

 $\boxdot$  EPREL@viewsoniceurope.com

https://www.viewsonic.com/eu/

# **Informacje o prawach autorskich**

Copyright © ViewSonic® Corporation, 2024. Wszelkie prawa zastrzeżone.

Macintosh i Power Macintosh to zastrzeżone znaki towarowe Apple Inc.

Microsoft, Windows i logo Windows logo to zastrzeżone znaki towarowe Microsoft Corporation w Stanach Zjednoczonych i w innych krajach.

ViewSonic® i logo trzech ptaków to zastrzeżone znaki towarowe ViewSonic® Corporation.

VESA to zastrzeżony znak towarowy Video Electronics Standards Association. DPMS, DisplayPort i DDC to znaki towarowe VESA.

ENERGY STAR® to zastrzeżony znak towarowy U.S. Environmental Protection Agency (EPA).

Jako partner handlowy firmy ENERGY STAR®, ViewSonic® Corporation stwierdza, że ten produkt odpowiada wytycznym firmy ENERGY STAR® w zakresie skuteczności energetycznej.

**Wyłączenie:** ViewSonic® Corporation nie ponosi żadnej odpowiedzialności za techniczne lub edytorskie błędy lub pominięcia w tej publikacji; w odniesieniu do przypadkowych albo wynikowych szkód, spowodowanych wykorzystywaniem tego materiału albo działania lub używania tego produktu.

Dążąc stale do ulepszania produktu, firma ViewSonic® Corporation zastrzega sobie prawo do zmiany specyfikacji produktu bez wcześniejszego powiadomienia. Informacje w tym dokumencie mogą zostać zmienione bez powiadomienia.

Żadnej części tej publikacji nie można kopiować, powielać lub przesyłać w jakikolwiek sposób do jakichkolwiek celów, bez wcześniejszego, pisemnego pozwolenia uzyskanego od firmy ViewSonic® Corporation.
# **Obsługa klienta**

W celu uzyskania pomocy technicznej lub serwisu dla produktu, należy sprawdzić tabelę poniżej lub skontaktować się z naszym sprzedawcą.

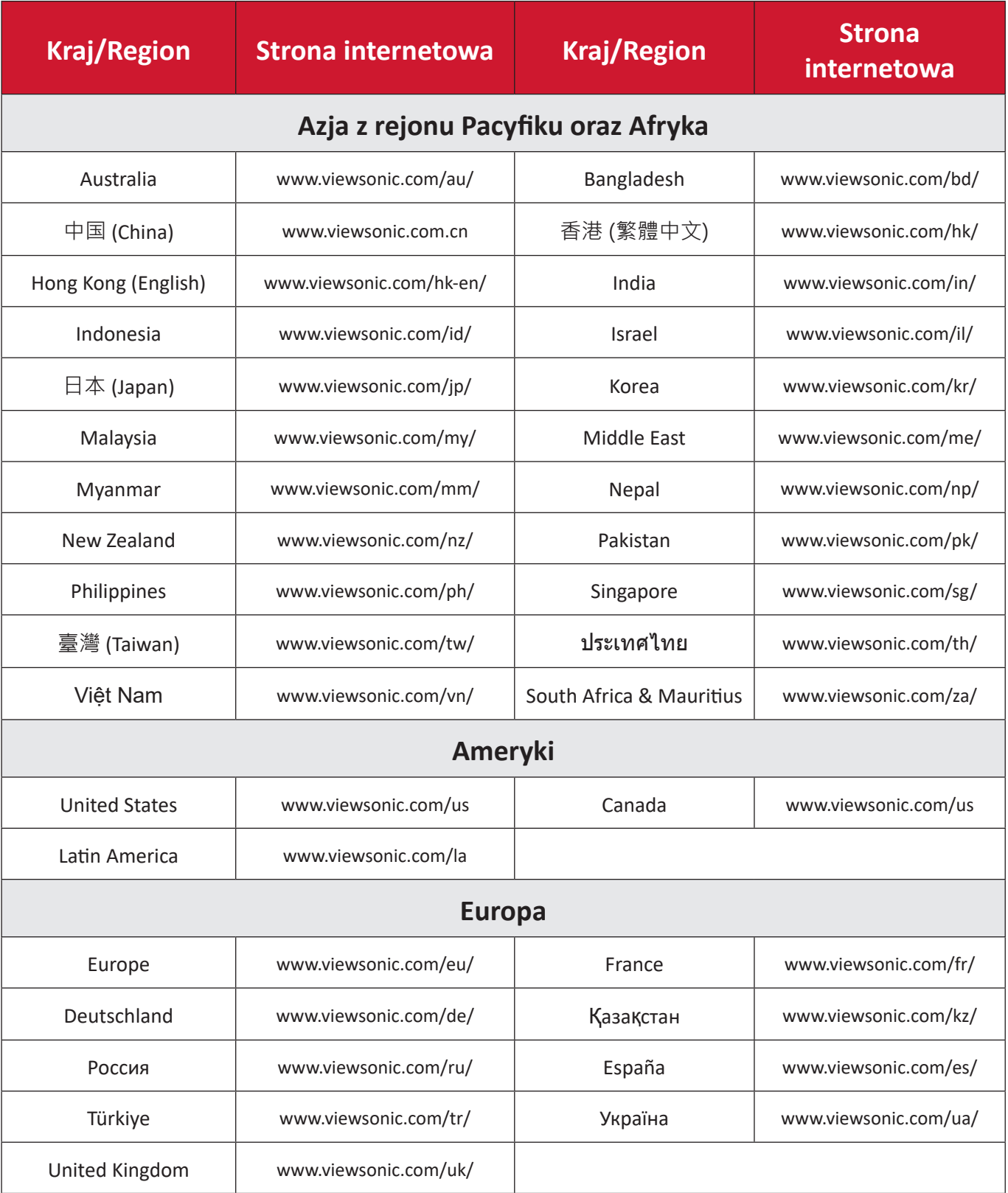

**UWAGA:** Będzie potrzebny numer seryjny produktu.

# **Ograniczona gwarancja**

Inteligentna tablica interaktywna ViewSonic®

### **Co obejmuje gwarancja:**

Firma ViewSonic® gwarantuje, że w okresie gwarancji, przy normalnym użytkowaniu, jej produkty będą wolne od wad materiałowych i defektów wytwarzania. Jeśli w okresie obowiązywania gwarancji ujawnią się wady materiałowe lub defekty wytwarzania, firma ViewSonic® według własnego uznania naprawi lub wymieni produkt na produkt podobny. Produkt zamienny albo części mogą zawierać zregenerowane fabrycznie albo odnowione części lub komponenty. Naprawa lub wymiana urządzenia lub podzespołów będzie objęta w sposób zrównoważony czasem pozostałym w ramach ograniczonej pierwotnej gwarancji klienta, a okres gwarancyjny nie zostanie przedłużony. Firma ViewSonic® oferuje bez gwarancji oprogramowanie stron trzecich, czy to dostarczany wraz z produktem lub zainstalowany przez klienta, montaż nieautoryzowanych części sprzętowy lub podzespołów, np. lampy do projektora. (Sprawdź sekcję: "Co nie jest objęte gwarancją").

### **Kogo chroni gwarancja:**

Ta gwarancja jest ważna wyłącznie dla pierwszego nabywcy.

### **Co nie jest objęte gwarancją:**

- Żaden produkt ze zniszczonym, zmodyfikowanym albo usuniętym numerem fabrycznym.
- Uszkodzenia, pogorszenie jakości albo awaria spowodowana przez:
	- ͫ Wypadkiem, niewłaściwym używaniem, zaniedbaniem, wodą, wyładowaniem atmosferycznym, albo innymi siłami natury, nieautoryzowaną modyfikacją produktu albo nieprzestrzeganiem instrukcji dostarczonych z produktem.
	- ͫ Naprawy lub próby napraw wykonywanych przez kogokolwiek bez upoważnienia firmy ViewSonic®.
	- ͫ Uszkodzenia lub utrata programów, danych, bądź wymiennych nośników pamięci.
	- ͫ Normalnym zużyciem.
	- ͫ Usunięciem lub instalacją produktu.
- Oprogramowane lub utrata danych w wyniku naprawy lub wymiany.
- Wszelkich uszkodzeń produktu podczas dostawy.
- Przyczyny zewnętrzne, np. fluktuacje prądu elektrycznego lub awarie.
- Używaniem materiałów eksploatacyjnych lub części, które nie spełniają specyfikacji ViewSonic.
- Nieprzestrzeganie przez właściciela zasad wykonywania okresowych konserwacji opisanych w niniejszym Podręczniku użytkownika.
- Wszelkimi innymi przyczynami, nie powiązanymi z defektem produktu.
- Uszkodzenia spowodowane przez statyczne (nieruchome) obrazy wyświetlane przez dłuższy czas (określane również wypalaniem obrazu).
- Oprogramowanie dostarczane wraz z produktem lub instalowane przez klienta oprogramowanie stron trzecich.
- Sprzęt/akcesoria/części/podzespoły –montaż niezatwierdzonego sprzętu, akcesoriów, materiałów eksploatacyjnych lub podzespołów, np. lamp do projektora.
- Uszkodzenia powłoki na powierzchni monitora lub jej niewłaściwe użytkowanie poprzez czyszczenie niezgodnie z zasadami opisanymi w tym Podręczniku użytkownika.
- Koszty serwisowe wynikające z usuwania, montażu i konfiguracji, w szczególności montaż naścienny produktu.

#### **Jak uzyskać serwis:**

- W celu uzyskania informacji na temat napraw serwisowych w okresie obowiązywania gwarancji należy skontaktować się z obsługą klienta firmy ViewSonic® (należy przejść na stronę "Obsługa klienta"). Należy podać numer seryjny produktu.
- Aby uzyskać świadczenie gwarancyjne należy dostarczyć: (a) Oryginalny dowód sprzedaży z datą sprzedaży, (b) imię i nazwisko, (c) adres, (d) opis problemu oraz (e) numer seryjny produktu.
- Produkt należy zanieść lub wysłać w oryginalnym opakowaniu po opłaceniu kosztów do autoryzowanego punktu serwisowego ViewSonic® lub bezpośrednio do firmy ViewSonic®.
- W celu uzyskania dodatkowych informacji lub nazwy najbliższego punktu serwisowego firmy ViewSonic® należy skontaktować się z firmą ViewSonic®.

#### **Ograniczenie dorozumianych gwarancji:**

Nie zapewnia się żadnych gwarancji, wyrażonych lub dorozumianych, wykraczających poza zamieszczony tu opis, włącznie z dorozumianą gwarancją przydatności handlowej i dopasowania do określonego celu.

## **Wyłączenia szkód:**

Odpowiedzialność firmy ViewSonic® jest ograniczona do kosztu naprawy lub wymiany produktu. Firma ViewSonic® nie ponosi żadnej odpowiedzialności w przypadku:

- Szkody wyrządzone w stosunku do innego mienia, spowodowane przez usterki wyrobu, szkody polegające na niewygodzie, niemożności użytkowania wyrobu, stracie czasu, zysków, możliwości gospodarczych, dobrego imienia, zakłóceniu stosunków gospodarczych lub na innej stracie handlowej, nawet po powiadomieniu o możliwości takich szkód.
- Wszelkie inne szkody przypadkowe, wtórne lub określone inaczej.
- Wszelkie roszczenia dowolnej strony trzeciej wobec klienta.
- Naprawy lub próby napraw wykonywanych przez kogokolwiek bez upoważnienia firmy ViewSonic®.

### **Skutki prawa stanowego:**

Niniejsza gwarancja nadaje klientowi określone uprawnienia i może on także posiadać inne. W niektórych stanach niedozwolone jest ograniczanie gwarancji domniemanych, ani też wyłączanie szkód dodatkowych i następczych, toteż powyższe ograniczenia mogą nie mieć zastosowania do danego użytkownika.

## **Sprzedaż poza USA i Kanadą:**

W celu uzyskania informacji na temat gwarancji i usług serwisowych dla produktów firmy ViewSonic® sprzedawanych poza Stanami Zjednoczonymi i Kanadą należy skontaktować się z firmą ViewSonic® lub lokalnym sprzedawcą ViewSonic®.

Okres gwarancji na ten produkt w części kontynentalnej Chin (z wyłączeniem Hongkongu, Makao i Tajwanu) zależy od zasad i warunków określonych w Karcie gwarancyjnej.

Szczegółowe informacje dotyczące udzielonej gwarancji dla użytkowników z Europy i Rosji, są dostępne pod adresem<http://www.viewsonic.com/eu/>w części "Support/Warranty Information".

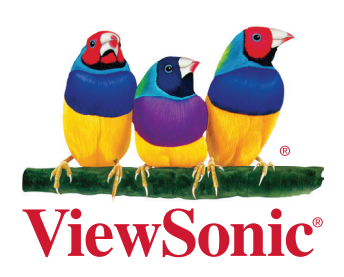